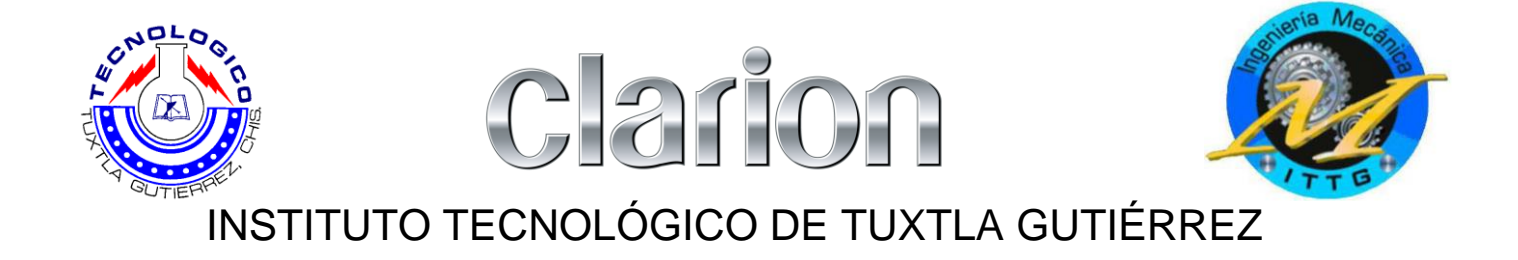

# **AUTOMATIZACIÓN DE ELEVADORES DE PRODUCTO TERMINADO Y ELABORAR TPM PARA MAQUINAS DOBLADORAS DE COVER.**

ELECTRÓNICA CLARIÓN.

DÍAZ GUTIÉRREZ JOSÉ ANTONIO

INFORME TÉCNICO DE RESIDENCIA PROFESIONAL.

PERIODO: AGOSTO-DICIEMBRE 2011.

# **TABLA DE CONTENIDO.**

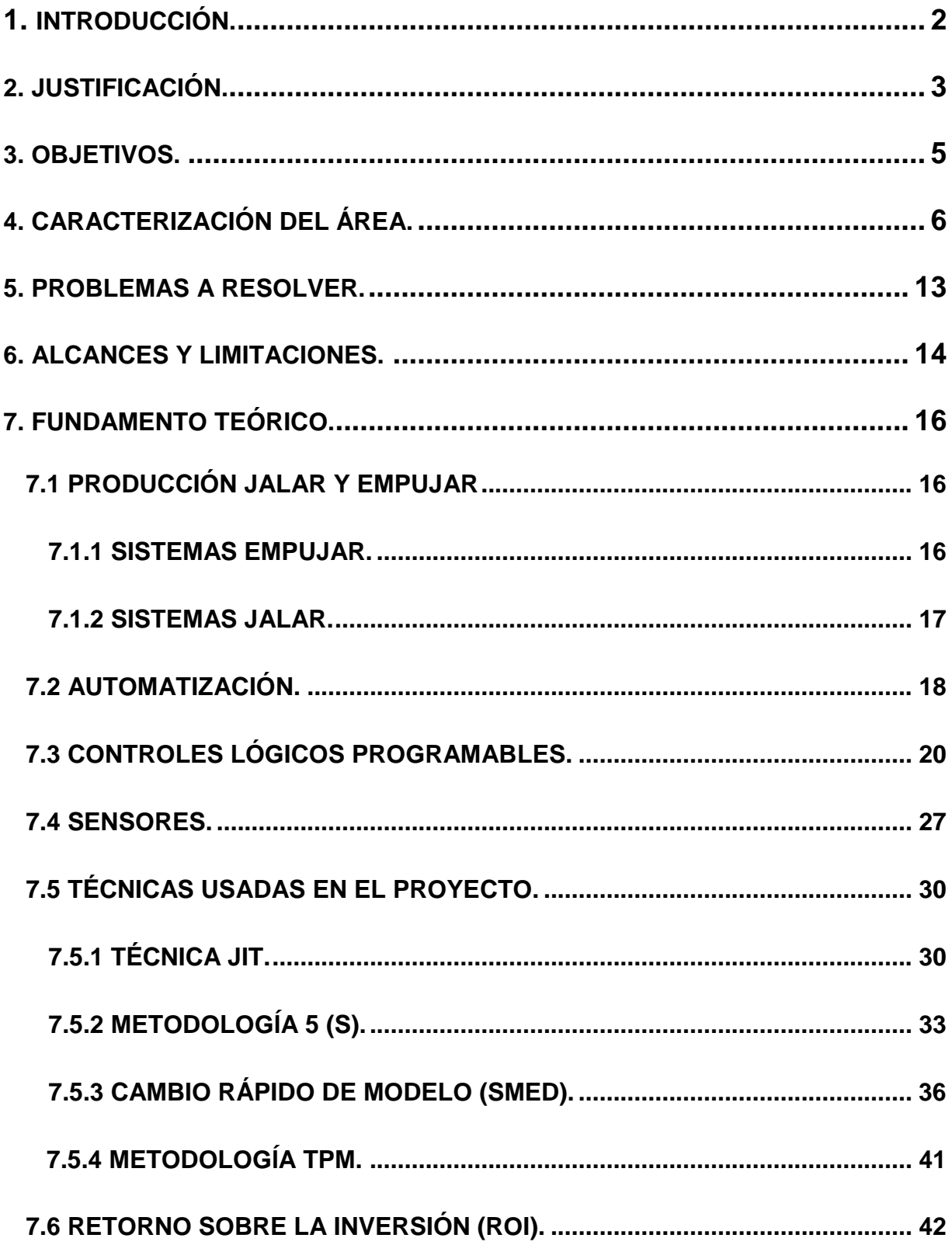

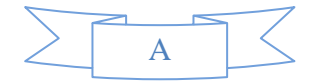

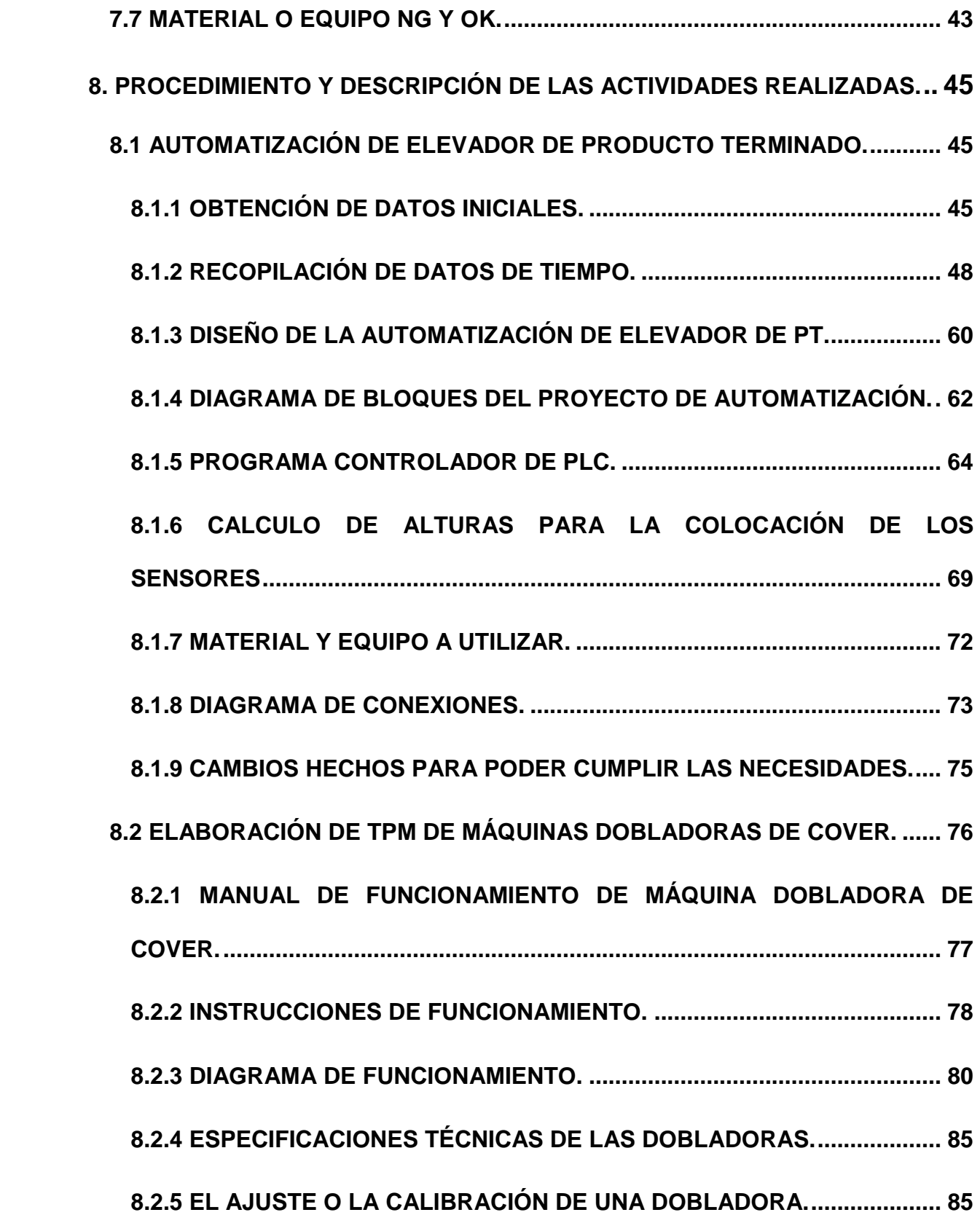

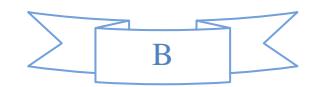

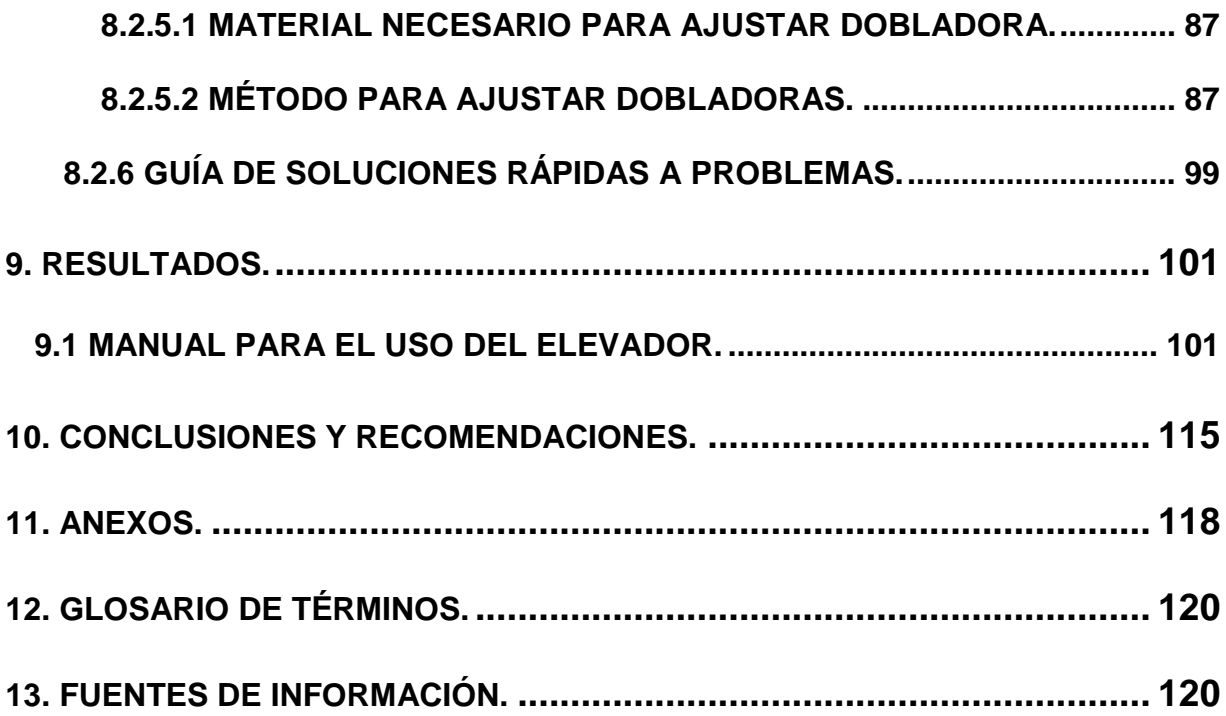

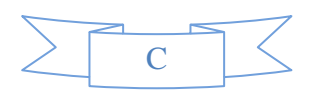

## **INTRODUCCIÓN.**

<span id="page-4-0"></span>cuenta con 2 líneas de producción principales en el departamento de Home Audio, En la industria Automotriz, el cumplimiento de la demanda es uno de los objetivos clave de toda su operación. Para lograr esto, las líneas de producción se dividen en diferentes puestos o estaciones donde cada operario realiza una actividad designada. Con esto, uno puede definir dos diferentes enfoques de cómo manejar una línea de producción, empujar y jalar (se explicaran más adelante). En el primero se refiere a cuando el operario realiza la actividad que tiene asignada y el producto avanza una vez que haya terminado, dejando que él marque el ritmo de la producción, llamada "por lotes", en el caso del segundo se basa en la demanda del cliente, ya que dicha demanda va cambiando conforme al tiempo; La producción también variara, por lo tanto en la producción jalar, se calcula el tiempo para lograr el objetivo de producción en un plazo establecido, así que cada operario tendrá un tiempo estándar para realizar su actividad establecida, para que este tiempo sea constante y se puedan cumplir dichos objetivos el producto se mueve automáticamente, por la cinta transportadora. Este enfoque permite identificar los lugares donde la producción se retrasa, ya que es donde el producto queda detenido al no poder cumplir con su actividad en el tiempo estándar. Estos son llamados cuellos de botella o restricciones, para el caso de la empresa Electrónica Clarion que las restricciones que se trataran en este proyecto son, su elevador de producto terminado, y su máquina dobladora de cover, para poder manejar estas restricciones correctamente se pretende automatizar el elevador y poder mejorar el uso de la máquina dobladora de cover, usando técnicas de mantenimiento productivo total.

# **JUSTIFICACIÓN**.

<span id="page-5-0"></span>Para poder competir en el mundo empresarial y estar a la par con la demanda del cliente, el proceso de producción debe ser eficaz y eficiente, reduciendo el tiempo de producción en línea en base a la demanda de los productos, así generalmente uno puede llegar a detectar ciertos procesos que toman más tiempo que otros, estos son considerados cuellos de botella, ya que ellos determinan el límite máximo que un sistema puede llegar a producir, uno siempre piensa que la solución más obvia es incrementar la productividad de ese cuello de botella y aumentar la capacidad de la línea de producción, pero eso no siempre es la mejor opción, ya que uno debe de adecuar esta línea a la demanda, y si la demanda es menos a lo que uno está produciendo, uno llega a perder dinero de todas maneras, al tener producto que no se llega a vender. Por lo tanto el correcto control y análisis de los cuellos de botella son importantes en la producción de cualquier empresa.

resolver a través de la automatización de dicho élevador<sup>3</sup> Otra restricción que se La empresa Electrónica Clarion, como cualquier otra empresa llega a tener restricciones, algunas de ellas que se encontraron son: el elevador de producto terminado, el cual se usa para estibar el producto de una manera fácil, pero se ha dejado de usar debido a que los trabajadores comentan que es demasiado lento y no pueden operarlo con la facilidad para cumplir su tarea asignada, esto se tratara de encontró es la máquina dobladora de cover, enfocándose en el tiempo que tarda cuando se necesita hacer un cambio de modelo, y es necesario una nueva máquina dobladora, ya que no se cuenta con manuales de ajuste o de puesta en proceso. Ya que son situaciones importantes a analizar se tomaron medidas para poder

controlarlas. Se planea automatizar el elevador y realizar tablas o manuales que permitan realizar los ajustes y mantener en correcta operación la máquina dobladora de cover, usando la técnica del mantenimiento productivo total (TPM, del inglés Total Productive Maintenance).

La automatización del elevador, servirá para dar seguridad a los trabajadores, tratando de evitar lesiones en la espalda por cargar productos que son pesados, haciendo que el trabajo del encargado de estibar sea más eficaz y eficiente, al tratar de realizarlo en el menor tiempo posible.

ya que las tablas estarán disponibles cuando sean necesarias. En el caso de las máquinas dobladoras de cover, las cuales son importantes ya que ellas realizan una función que ninguna otra máquina puede hacer, estás son cambiadas o ajustadas cuando en la línea de producción se realiza también un cambio de modelo, para que la producción no se atrase, el cambio o ajuste debe ser realizado en un máximo de 5 minutos para poder cumplir con la técnica de SMED, para esto se usara el mantenimiento productivo total, que tendrá como herramientas tablas de mantenimiento, que verificaran que el equipo pueda funcionar correctamente, así como tablas o manuales simples que detallen como realizar los cambios y ajustes en caso de ser necesarios. Esto servirá para que la máquina trabaje correctamente y los trabajadores puedan realizar los cambios ellos mismos,

# **OBJETIVOS.**

### <span id="page-7-0"></span>*Objetivos Generales*

- Lograr que el elevador de PT tenga funciones automáticas.
- Mejorar el tiempo al estibar el producto terminado.
- Evitar lesiones de los trabajadores encargados de estibar el producto terminado.

*Objetivos Especificos.*

- Mejora en la eficiencia en el puesto del operador encargado de estibar el producto terminado.
- Mejorar la eficiencia en cuanto a cambios de modelo y ajustes en las máquinas dobladoras de cover.
- Reducir problemas de atascamiento en el elevador de producto terminado.
- Evitar problemas que surjan en el cambio de modelo de producto en la máquina dobladora de cover.
- Cumplir los cambios de modelo y ajustes de las máquinas dobladoras de cover dentro del tiempo correcto según norma SMED.
- Aumentar el cuidado de la máquina dobladora de cover usando técnicas TPM.

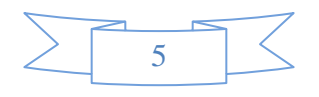

# **CARACTERIZACIÓN DEL ÁREA.**

<span id="page-8-0"></span>El área que abarca el proyecto tiene un gran trasfondo por eso primero hace falta explicar a la empresa en si, por lo tanto se presenta un breve resumen de Clarion Corp, la empresa propietaria de Electrónica Clarion S.A. de C.V.

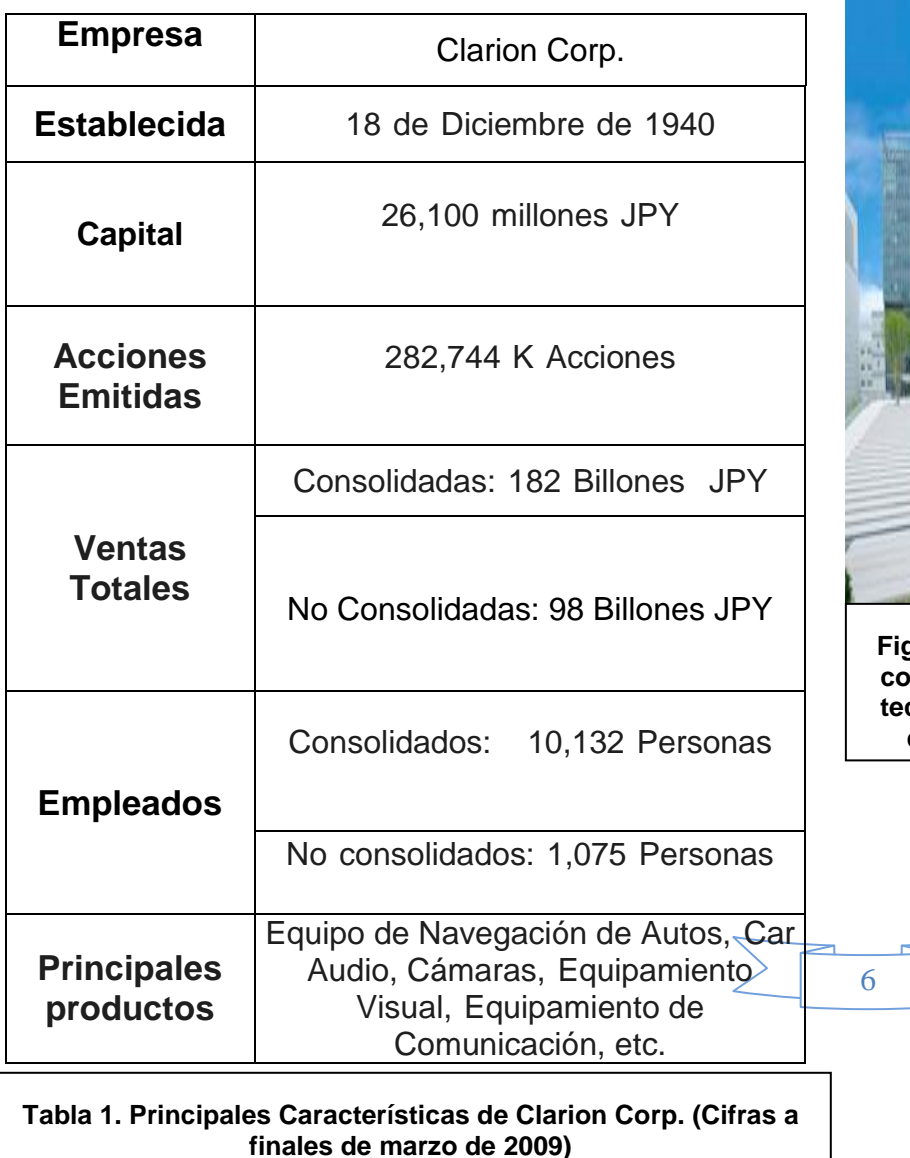

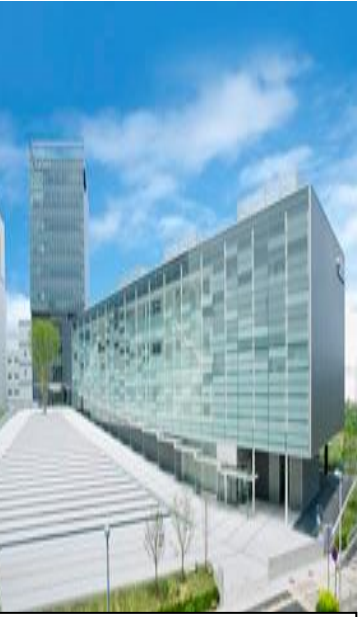

**Figura 1. La nueva sede corporativa y centro de tecnología en la ciudad de Saitama, Japón.**

Los principales productos que se han fabricado en

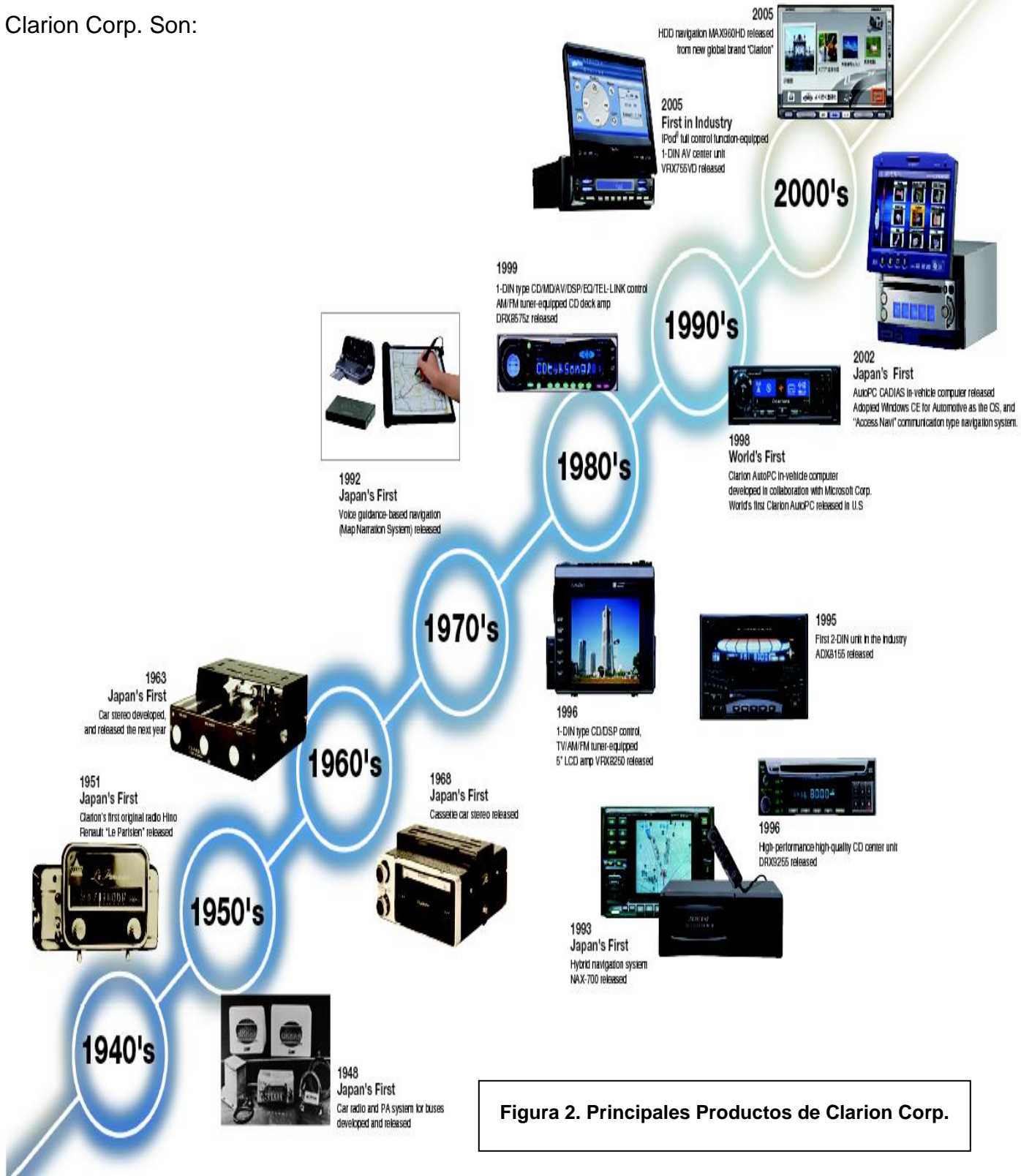

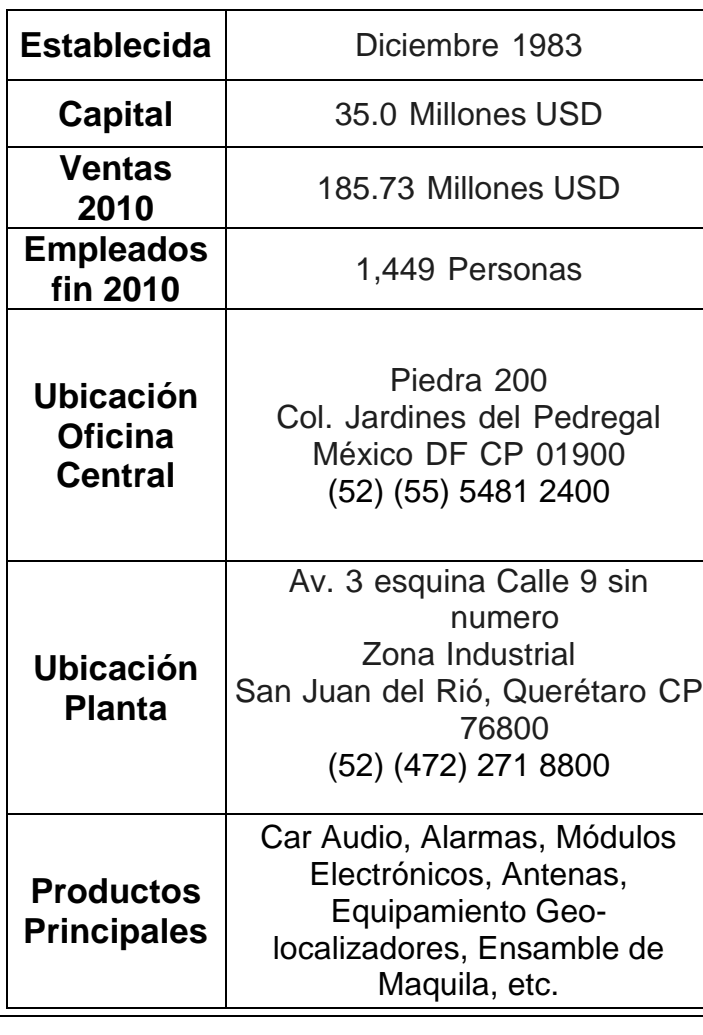

**Tabla 2. Principales Características de Electrónica Clarion (Cifras a finales de 2010)**

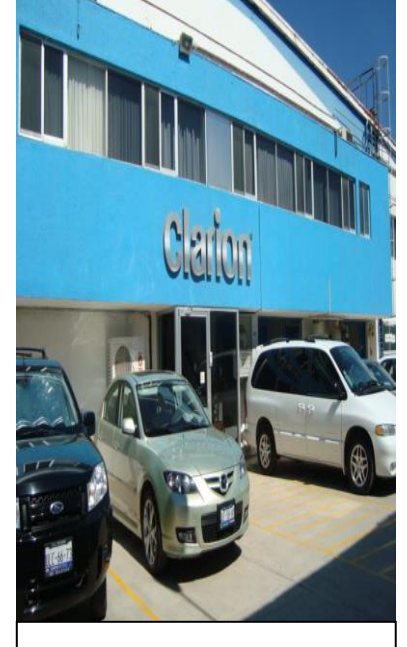

**Figura 3. Planta ELECLA. San Juan del Río, Querétaro.**<br>Les propositions

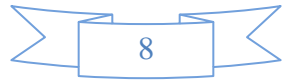

En la empresa ELECLA, se tienen diferentes áreas de ensamble de productos, como Car Audio, Home Audio, Antenas, etc.

El área que atañe a esta investigación es Home Audio, que es donde se realizan ensambles de aparatos dedicados a la música y video para el hogar, algunos de los tipos de productos que realiza son:

- Microcomponentes
- **Minicomponentes**
- Home Theaters
- Sistemas Blu Ray
- DVD portátiles

Ellos reciben como materia prima, todas las piezas y componentes de los equipos, entregando como producto terminado (abreviado PT) o producto final, el equipo ensamblado y verificado para su salida al mercado, existen diferentes modelos de

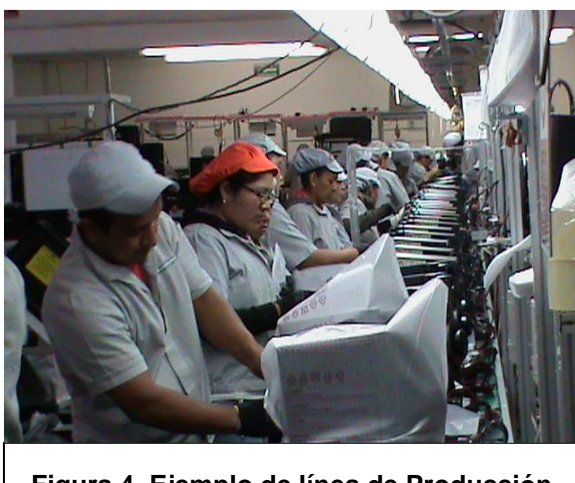

**Figura 4. Ejemplo de línea de Producción de Home Audio.**

cada tipo de producto que se ensambla, con características similares pero no iguales.

a cada equipo que va recorriendo la línea Para ello utilizan líneas de producción, donde cada operaria realiza una actividad (ver Figura 4), esta se mueve automáticamente cada cierto tiempo;

controlado por un temporizador; dependiendo del equipo a producir.

La línea de producción también se puede dividir en pequeñas áreas, el área de *ensamble*, que es donde todos los componentes físicos del aparato son unidos y forman el equipo, el área de *pruebas,* aquí es donde se instala el software de los equipos (si es que lo necesitan) y se realizan todas las pruebas electrónicas para verificar que funcione correctamente, y el área de *empaque* donde el equipo es puesto en su caja con todos los aditamentos que lleva, bocinas, control remoto, garantía, manual, etc. Además de que le colocan protectores de poliestireno expandido para evitar que se dañe en el traslado.

Se utilizan diversos objetos para poder ensamblar el producto ya sea:

- Herramientas, como desarmadores eléctricos, cortadores de tabletas electrónicas, sujetadores de tornillos, zapatos y pulseras antiestáticos, guantes, etc.
- Equipos como; osciloscopios, reguladores de voltaje, televisores y bocinas para pruebas, etc.
- Máquinas, como elevador de producto terminado, dobladora de cover, selladora de cajas, etc.

10 Todas estas herramientas, máquinas y equipo son necesarios para que la operación pueda realizarse correctamente.

Para la investigación que se está realizando se puntualizara las máquinas que se analizaran, siendo estas:

a) Elevador de Producto Terminado (ver Figura 5): Es la máquina que ayuda a estibar al trabajador el producto terminado, dicho producto es colocado en tarimas

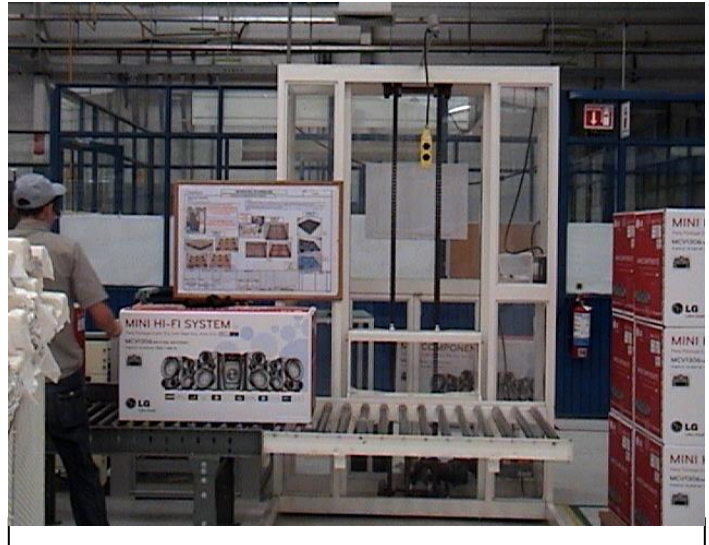

**Figura 5. Elevador de Producto Terminado.**

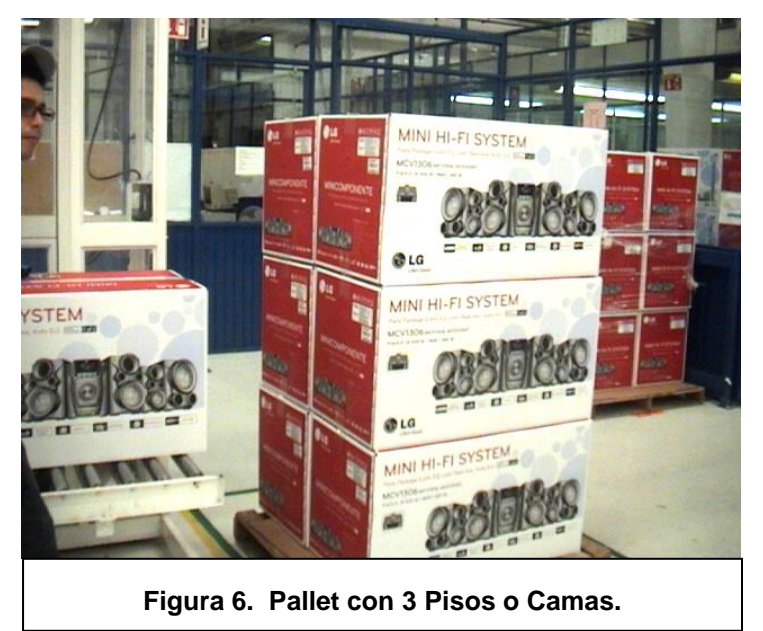

para su transporte, una tarima llena de producto es conocida como Pallet, dependiendo del modelo del producto, este se estiba un número máximo de "camas" o pisos, que es la cantidad de cajas que se colocan verticalmente, como se ve en la Figura 6, que tiene 3 camas.

El control del elevador es por medio de dos botones, uno para que pueda subir y otro para que pueda bajar, teniendo que mantener presionado dichos botones para hacer la función correspondiente.

Figuras  $71y$  8), los límites se Este elevador tiene un límite máximo superior y uno inferior, (ver controlan por sensor de final de

carrera, y simplemente detienen al motor que siga funcionando.

En Electrónica Clarion, en el departamento de Home Audio, las dos líneas que se encuentran trabajando actualmente, son las líneas 1 y 4, donde la línea 1 produce los equipos más pesados, por lo tanto el elevador es más relevante.

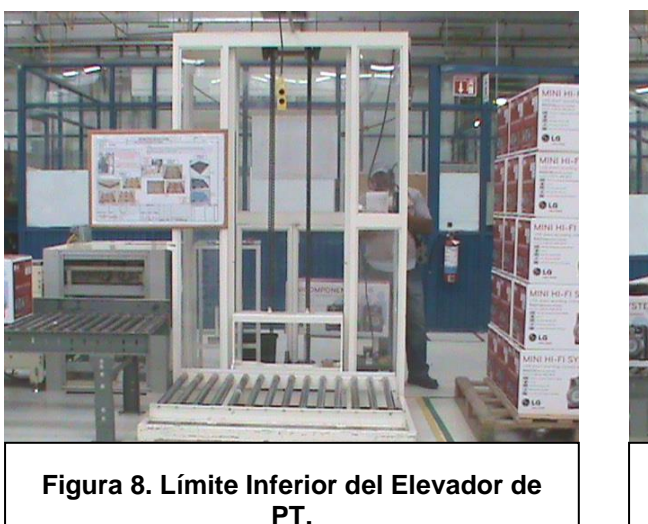

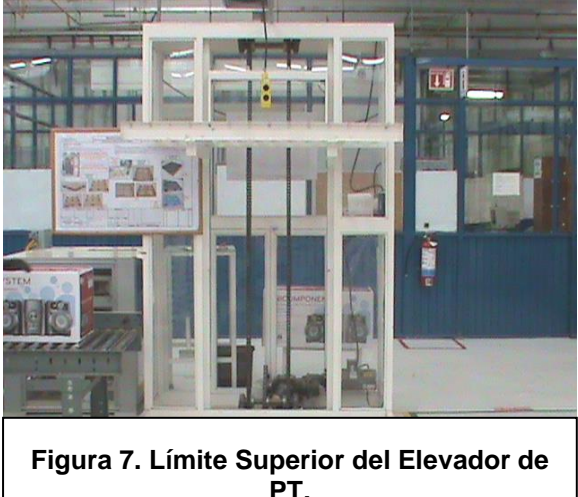

b) Máquina Dobladora de Cover (ver Figura 9): Esta máquina sirve para doblar y formar el cover, esto es porque el material es recibido sin doblar, y dicha máquina

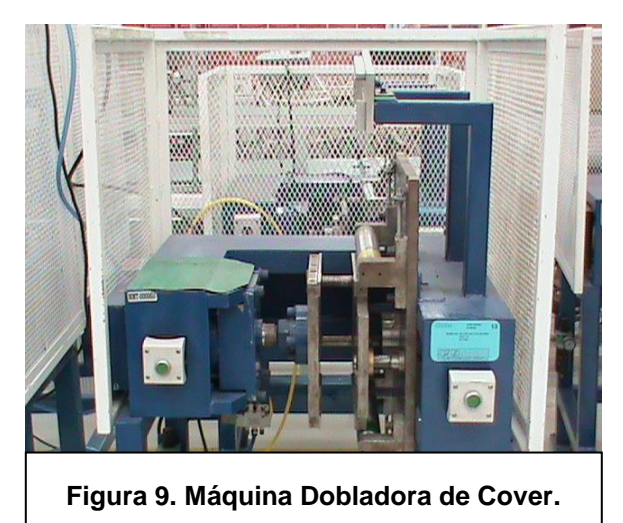

Figura 10, así es como se ve un equipo sin utiliza una prensa neumática y dobla el cover para darle la forma necesaria que cubra el producto. Como se observa en la el cover, y en la Figura 11, se puede observa un equipo con el cover ya puesto. Dependiendo del modelo que se requiere producir, la máquina tiene que ser ajustada para doblar correctamente el cover, sino es ajustada tiene que ser cambiada por una que sea de las medidas necesarias para doblar el cover.

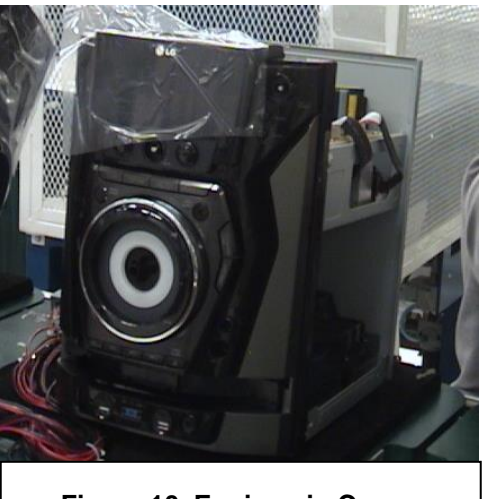

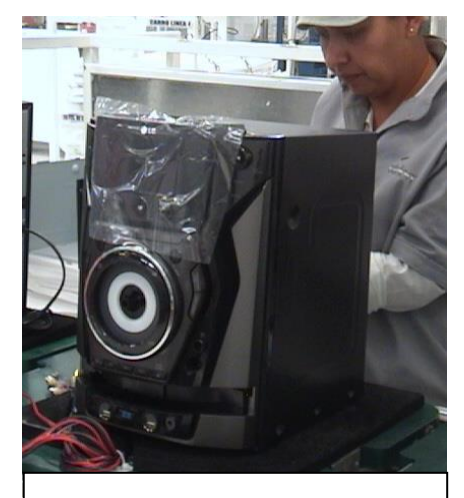

Figura 10. Equipo sin Cover.  $\vert$  **Figura 11. Equipo con Cover.** 

# **PROBLEMAS A RESOLVER**.

<span id="page-15-0"></span>Como ya se ha mencionado, las 2 máquinas que se requieren analizar son, el Elevador de PT, y la dobladora de cover, siendo sus problemas los siguientes:

- 1. El elevador de producto terminado toma demasiado tiempo para estibar el producto.
- 2. El elevador sufre atascamientos a la hora de realizar su función.
- 3. Riesgo de posibles lesiones, al no usar el Elevador de PT.
- 4. Los cambios de modelo para la máquina dobladora de cover, toman demasiado tiempo.
- 5. Falta de manual para instrucciones precisas para hacer ajustes en la máquina dobladora de cover.

6. Máquina dobladora de cover que no tiene manuales de operación o verificación.

Al resolver estos problemas, se aumentara la velocidad para estibar producto terminado, esto dará una mejora en la eficiencia del trabajador encargado de realizar dicha operación, esto servirá para que la producción pueda cumplir con su filosofía JIT y en cuanto a la máquina, permitirá evitar problemas a futuro, así como hacer más eficiente su uso, lo cual mejorar el control de la línea y prolongara la vida de la máquina.

## **ALCANCES Y LIMITACIONES.**

<span id="page-16-0"></span>Para que la investigación sea más concreta se deben dar los alcances y limitaciones de la misma, ya que estos parámetros marcaran las fronteras de nuestros resultados. Primeramente como alcances del proyecto será:

#### *Alcances*.

- 14 1. Automatizar el elevador de PT, para que con un simple toque de un botón, el elevador suba o baje el producto a una posición deseada, esto hará que su uso sea eficiente y pueda servirle al trabajador a estibar productos pesados, y evitar cualquier tipo de lesión.
- 2. Mejorar el tiempo que se toma para estibar el producto, evitando que se trabe y permitiendo que el elevador pueda hacer su trabajo automáticamente, el trabajador mientras tanto podrá realizar sus demás actividades.

- 3. Crear un manual donde se explique de forma detalla, como ajustar y modificar los parámetros de una dobladora de cover, para que en caso de ser necesario un ajuste, los trabajadores puedan hacerlo con ayuda del manual.
- 4. Realizar tablas o documentos donde expliquen cómo darle mantenimiento a la máquina y pueda verificarse su funcionamiento correcto, para que la máquina se mantenga en operación, esto es importante más que nada al momento de realizarse un cambio de modelo, ya que se tiene que realizar en un tiempo establecido.

#### *Limitaciones.*

- 1. Se analizara a cuantos niveles tendrá el elevador para desplazarse automáticamente, ya que son varios modelos, se buscara cuales son a los que se requieren más tener un apoyo para estibar, es decir los más pesados.
- 2. La automatización se hará usando Circuitos Lógicos Programables (abreviados PLC), y como sensores que marquen los niveles, se usaran sensores de final de carrera.
- de niveles, si se requiere cambiar esto, se tendrá due realizar otro programa 3. Los sensores de final de carrera no quedaran completamente fijos, para que puedan ser ajustados en caso de que las medidas de los modelos cambien, sin embargo, la programación del PLC será fija para un número determinado para dicho PLC.
- 4. La automatización del elevador se realizara usando las técnicas JIT (Just in Time) para que puedan mantener el ritmo de la producción.

- 5. EL tiempo para hacer el cambio rápido de modelo de la dobladora, será establecido por las técnicas del SMED (Single-Minute Exchange of Die), para que cumpla la norma de la producción.
- 6. Los manuales que mantendrán en operación a las máquinas dobladoras estarán en base a las técnicas del mantenimiento productivo total (TPM).

## **FUNDAMENTO TEÓRICO**.

<span id="page-18-0"></span>Para poder iniciar con la investigación es necesario tener un conocimiento bibliográfico sobre los temas que se consideran en este proyecto.

#### **PRODUCCIÓN JALAR Y EMPUJAR**

#### <span id="page-18-2"></span><span id="page-18-1"></span>**SISTEMAS EMPUJAR.**

fecha de inicio, que es la fecha de entrega menos el tiempo de entrega. Sistemas empujar (push system), método de producción basado en mantener niveles predeterminados de inventario con fechas de entrega para las órdenes de los clientes en vez de la demanda de los mismos, estos tienen una componente técnica, al igual que los conceptos administrativos esenciales. La componente técnica se refiere a la manera en que se mandan los trabajos al sistema de producción y su flujo a través del sistema. Se determina una fecha de entrega para cada trabajo, ya sea a partir de mercadotecnia de su siguiente operación. Los trabajos se mandan a una

Se hace notar que el tiempo de entrega es un parámetro de planeación. El tiempo de flujo es un tiempo real que toma el material en atravesar el sistema de producción; es variable y se quiere reducir esa variabilidad cuanto sea posible. Una vez enviado el trabajo, fluye de una operación a otra a través del sistema de producción sin importar lo que pase delante de él. De aquí el término "empujar" para este método; se empujan los trabajos a través del sistema de producción. Otro nombre para los sistemas de empujar, es sistemas basados en el programa, ya que el programa empuja la producción.

#### <span id="page-19-0"></span>**SISTEMAS JALAR.**

Sistemas jalar (pull systems) son sistemas de administración de material en los cuales las piezas no son entregadas a las máquinas sino hasta que son necesarias. Los sistemas de jalar se basan en la demanda real de piezas. De la misma manera que los sistemas empujar, los sistemas jalar tienen una componente técnica y un concepto administrativo. La componente técnica es un derivado de una técnica de control de la producción desarrollada en Toyota Motor Company en Japón, a principios de los sesenta. La técnica se dio a conocer como el sistema de producción Toyota.

El objetivo es proporcionar una técnica de control sencilla que reduzca el tiempo de entrega y el trabajo en proceso. Kanban, la palabra japonesa para tarjeta, es la herramienta original que se uso para lograr estos objetivos. Este enfoque resalta la habilidad de Toyota para cumplir con la demanda de sus clientes de los diferentes modelos de automóviles con un retraso mínimo.

Existe una diferencia sutil entre los sistemas empujar y los sistemas jalar. Un sistema empujar controla el envío de las órdenes de trabajo, mientras que el sistema jalar controla la planta. Para ser más específicos, los sistemas empujar controlan la producción y miden el trabajo en proceso mientras que los sistemas jalar controlan el trabajo en proceso y miden la producción.

Al pasar el tiempo, la técnica jalar evolucionó a un concepto administrativo mucho más amplio. Con frecuencia se le da el nombre de justo al tiempo "JIT" o sistema JIT integrado. Este ya no es un sistema de producción para fabricar el tipo de unidades necesarias, en el tiempo necesario y en las cantidades necesarias, más bien es un concepto que debe adoptarse.

Abarca no sólo a los sistemas de producción, sino a los clientes y los proveedores junto con el control de calidad y del flujo del trabajo. El alcance se amplia para incluir del desperdicio de cualquier tipo o forma como inventarios, productos defectuosos, entregas retrasadas, tiempos de entrega largos y más. Esto hace que el JIT integrado sea una parte de una estrategia de negocios corporativa.

#### **AUTOMATIZACIÓN.**

<span id="page-20-0"></span>Cuando un proceso de automatización se realiza sin la intervención humana decimos que se trata de un proceso automatizado. La automatización permite la eliminación "total" o parcial de la intervención del hombre. Los automatismos son dispositivos para realizar tareas sin la intervención humana. Algunas maquinas coma las lavadoras tienen programadores, y las ordenes que se le proporcionan se llaman programas.

#### **Tipos de automatizados.**

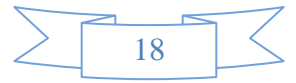

- **Eléctricos**: son aquellos que funcionan mediante corriente eléctrica. Ej. : vídeo.
- **Hidráulicos**: son aquellos que se transmiten a través de líquidos cuando son presionados. Ej. : grúa.

 **Neumáticos:** son aquellos que funcionan mediante la fuerza de aire comprimido. Ej. : lavacoches.

Generalmente la mayoría de las máquinas automáticas utilizan combinaciones de mecanismos. Así pues existen automatismos electroneumáticos, automatismos electrohidráulicos y hidroneumáticos.

#### **Automatización a pequeña escala.**

**Automatización de proceso:** es la automatización en la cual intervienen diferentes maquinas para obtener un fin, por ejemplo un proceso de envasado.

**Sistemas de automatismos programables**: Representan el grado más elevado de la automatización y en ellos intervienen equipos informáticos y robotizados.

#### **Ventajas de la automatización.**

- Reduce los gastos de mano de obra directos en un porcentaje más o menos alto según el grado de automatización.
- Puesto que los productos son más competitivos, aumentan los beneficios, es decir si reducimos costes se puede fabricar más barato y por lo tanto aumentar las ventas.
- 19 Aumenta la capacidad de producción de la instalación utilizando las mismas maquinas y los trabajadores.
- Aumenta la calidad de producción ya que las maquinas automáticas son más precisas.
- Mejora el control de la producción ya que pueden introducir sistemas automáticos de verificación.
- Permite programar la producción.
- A media y a largo plazo, y gracias a la constancia y a la uniformidad de la producción se garantizan plazos de entrega más fiables.
- Se reduce las incidencias laborales puesto que las maquinas automáticas realizan todo tipo de trabajos perjudiciales para el hombre.

## **CONTROLES LÓGICOS PROGRAMABLES.**

<span id="page-22-0"></span>Se entiende por controlador lógico programable (PLC), o autómata programable (Figura 12), a toda máquina electrónica diseñada para controlar en tiempo real y en medio industrial procesos secuenciales.

Esta definición se está quedando un poco desfasada, ya que han aparecido los microcontroladores, destinados a pequeñas necesidades y al alcance de cualquier persona.

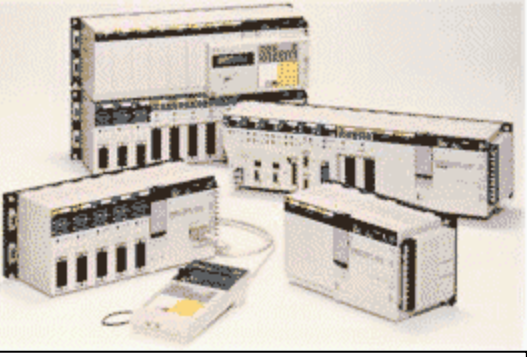

**Figura 12. Ejemplos de aparatos PLC.**

#### **Campos de aplicación**

20 Un autómata programable suele emplearse en procesos industriales que tengan una o varias de las siguientes necesidades:

- Espacio reducido.
- Procesos de producción periódicamente cambiantes.
- Procesos secuenciales.

- Maquinaria de procesos variables.
- Instalaciones de procesos complejos y amplios.
- Chequeo de programación centralizada de las partes del proceso.

#### **Aplicaciones generales:**

- Maniobra de máquinas.
- Maniobra de instalaciones.
- Señalización y control.

Tal y como dijimos anteriormente, esto se refiere a los autómatas programables industriales, dejando de lado los pequeños autómatas para uso más personal (que se pueden emplear, incluso, para automatizar procesos en el hogar, como la puerta de una cochera o las luces de la casa).

#### **Ventajas e inconvenientes.**

21 No todos los autómatas ofrecen las mismas ventajas sobre la lógica cableada, ello debido, principalmente, a la variedad de modelos existentes en el mercado y las innovaciones técnicas que surgen constantemente. Tales consideraciones obligan a referirse a las ventajas que proporciona un autómata de tipo medio.

#### *Ventajas.*

- Menor tiempo empleado en la elaboración de proyectos debido a que:
- No es necesario dibujar el esquema de contactos.
- No es necesario simplificar las ecuaciones lógicas, ya que, por lo general la capacidad de almacenamiento del módulo de memoria es lo suficientemente grande.
- Posibilidad de introducir modificaciones sin cambiar el cableado ni añadir aparatos.
- Mínimo espacio de ocupación.
- Menor coste de mano de obra de la instalación.
- Economía de mantenimiento. Además de aumentar la fiabilidad del sistema, al eliminar contactos móviles, los mismos autómatas pueden indicar y detectar averías.
- Posibilidad de gobernar varias máquinas con un mismo autómata.
- Menor tiempo para la puesta en funcionamiento del proceso al quedar reducido el tiempo cableado.
- Si por alguna razón la máquina queda fuera de servicio, el autómata sigue siendo útil para otra máquina o sistema de producción.

#### *Inconvenientes.*

- programador, lo que obliga a adiestrar a uno de los técnicos en tal sentido, Como inconvenientes podríamos hablar, en primer lugar, de que hace falta un pero hoy en día ese inconveniente está solucionado porque las universidades ya se encargan de dicho adiestramiento.
- El coste inicial también puede ser un inconveniente.

#### **Funciones de un PLC.**

- Detección: Lectura de la señal de los captadores distribuidos por el sistema de fabricación.
- Mando: Elaborar y enviar las acciones al sistema mediante los accionadores y actuadores.
- Dialogo hombre maquina: Mantener un diálogo con los operarios de producción, obedeciendo sus consignas e informando del estado del proceso.
- Programación: Para introducir, elaborar y cambiar el programa de aplicación del autómata. El dialogo de programación debe permitir modificar el programa incluso con el autómata controlando la maquina.
- Redes de comunicación: Permiten establecer comunicación con otras partes de control. Las redes industriales permiten la comunicación y el intercambio de datos entre autómatas a tiempo real. En unos cuantos milisegundos pueden enviarse telegramas e intercambiar tablas de memoria compartida.
- Sistemas de supervisión: También los autómatas permiten comunicarse con ordenadores provistos de programas de supervisión industrial. Esta comunicación se realiza por una red industrial o por medio de una simple conexión por el puerto serie del ordenador.
- Control de procesos continuos: Además de dedicarse al control de sistemas de eventos discretos los autómatas llevan incorporadas funciones que permiten el control de procesos continuos. Disponen de módulos de entrada y salida analógicas y la posibilidad de ejecutar reguladores que están programados en el autómata.

 Entradas y Salidas distribuidas: Los módulos de entrada salida no tienen porqué estar en el armario del autómata. Pueden estar distribuidos por la instalación, se comunican con la unidad central del autómata mediante un cable de red.

#### **Instrucciones básicas de programación de un PLC.**

Nos referiremos con exclusividad al lenguaje LD (Diagrama de Escalera), por ser uno de los más utilizados, por su claridad para facilitar la comprensión de las diferentes aplicaciones, y porque la mayoría de los PLC tienen el software necesario para transformar un LD en "lenguaje de máquina".

Para ello deberemos considerar los símbolos que el PLC "comprende", y no las designaciones habituales que damos nosotros cotidianamente:

24 -La batería se reemplaza con algo común a todos los LD, llamadas "bus bars" o barras "bus", que son simplemente dos barras verticales, una a cada lado del diagrama (Serían los laterales de la escalera). Debe tenerse presente que siempre la barra de la izquierda es la de tensión positiva, y la de la derecha, tierra. También se debe tener presente, consecuentemente, que la corriente circula por los "peldaños" de la escalera, de izquierda a derecha.

-Una señal de entrada se representa como se observa en la figura 13: (No confundir con los capacitores). Puede ser un pulsador, un interruptor, sensor, o simplemente un

**Figura 13. Símbolo de una señal de entrada NO.**

contacto de un relé (Real o simulado internamente en el PLC). Para el PLC no importa verdaderamente del dispositivo de que se trate. Simplemente es una entrada lógica equivalente o un contacto *normalmente abierto (NO)*, y se utiliza cuando se necesita que una señal de entrada esté presente para conectar. Esa conexión se asume como un estado lógico 1. (Encendido, es decir cuando deja pasar la corriente eléctrica) La instrucción "en reposo" es un contacto abierto, y como tal, es un 0 lógico. (Apagado, cuando no deja pasar la corriente eléctrica) Cuando se acciona el contacto tenemos el estado lógico 1 o verdadero. Esta entrada se usa como entrada externa o interna (de relés internos; son simulados por el software del PLC) y también para contactos de salida externa.

-La entrada puede ser también una entrada negada (ver figura 14), o *contacto normalmente cerrado (NC).* Se utiliza cuando se necesita que el contacto esté

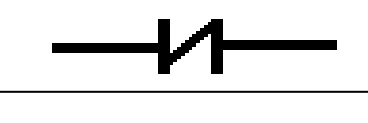

**Figura 14. Símbolo de una señal de entrada NC.**

conectado ("1"), con el circuito en reposo. Y tiene la función opuesta del contacto normalmente abierto.

25 Importante: En la mayoría de los PLC, las instrucciones de entrada o entrada negada, *deben* ser el primer símbolo a la izquierda del correspondiente peldaño de la escalera.

-Antes de completar nuestro primer diagrama de escalera para reemplazar un relé, nos queda ver la instrucción salida, que se asocia a la bobina del relé de la Figura 15.

**Figura 15. Símbolo de una salida física o imaginaria.**

La salida, cuando está colocada en un peldaño de escalera, precedida de entradas

verdaderas (1), será también verdadera. O sea que cuando en el peldaño sea todo verdadero, la salida está "conectada. Esta instrucción se usa para bobinas internas del PLC (simuladas), y para salidas externas físicas.

Resumiendo lo anterior en la siguiente tabla:

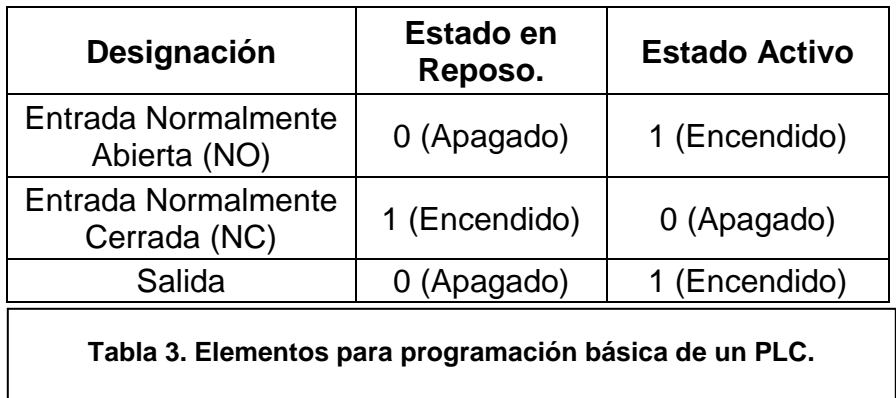

En la figura 16 se observa un ejemplo básico de un diagrama escalera con los

elementos anteriores. En el diagrama se observa que las entradas A y C o B

y C, necesitan ser activadas para encender la salida.

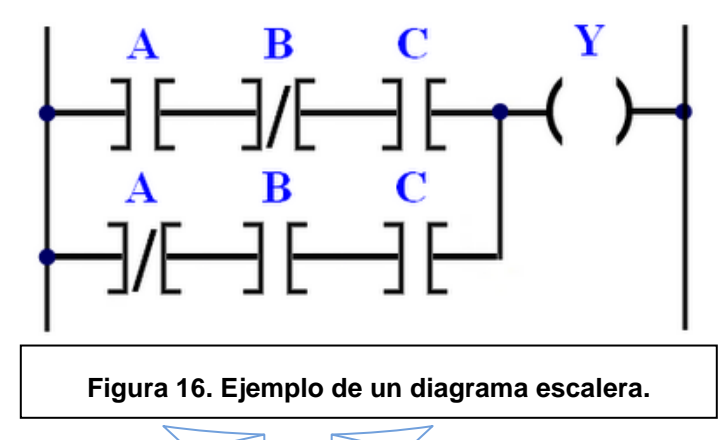

26

#### **SENSORES.**

<span id="page-29-0"></span>Un sensor o captador, no es más que un dispositivo diseñado para recibir información de una magnitud física del exterior y transformarla en otra magnitud, normalmente eléctrica, que seamos capaces de cuantificar y manipular.

Los sensores son tan diversos como los principios físicos en los que se basan. En la actualidad para medir cualquier variable física tenemos diversos tipos de sensores, con sus ventajas y desventajas.

#### **Sensores de Proximidad.**

Estos sensores pueden estar basados en algo simple como en la operación mecánica de un actuador o, tan complejo como en la operación de un sensor de proximidad fotoeléctrico con distinción de color.

#### **Microinterruptores.**

Los microinterruptores son de muy diversas formas pero todos se basan en la operación por medio de un actuador mecánico. Este actuador mecánico mueve a su vez una lengüeta metálica en donde están colocados los contactos eléctricos, y los abre o cierra de acuerdo con la disposición física de estos contactos.

Desde el punto de vista eléctrico son extremadamente simples, ya que consisten en uno o varios juegos de contactos con cierta capacidad de conducción a cierto voltaje. Estos contactos pueden ser de apertura instantánea o lenta, y de contactos de operación traslapada o de abre y cierra.

#### **Inductivos.**

Tanto estos sensores como los de efecto capacitivo y ultrasónico presentan las ventajas siguientes:

- Sin desgaste y de gran longevidad.
- Libre de rebotes y sin errores de impulsos.
- Libres de Mantenimiento.
- De Precisión Electrónica.
- Soporta ambientes Hostiles.

Los sensores inductivos (ver Figura 17) consisten en una bobina cuya frecuencia de oscilación cambia al ser aproximado un objeto metálico a su superficie axial. Esta frecuencia es empleada en un circuito electrónico para conectar o desconectar un actuador y con ello, lo que esté conectado al mismo, de forma digital (ON-OFF) o,

analógicamente. Si el objeto metálico se aparta de la bobina, la oscilación vuelve a empezar y el mecanismo recupera su estado original.

28 Estos sensores pueden ser de construcción metálica para su mayor protección o, de caja de plástico. Y pueden tener formas anular, de tornillo, cuadrada, tamaño interruptor de límite, etc.

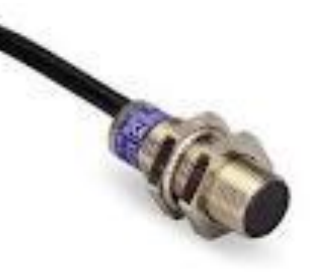

**Figura 17. Ejemplo de un Sensor Inductivo.**

#### **Capacitivos.**

Existen muchas aplicaciones que requieren el sensar a distancia materiales no metálicos y, para ello se emplea este tipo de sensor que usa el efecto capacitivo a tierra de los objetos a sensar. Ejemplos: Presencia de agua en un tubo o el cereal dentro de una caja de cartón.

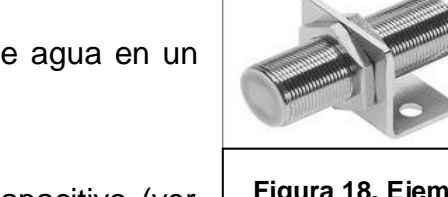

El elemento funcional primario del sensor capacitivo (ver

Figura 18) de proximidad es un oscilador de alta frecuencia. En el estado de inactividad hay un campo ruidoso en la región de base, que representa el área activa del sensor de proximidad. Cuando un objeto aparece dentro del área activa, empiezan las oscilaciones. Permitiendo dar señal al dispositivo.

Principalmente se emplean para líquidos y sólidos no metálicos y, externamente son muy parecidos a los sensores inductivos

#### **Sensores Magnéticos.**

De los sensores magnéticos tenemos los siguientes tipos: los mecánicos o tipo "reed" (ver Figura 19), los de tipo electrónico o de efecto Hall. Los sensores de tipo "reed" tienen gran difusión al emplearse en muy bajos voltajes, con lo que sirven de indicador de posición a PLCs y, además, por emplearse como indicador de

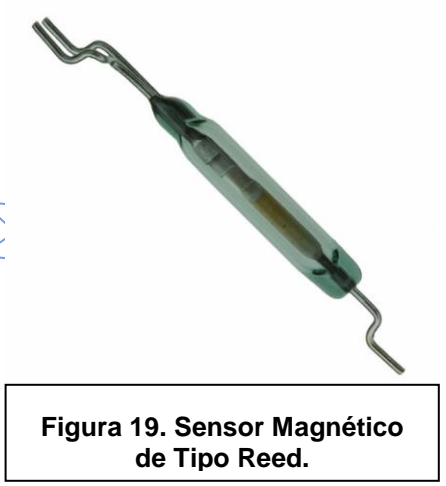

**Figura 18. Ejemplo de un Sensor Capacitivo.**

posición de los cilindros neumáticos de émbolo magnético de las marcas que tienen mayor difusión.

Los sensores de efecto Hall, son semiconductores y por su costo no están muy difundidos pero en codificadores ("encoders") de servomecanismos se emplean mucho.

#### **TÉCNICAS USADAS EN EL PROYECTO.**

#### **TÉCNICA JIT.**

<span id="page-32-1"></span><span id="page-32-0"></span>El método JIT (del inglés Just in Time) o justo a tiempo es un sistema de organización de la producción para las para las fabricas, de origen japonés. También conocido como método Toyota o JIT, funciona para aumentar la productividad. Permite reducir el costo de la gestión por pérdidas en almacenes debido a acciones innecesarias. De esta forma, no se produce bajo suposiciones, sino sobre pedidos reales. Una definición del objetivo del Justo a Tiempo sería *«producir los elementos que se necesitan, en las cantidades que se necesitan, en el momento en que se necesitan»*.

#### **Fundamentos del Proceso JIT.**

#### **Recursos flexibles.**

La flexibilidad en los recursos, materializada en el empleo de trabajadores versátiles y de máquinas multiuso, fue uno de los primeros elementos en ser ajustado. **Distribución en planta celular.**

Las células agrupan máquinas de diversos tipos para elaborar piezas de forma similar o con requerimientos de procesamiento parecidos. La organización de la

maquinaria en cada célula recuerda a una cadena de montaje, normalmente en forma de U. El trabajo se desplaza por la célula de un proceso a otro, mientras los empleados siguen un camino establecido. La forma en que las células se distribuyen facilita la producción simultánea de diferentes productos, y permite que problemas derivados de las variaciones en el volumen de producción puedan ser resueltos incorporando más personal a la célula.

#### **Sistema "Pull" o "de arranque".**

Uno de los grandes problemas a los que se enfrentan las empresas, particularmente las automovilísticas, es la coordinación entre la producción y entrega de materiales y partes con la elaboración de ensamblados parciales y las necesidades de la cadena de montaje. Tradicionalmente, los inventarios se han empleado como elemento amortiguador de los fallos de coordinación. La respuesta de la producción JIT al problema fue el sistema pull o "de arranque".

para retirar de ella los materiales y partes que necesitan para procesarlos Este sistema requiere invertir el habitual flujo proceso-información, que caracteriza al tradicional sistema push o "de empuje". En este último, se elabora un programa que establece la labor a realizar para cada una de las estaciones de trabajo, cada una de las cuales "empuja" posteriormente el trabajo ya realizado hasta la siguiente etapa. Sin embargo, en el sistema pull los trabajadores retroceden hasta la estación anterior inmediatamente. Cuando se retira el material, los operarios de la estación previa saben que ha llegado el momento de comenzar a producir para reemplazar la producción retirada por la siguiente estación. Si la producción no se retira, los empleados de la estación previa detienen su labor. De este modo se evita tanto el

exceso como el defecto en la producción. Se produce sólo lo necesario, entendiendo como tal no lo que viene establecido en un plan, sino lo que los consumidores demandan.

#### **Producción en pequeños lotes.**

|

Producir en lotes pequeños resulta atractivo desde dos perspectivas. Por un lado, se necesita menos espacio y se inmovilizan menos recursos, la distancia entre los procesos puede ser reducida, y con ella el coste de transporte interno entre estaciones. Por otro, la reducción de los niveles de inventario hace que los procesos se vuelvan más interdependientes, lo que permite detectar y resolver rápidamente los problemas.

# **Reducción de los tiempos de fabricación y minimizado de los tiempos de entrega.**

Los problemas comerciales de toma de pedidos desaparecen cuando se conoce la respuesta de fabricación. No se escatima en maquinaria de producción. Se trabaja acorde a los tiempos de trabajo, nada más. Se reduce el tiempo de terminación (lead time) de un producto, el cual está integrado por cuatro componentes:

- 32 El *tiempo de movimiento*, que se reduce acercando las máquinas, simplificando los desplazamientos, estableciendo rutas más racionales o eliminando la necesidad de desplazar materiales.
- El *tiempo de espera*, que puede mejorarse programando mejor la producción e instalando más capacidad.
- El *tiempo de adaptación de las máquinas*: es con frecuencia el gran cuello de botella al que se enfrentan las empresas, y su reducción constituye uno de los elementos vitales del sistema JIT.
- El *tiempo de procesamiento*, que puede reducirse disminuyendo el tamaño de los lotes o incrementando la eficiencia de la maquinaria o los operarios.

#### **Minimizar el stock.**

Reducir el tamaño del stock también obliga a una muy buena relación con los proveedores y subcontratistas, y además así ayuda a disminuir en gran medida los costes de almacenamiento (inventario).

#### **Tolerancia cero a errores.**

Nada debe fabricarse sin la seguridad de poder hacerlo sin defectos, pues los defectos tienen un coste importante y además con los defectos se tiene entregas tardías, y por tanto se pierde el sentido de la filosofía JIT.

#### **METODOLOGÍA 5 (S).**

<span id="page-35-0"></span>la empresa, y por otro, la organización de los diferentes ambientes laborales, con el La metodología 5s tiene la creación de lugares de trabajo más organizados, ordenados, limpios y seguros. Mediante su conocimiento y aplicación se pretende crear una cultura empresarial que facilite, por un lado, el manejo de los recursos de propósito de generar un cambio de conductas que repercutan en un aumento de la productividad. Incide directamente en la forma en que los obreros realizan su trabajo. Representan principios básicos japoneses, cuyos nombres empiezan con la letra S:
1- Seiri (despegar) 2- Seiton (organizar) 3- Seiso (limpieza) 4- Seiketsu (uniformidad) 5- Shitsuke (entrenamiento y disciplina).

#### **Mejora continua.**

La producción JIT es un sistema práctico, surgido del intento de eliminar el desperdicio y simplificar la producción mediante la aplicación del método de prueba y error. El último de los elementos que lo caracteriza, la mejora continua, es el más definitorio de todos, porque el JIT es un sistema que persigue optimizar permanentemente los niveles de inventario, los tiempos de adaptación, los niveles de calidad, etc. Por lo tanto, se puede decir que la producción ajustada es un sistema que se encuentra en una situación de permanente evolución, esto es, de mejora continua. Algunos de los elementos de esta mejora continua son:

34 **Control visual**: tiene que ver con organizar los recursos que intervienen en el sistema productivo de manera que se pueda lograr que los problemas se adviertan con mayor facilidad y que los trabajadores sean más conscientes de su ambiente de trabajo. La visibilidad requiere mantener un lugar de trabajo limpio y ordenado, en el que los objetos inútiles se eliminan y se asignan ubicaciones fijas para los objetos útiles (materiales, partes o herramientas), y los trabajadores se ocupan de cuidar escrupulosamente los equipos y herramientas, así como el propio espacio en que se desarrolla el trabajo.

**Poka-Yoke**: este concepto se refiere a los mecanismos o dispositivos simples que previenen la ocurrencia de problemas. Así, las máquinas que se detienen automáticamente después de producir un número establecido de unidades, o los

sensores que impiden introducir demasiados artículos en un embalaje, son ejemplos de poka-yoke.

**Implicación total de los empleados**: la mejora continua no es una cuestión que pueda dejarse en manos de un departamento o de un comité de expertos. Para lograrla, es precisa la implicación total de los empleados. La esencia misma del éxito de un sistema JIT reside en la predisposición de los trabajadores a señalar los problemas de calidad, a detener la producción cuando sea preciso, y para aportar ideas de mejora, analizar los procesos, realizar diversas funciones y modificar sus rutinas de trabajo. Para lograr niveles elevados de participación, las empresas deben adaptar su cultura corporativa y crear expectativas respecto a la implicación. Esto requiere formar a los empleados en técnicas para resolver los problemas, y darles la oportunidad de ponerlas en práctica. Es preciso, si no se quiere que el flujo de ideas se interrumpa, aplicar una proporción importante de las ideas que se aportan.

**Principios de la mejora continua**: los siguientes principios pueden ser de utilidad para iniciar o avanzar en el esfuerzo de la mejora continua:

- Crear una mentalidad para la mejora. Negar el status quo. Pensar en positivo, no en negativo. Las excusas no valen.
- pequeñas mejoras son la base de las grandes. Actuar y después valorar los • Intentarlo una y otra vez: No hay que buscar la perfección a la primera. Las resultados. Corregir los errores tan pronto como se advierten.
- Pensar, no "adquirir" mejoras, cuestionarse el porqué de los problemas cuantas veces sea necesario.

- Trabajar en equipos. Con frecuencia, la creatividad de 10 personas puede superar al conocimiento de un solo individuo.
- Asumir que la mejora no tiene límites. No darse nunca por satisfecho. Habituarse a buscar formas mejores de hacer las cosas.

# **CAMBIO RÁPIDO DE MODELO (SMED).**

El sistema SMED (Single Minute Exchange of Dies, Cambio de modelo en minutos de un sólo dígito), son teorías y técnicas para realizar las operaciones de cambio de modelo en menos de 10 minutos (es decir un máximo de 9 minutos 59 segundo, manteniendo el cambio en un tiempo de minutos de un solo digito, de ahí su nombre). Desde la última pieza correcta del anterior modelo hasta la primera pieza correcta del nuevo modelo en menos de 10 minutos. El sistema SMED nació por necesidad para lograr la producción Justo a Tiempo. Este sistema fue desarrollado para acortar los tiempos de la preparación de máquinas, posibilitando hacer lotes más pequeños de tamaño. Los procedimientos de cambio de modelo se simplificaron usando los elementos más comunes o similares usados habitualmente.

#### **Objetivos de SMED.**

|

- Facilitar los pequeños lotes de producción.
- Alcanzar el tamaño de lote a 1.

$$
\sum \frac{1}{36}
$$

- Hacer la primera pieza bien cada vez.
- Cambio de modelo en menos de 10 minutos.

Gran parte del tiempo se pierde pensando en lo que hay que hacer después o esperando a que la máquina se detenga. Planificar las tareas reduce el tiempo (el orden de las partes, cuando los cambios tienen lugar, que herramientas y equipamiento es necesario, qué personas intervendrán y los materiales de inspección necesarios). El objetivo es transformar en un evento sistemático el proceso, no dejando nada al azar. La idea es mover el tiempo externo a funciones externas.

#### **Eliminar el tiempo externo (50%)**.

El estudio de tiempos y métodos permitirá encontrar el camino más rápido y mejor para encontrar el tiempo interno remanente. Las tuercas y tornillos son unos de los mayores causantes de demoras. La unificación de medidas y de herramientas permite reducir el tiempo. Duplicar piezas comunes para el montaje permitirá hacer operaciones de forma externa ganando este tiempo de operaciones internas, para mejores y efectivos cambios de modelo se requiere de equipos de gente.

Dos o más personas colaboran en el posicionado, alcance de materiales y uso de las herramientas.

La eficacia está condicionada a la práctica de la operación. El tiempo empleado en la práctica bien vale ya que mejoraran los resultados.

#### **Estudiar los métodos y practicar (25%).**

#### **Eliminar los ajustes (15%).**

|

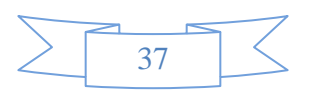

Implica que los mejores ajustes son los que no se necesitan, por eso se recurre a fijar las posiciones.

Se busca recrear las mismas circunstancias que la de la última vez.

Como muchos ajustes pueden ser hechos como trabajo externo se requiere fijar las herramientas.

Los ajustes precisan espacio para acomodar los diferentes tipos de herramientas por lo que requiere espacios estándar.

# **Beneficios de SMED.**

- Producir en lotes pequeños.
- Reducir inventarios.
- Procesar productos de alta calidad.
- Reducir los costos.
- Tiempos de entrega más cortos.
- Ser más competitivos.
- Tiempos de cambio más confiables.
- Carga más equilibrada en la producción diaria.

# **Fases para la reducción del cambio de modelo.**

# **Fase 1. Separar la preparación interna de la externa**

máquina, el operario no debe apartarse de ella para hacer operaciones externas. El Preparación interna son todas las operaciones que precisan que se pare la máquina y externas las que pueden hacerse con la máquina funcionando. Una vez parada la objetivo es estandarizar las operaciones de modo que con la menor cantidad de movimientos se puedan hacer rápidamente los cambios, esto permite disminuir el tamaño de los lotes.

# **Fase 2. Convertir cuanto sea posible de la preparación interna en preparación externa.**

La idea es hacer todo lo necesario en preparar herramientas, equipo, etc., fuera de la máquina en funcionamiento para que cuando ésta se pare, rápidamente se haga el cambio necesario, de modo de que se pueda comenzar a funcionar rápidamente.

#### **Fase 3. Eliminar el proceso de ajuste.**

Las operaciones de ajuste suelen representar del 50 al 70% del tiempo de preparación interna. Es muy importante reducir este tiempo de ajuste para acortar el tiempo total de preparación. Esto significa que se tarda un tiempo en poner a andar el proceso de acuerdo a la nueva especificación requerida. En otras palabras los ajustes normalmente se asocian con las máquinas o herramientas que requieren ser modificadas, estas deben ser uniformadas para que se pueda realizar más rápido, también se deben de contar con manuales de ajuste, de reparación o de puesta en proceso para que los datos que se necesitan nunca falten.

#### **Fase 4. Optimización de la preparación.**

Hay dos enfoques posibles:

- Utilizar un diseño uniforme de los productos o emplear la misma pieza para distinto producto (diseño de conjunto)
- Producir las distintas piezas al mismo tiempo (diseño en paralelo)

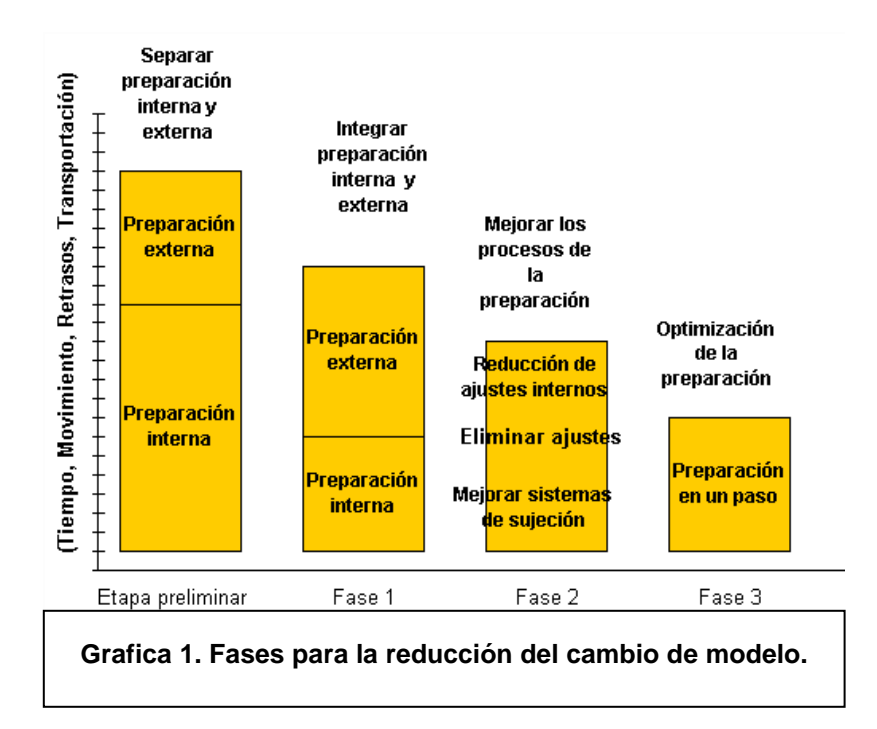

# **Técnicas para la reducción del cambio de modelo.**

- 1. Estandarizar las actividades de preparación externa.
- 2. Estandarizar solamente las partes necesarias de la máquina

40

- 3. Utilizar un elemento de fijación rápida
- 4. Utilizar una herramienta complementaria
- 5. Usar operaciones en paralelo
- 6. Utilizar un sistema de preparación mecánica.

# **METODOLOGÍA TPM.**

El Mantenimiento Productivo Total (TPM, Total Productive Maintenance) es una adaptación del Mantenimiento Productivo occidental, al que los japoneses han añadido la palabra "Total" para especificar que el conjunto del personal de producción debe estar implicado en las acciones de mantenimiento y, asimismo, que deben ser integrados los aspectos relacionados con el mantenimiento de los equipos, preparación de equipos, calidad, etc., que tradicionalmente se trataban de forma separada. Esta situación genera en los operarios un ambiente de responsabilidad en relación con la seguridad y el funcionamiento de su puesto de trabajo, involucrando a los trabajadores en tareas de mantenimiento, induciéndolos a prevenir averías y, en definitiva involucrándoles en el objetivo más general de la mejora continua.

Este enfoque de mantenimiento puede ponerse en práctica con rapidez y supone enseguida una reducción considerable de la falta de disponibilidad de las máquinas, al mismo tiempo que disminuye los niveles de errores, incrementa la productividad y reduce los costes.

Llevar un sistema estadístico y un Control Estadístico de Procesos para verificar la evolución y regularidad en la evolución de las máquinas forma parte también del TPM.

#### *Producción uniforme.*

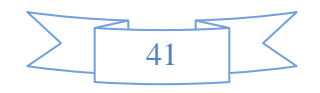

Para eliminar el desperdicio, los sistemas productivos JIT tratan de mantener un flujo de producción uniforme. Los cambios en la demanda final provocan fuertes variaciones en el ritmo de producción de la cadena de montaje final, que se trasladan multiplicadas a las células de producción de componentes.

#### **RETORNO SOBRE LA INVERSIÓN (ROI).**

ROI son las siglas en inglés de Return On Investment y es un porcentaje que se calcula en función de la inversión y los beneficios obtenidos, para obtener el valor del retorno de inversión.

El ROI es un valor que mide el rendimiento de una inversión, para evaluar qué tan eficiente es el gasto que estamos haciendo o que planeamos realizar. Existe una fórmula que nos da este valor calculado en función de la inversión realizada y el beneficio obtenido, o que pensamos obtener.

ROI = (beneficio obtenido - inversión) / inversión

Es decir, al beneficio que hemos obtenido de una inversión (o que planeamos obtener) le restamos el costo de inversión realizada. Luego eso lo dividimos entre el costo de la inversión y el resultado es el ROI.

Por ejemplo, hemos hecho una inversión de 1000 euros y hemos obtenido 3000 euros. Entonces el ROI sería igual a:

 $(3000 - 1000) / 1000 = 2$ 

42

El valor de ROI es una razón, por lo que se expresa en porcentaje. En nuestro ejemplo anterior, que tenemos un ROI de 2%.

Para saber el porcentaje de beneficios de nuestra inversión podemos multiplicar el ROI por 100. Es decir, con un ROI del 2% en realidad estamos ganando un 200% del dinero invertido, o lo que es lo mismo, de cada euro invertido estamos obteniendo 2 euros (siempre una vez descontado el coste de la inversión).

El ROI es un parámetro muy simple de calcular para saber lo positiva que sea una inversión. Los valores de ROI cuanto más altos mejor. Si tenemos un ROI negativo es que estamos perdiendo dinero y si tenemos un ROI muy cercano a cero, también podemos pensar que la inversión no es muy atractiva.

A la hora de evaluar una inversión nos viene muy bien calcular el ROI, sobre todo para comparar dos posibles inversiones, pues si con una inversión conseguimos un ROI mejor que con otra, pues debemos pensar en invertir nuestro dinero únicamente en la fórmula que nos reporte mejores ratios.

#### **MATERIAL O EQUIPO NG Y OK.**

En la Industria, desde el punto de vista de la calidad, existen dos clases de materiales o equipos. Los OK y los NG (No Good).

43 El primero, el material o equipo OK, es cuando cumple con los estándares y lineamientos establecidos para su uso y funciones, es decir es aprobado.

El NG, es el material o equipo que no cumple con los estándares y lineamientos, o no pasa los estándares de calidad, es decir es rechazado.

En el caso de material NG puede ser por ejemplo, que este rayado, roto, doblado, o incluso mal colocado, mal conectado, etc.

En el caso de un equipo, puede ser NG, si en su display presenta píxeles muertos, no tiene audio, no realiza alguna función, etc.

Si se encuentra un material NG, se deben tomar medidas para que el producto no sea rechazado, las medidas a tomar dependen de si es solo un material o si es el equipo completo, y el tipo de rechazo que se da.

Si se encuentra un material que esta doblado, o rayado, si no es posible su reparación o alguna manera de que se convierta en material OK, este material se vuelve SCRAP (que es el material que no está en condiciones de ser procesado).

En el caso de un equipo NG, se segrega de la línea de producción, se indica en un formato, la falla, y en caso de ser un problema eléctrico, es dado a los técnicos, para su inspección y reparación, cambiándole un circulo electrónico de ser necesario, una vez reparado vuelva a pasar por la línea para que se le realicen nuevamente las pruebas, y se verifique si es OK.

44

# **PROCEDIMIENTO Y DESCRIPCIÓN DE LAS ACTIVIDADES REALIZADAS**.

En este proyecto, así como en cualquier método científico, lo primero que se necesita recopilar los datos que nos servirán de base para realizar las actividades planeadas.

# **AUTOMATIZACIÓN DE ELEVADOR DE PRODUCTO TERMINADO.**

# **OBTENCIÓN DE DATOS INICIALES.**

Lo primero que se realizó fue conocer las características del equipo a trabajar en esta investigación, empezando con el proyecto del elevador.

Lo que se necesita es conocer como es el elevador por lo que se procedió a tomar sus medidas respectivas, y usando un programa de diseño de dibujos (AutoCad) se realizó los planos correspondientes (Ver Diagrama 1). Donde se puede apreciar que la altura normal (la altura a la que llega el producto de la línea de producción) es de 0.68 m, la altura mínima a la que llega es de 0.27 m, la altura máxima a la que puede llegar es de 1.78 m, quedando como altura disponible para poder desplazarse de 1.51 m.

Ya que se tienen las características del elevador, se necesitan las especificaciones del producto terminado que se manejara en el mismo (Tabla 4), esta tabla muestra las características de los modelos que se ensamblan en las líneas de producción, para saber que tan pesados pueden llegar a ser, así como su altura, o cuantos productos se estiban por pallet, cuantos niveles por producto, etc.

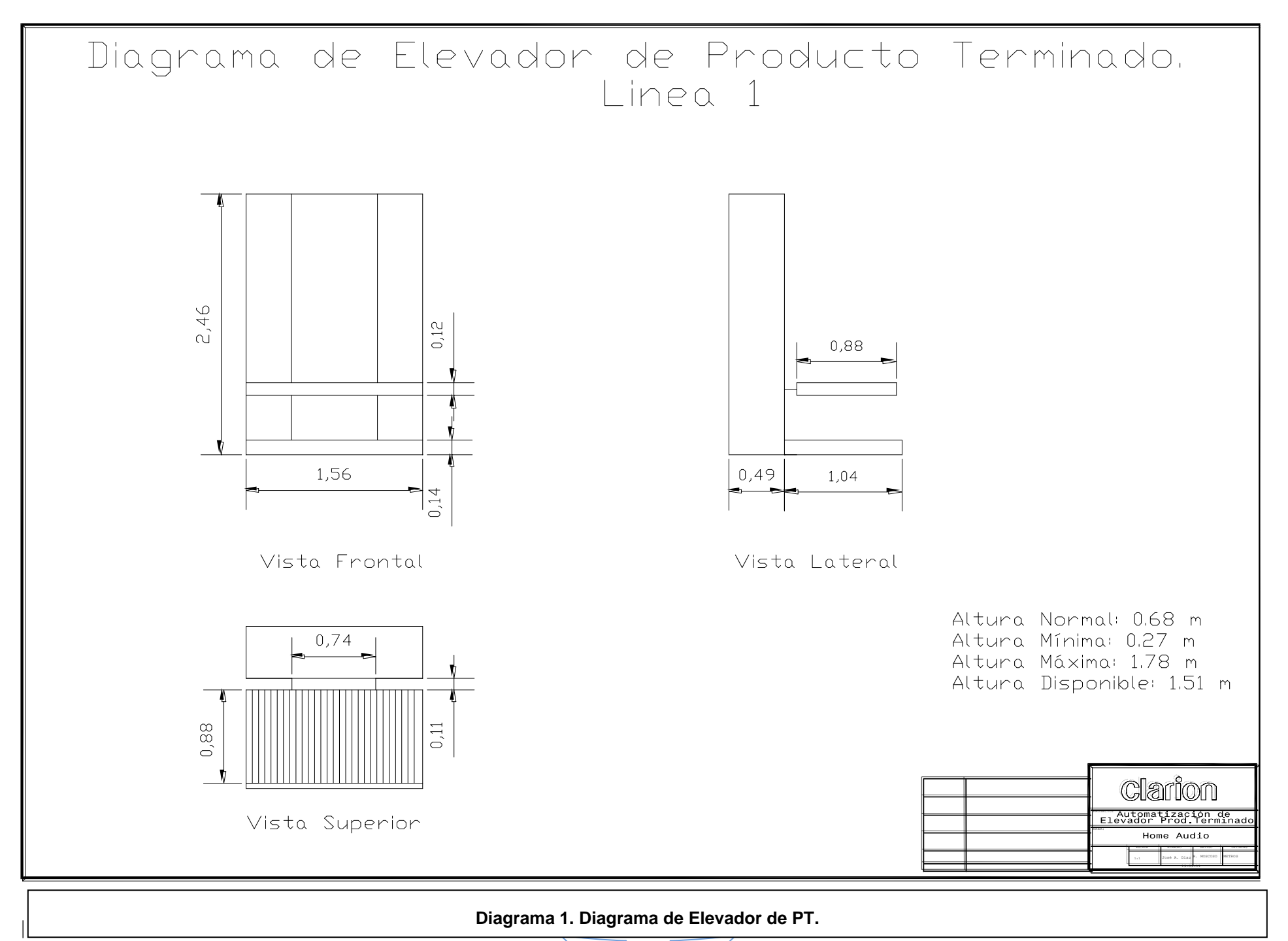

46

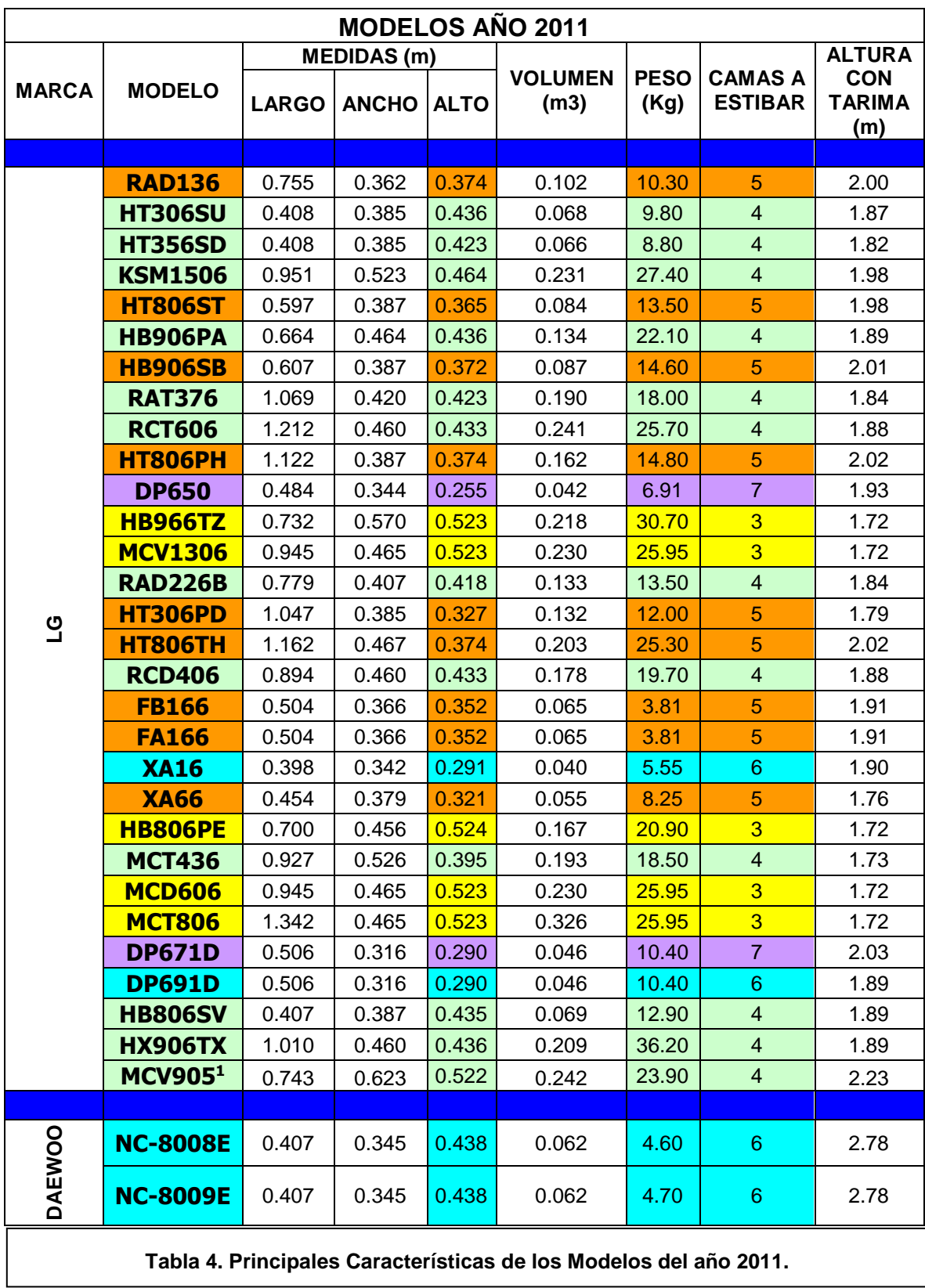

<sup>1</sup> Modelo del año 2010, al cual se le hizo un retrabajo.

 $\overline{a}$ 

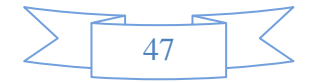

En la tabla 4 se han marcado los modelos con diferente color, de acuerdo al número de camas o niveles que se requieren estibar por pallet, también se marcaron los parámetros importantes que influyen a la hora de estibar un producto, es decir, el peso unitario de cada producto y su altura.

Como se puede apreciar, el número de camas que se requieren estibar por pallet, influye directamente en el peso y altura de los productos, además de que los productos más pesados y difíciles de cargar se tienen que estibar en 3 o 4 camas.

Como ya se tienen las indicaciones de los modelos que necesitan un análisis para saber cuánto tarda un trabajador en estibar el producto, que tan difícil puede ser, para poder comparar si la automatización fue beneficiosa o no, se procede a la recopilación de datos.

#### **RECOPILACIÓN DE DATOS DE TIEMPO.**

Se decidió obtener los datos que muestren el tiempo que un trabajador tarda en estibar las cajas de producto terminado sin la ayuda del elevador de carga, debido a que es lo que normalmente hacen.

Ya que se busca mejorar el uso de este dispositivo a través de la automatización, es necesario documentar como influye que la persona no lo utilice, para poder comparar con datos que se obtendrán después de realizar dicha mejora, ya que el tiempo ahorrado nos servirá para calcular el ROI<sup>2</sup>.

Una de las cosas que se necesita comprobar es que la automatización del elevador podrá mantener el ritmo que tiene el trabajador a la hora de estibar, también se

 $\overline{a}$ 

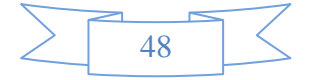

<sup>2</sup> Retoro sobre la Inversión (Return On Investment)

busca mejorar la seguridad del trabajador para evitar que se lesione por cargar constantemente el producto.

Se obtuvieron la muestra de 120 datos, de dos líneas de producción, (línea 1 y línea 4), siendo más relevantes los datos de la primera línea, ya que esta es donde se producen los equipos más grandes y pesados, cada uno bajo sus propios parámetros debido a la misma situación de tamaño de los productos.

### *Línea 1*

Primero es necesario saber cuáles son los modelos que se trabajan en la línea 1 que nos sirvieron para la obtención de datos, además de sus características, siendo estas las siguientes:

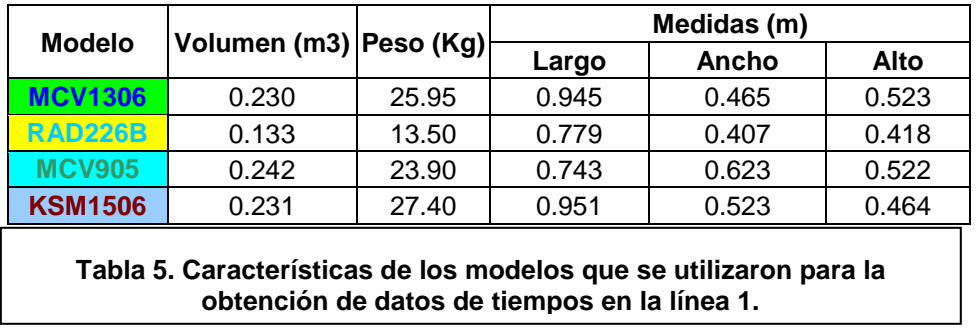

Habrá que puntualizar cuales fueron los parámetros que sirvieron de base para la obtención de datos, dichos parámetros son:

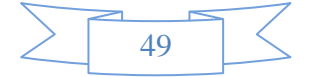

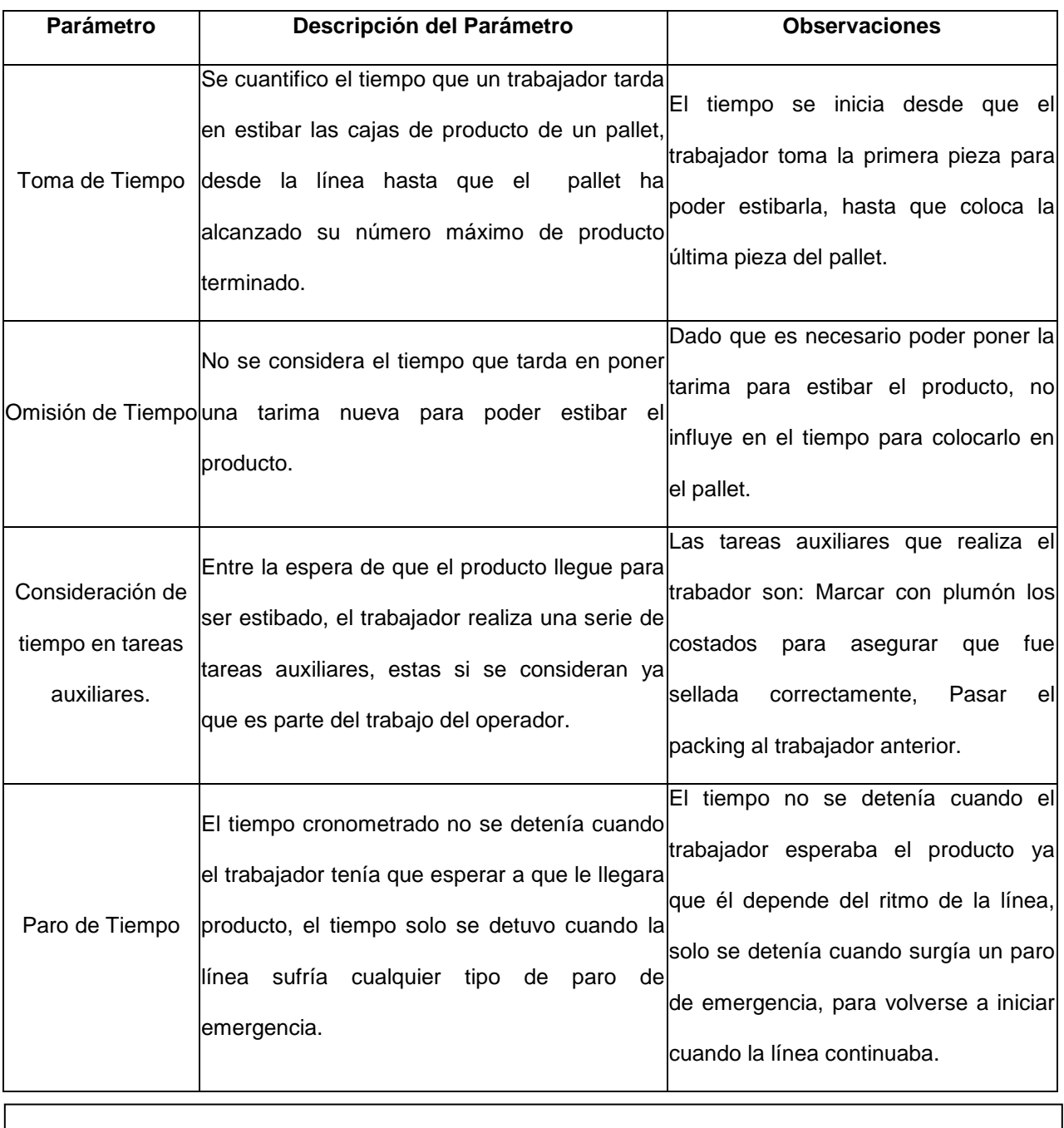

**Tabla 6. Parámetros que se usaron para la obtención de datos de la línea 1.**

Los datos que se obtuvieron bajo estos parámetros, están representados en la tabla

7.

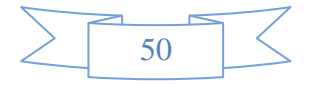

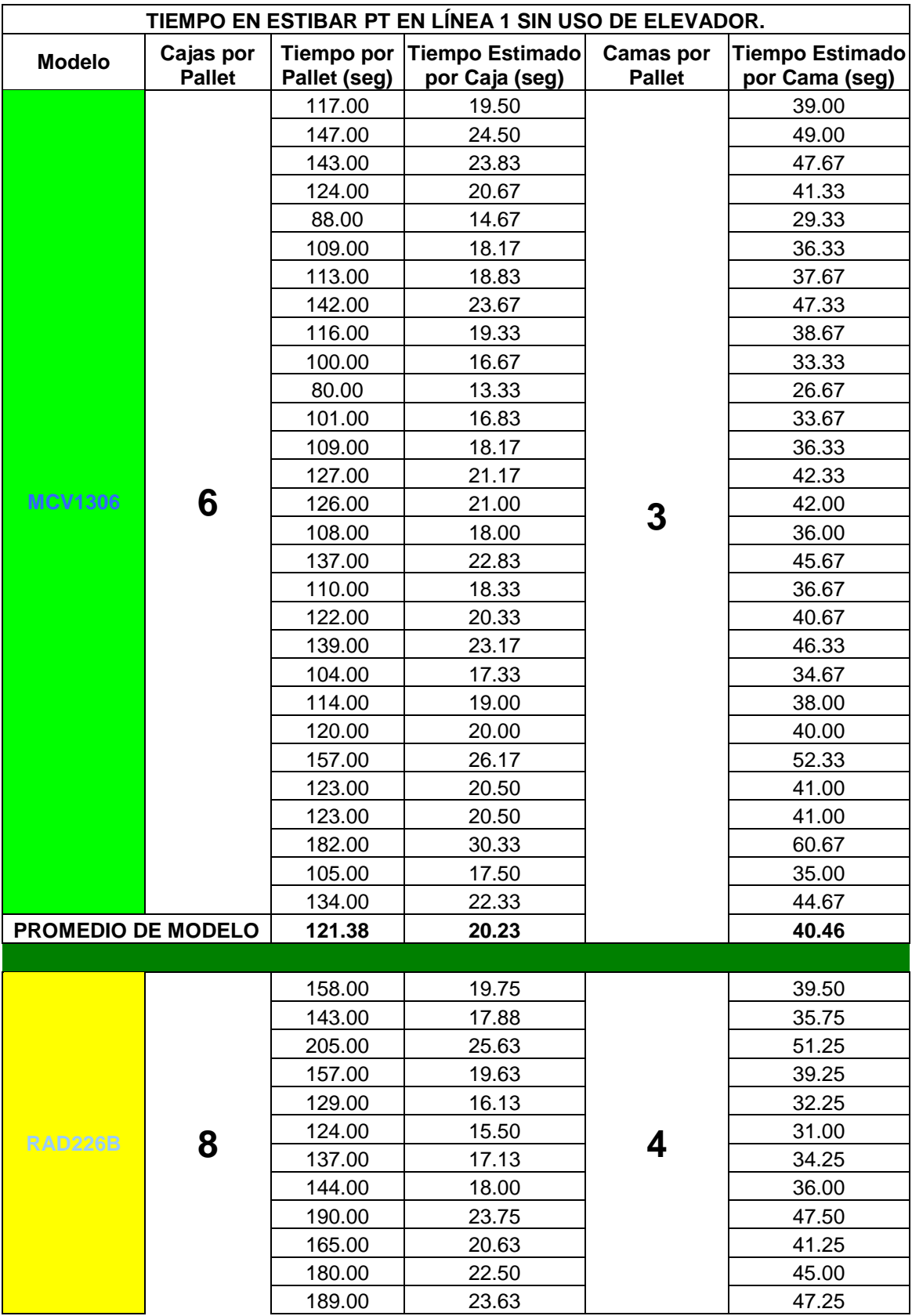

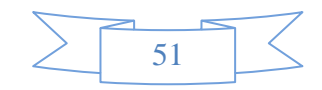

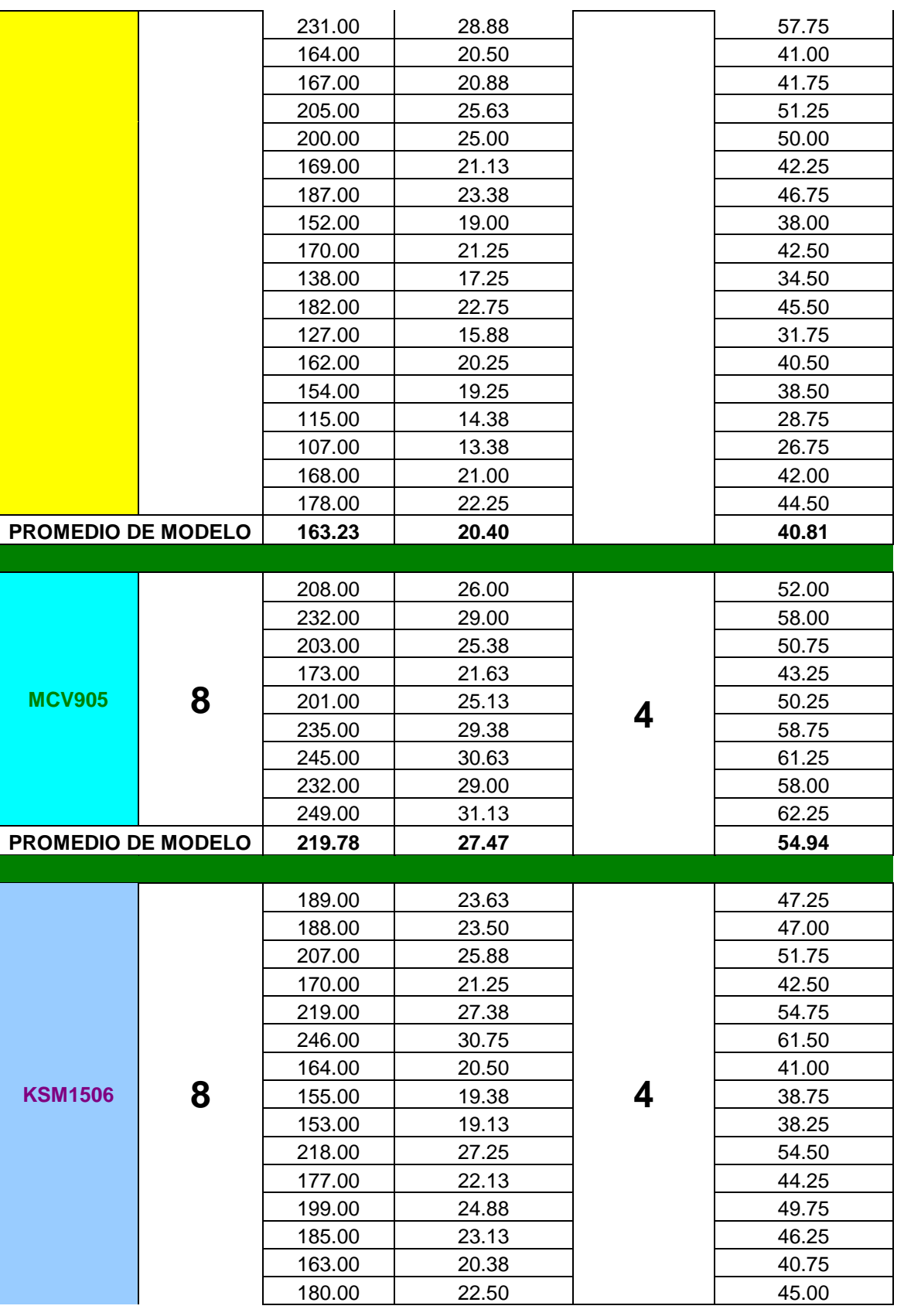

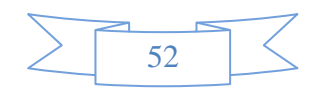

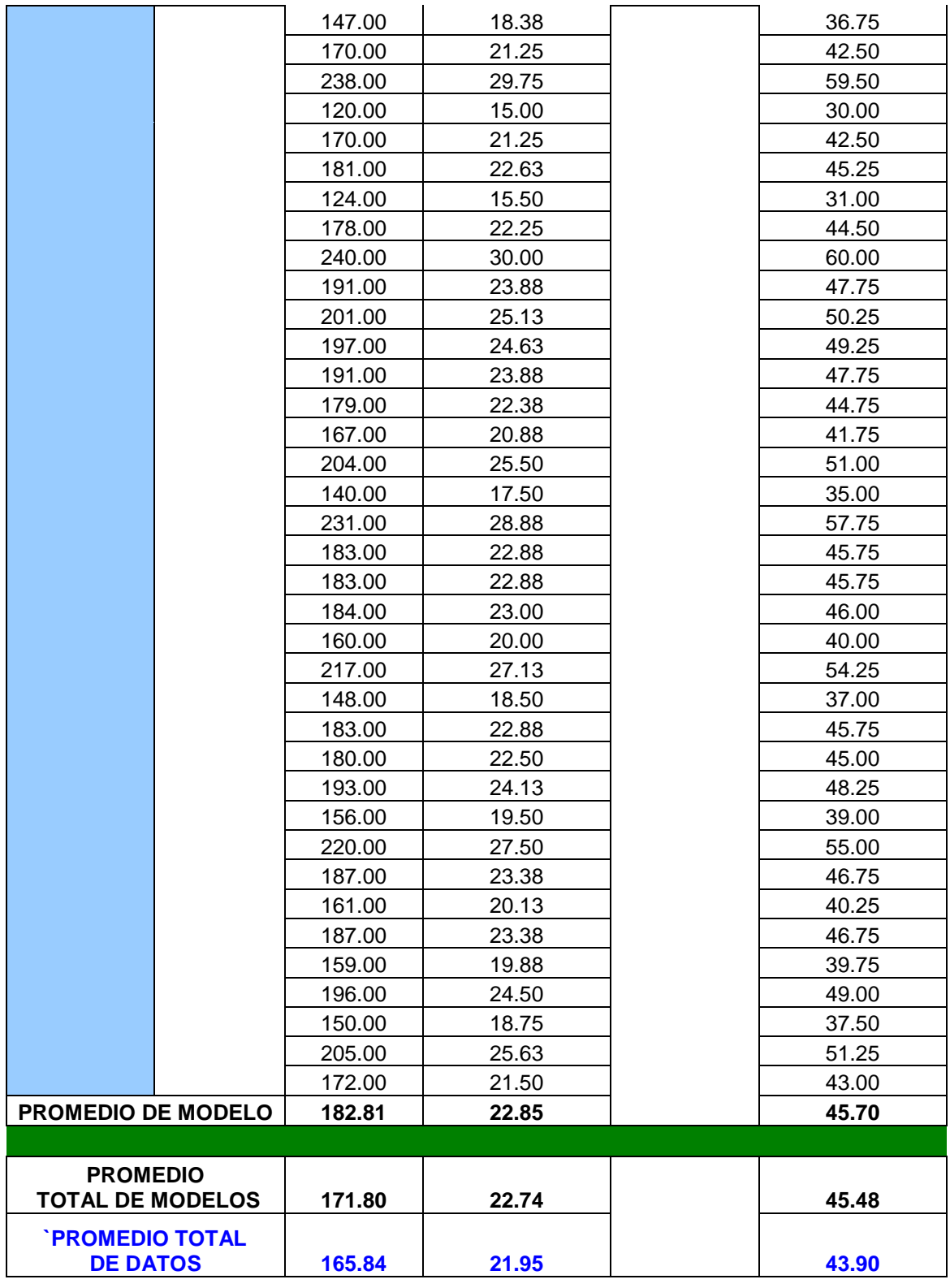

**Tabla 7. Datos obtenidos de la toma de tiempo en estibar un producto terminado sin usar el elevador en la línea 1.**

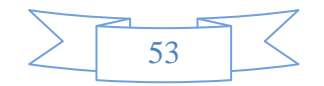

A partir del tiempo obtenido, se calculó el tiempo que se toma por cada caja y por cada cama del pallet.

Después de observar los datos se decide que el objetivo al cual se tiene que llegar es, que con la automatización, un trabajador pueda estibar una caja de producto terminado en un máximo de 22 *seg. ±5,* considerando el tiempo que el elevador va de posición original a la de descarga y de regreso. Ya que le debe tomar como máximo el tiempo que hace sin usar el elevador. También mientras se recolectaba los datos, se pudieron observar las siguientes situaciones:

- Además del lugar asignado para colocar el producto terminado con ayuda del elevador, se utilizan otros lugares para poner las tarimas y estibar el producto donde no se puede usar el elevador como ayuda.
- Algunos trabajadores que estiban el producto terminado, tienen problemas a la hora de poner la tercera o cuarta cama del pallet, debido a lo pesado del producto.

# *Línea 4.*

Una vez tomado los datos de la línea 1, la cual produce los equipos más pesados, se procede a tomar los datos que pertenecen a la línea 4. La cual produce equipos más pequeños por lo que sus parámetros de medición cambian, siendo los siguientes:

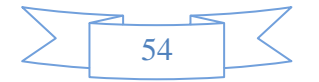

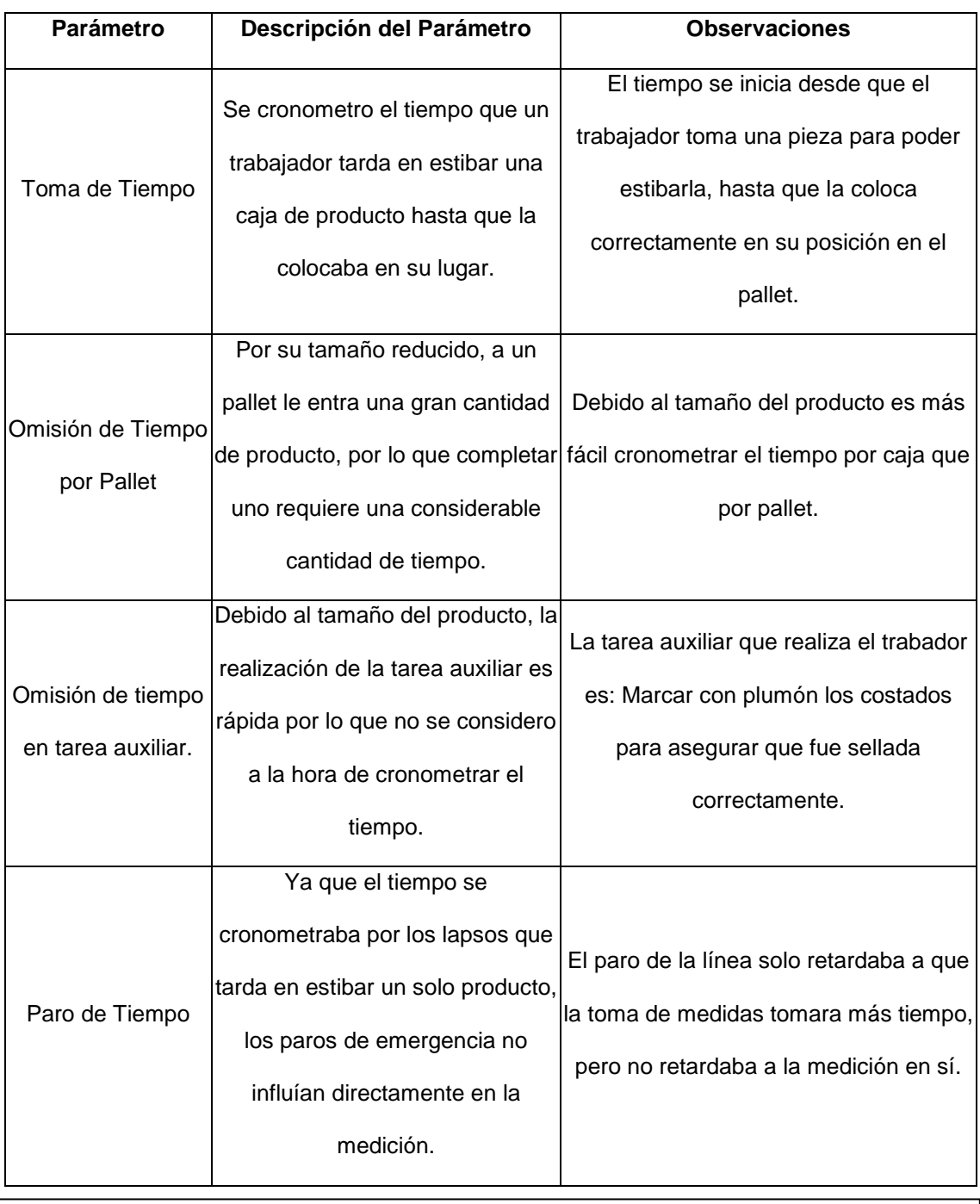

### **Tabla 8. Parámetros que se usaron para la obtención de datos de la línea 4.**

Debido a que los productos son de un tamaño menor, se toma la medición por pieza y de ahí se obtienen los demás datos, y no por pallet, las características del modelo que se analizo son:

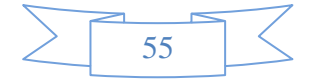

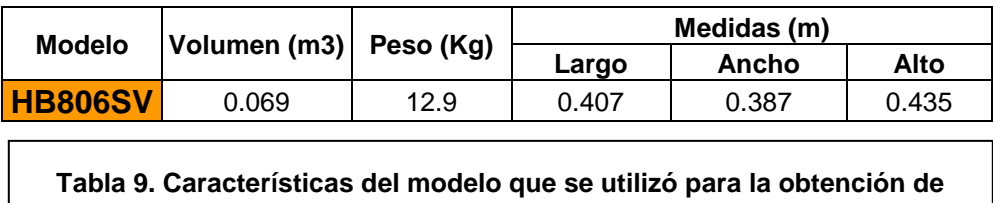

**datos de tiempos en la línea 4.**

Los datos obtenidos se reflejan en la siguiente tabla:

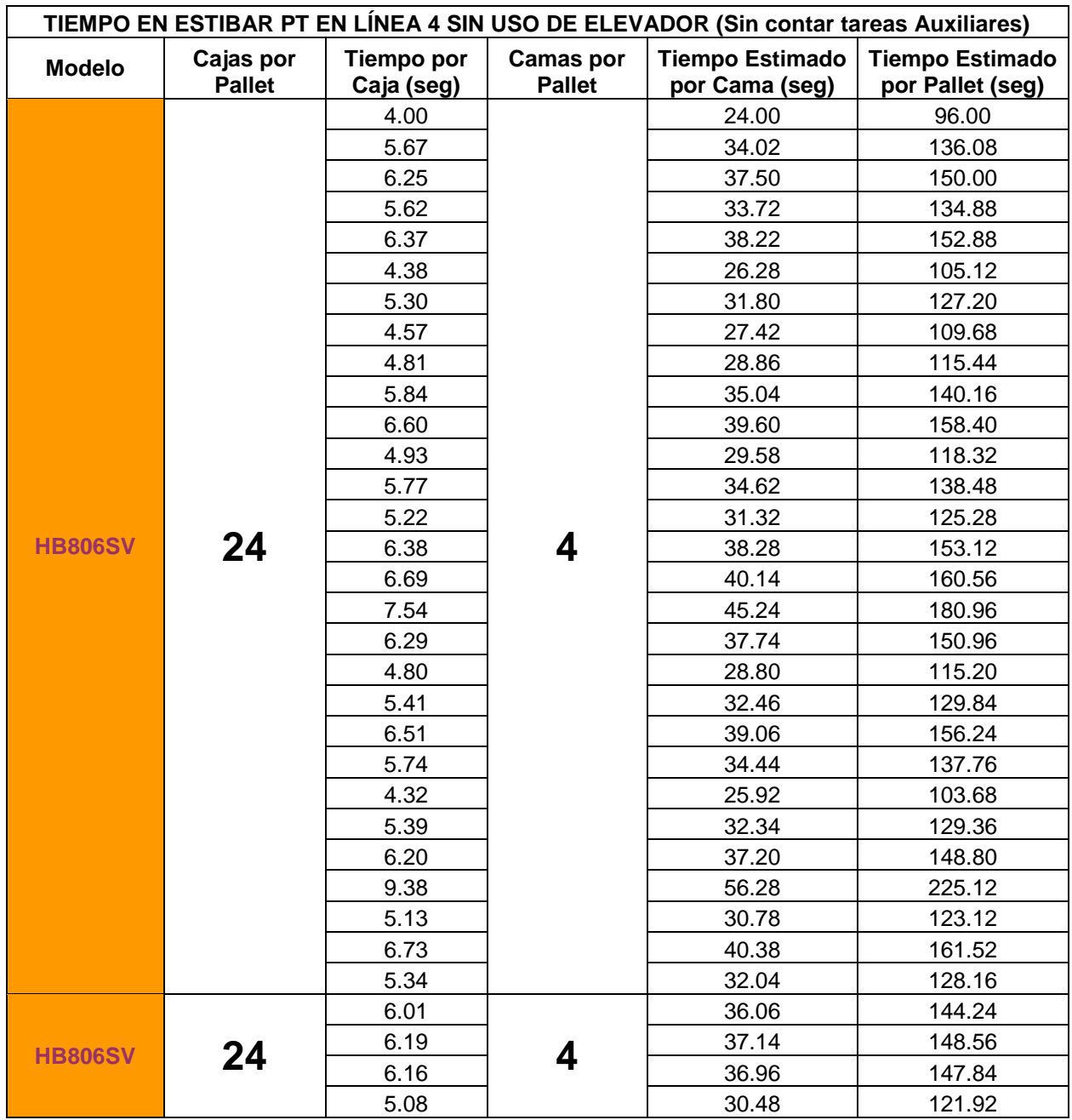

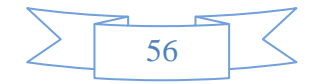

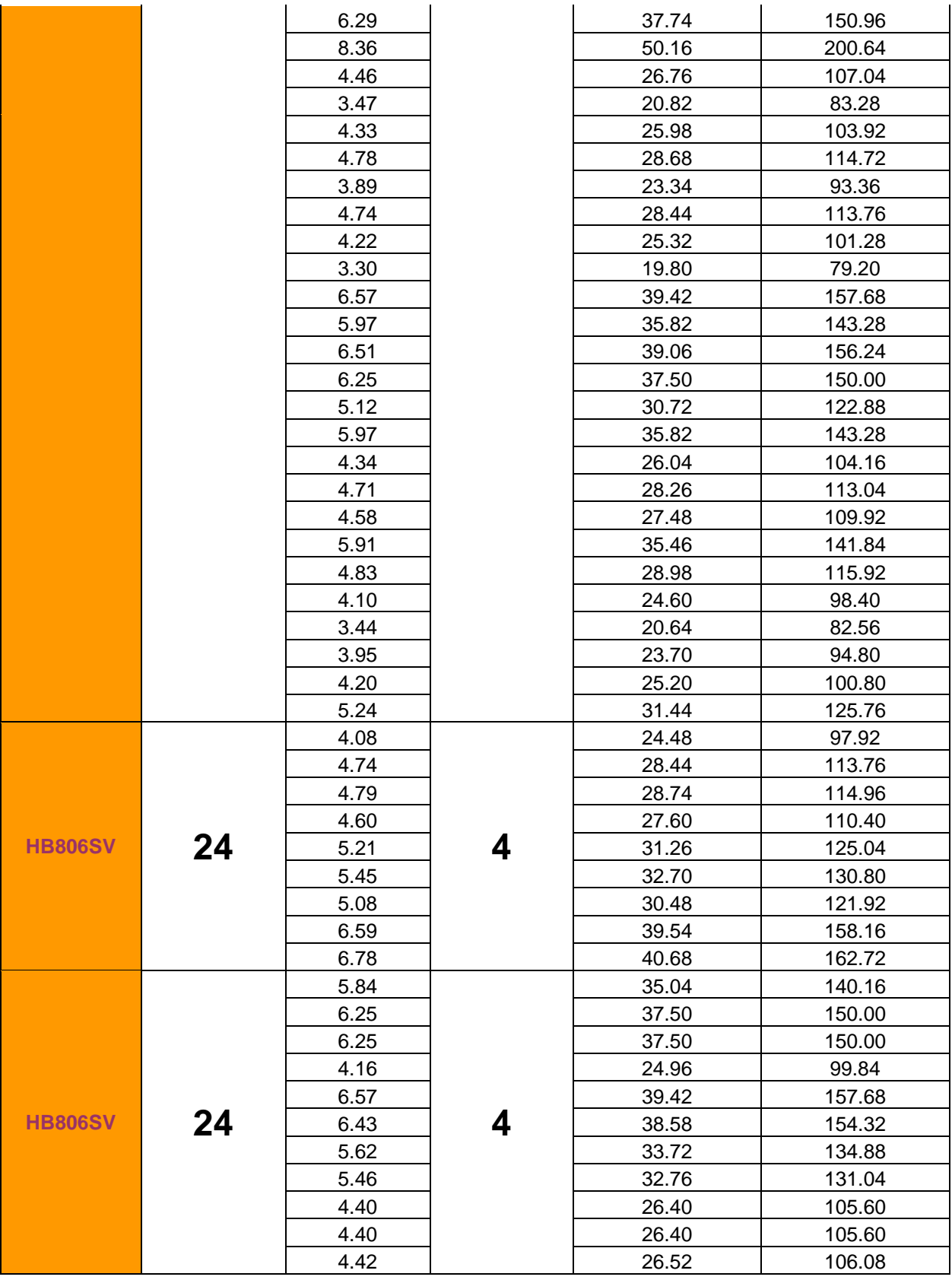

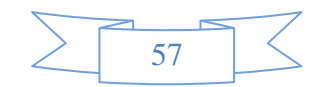

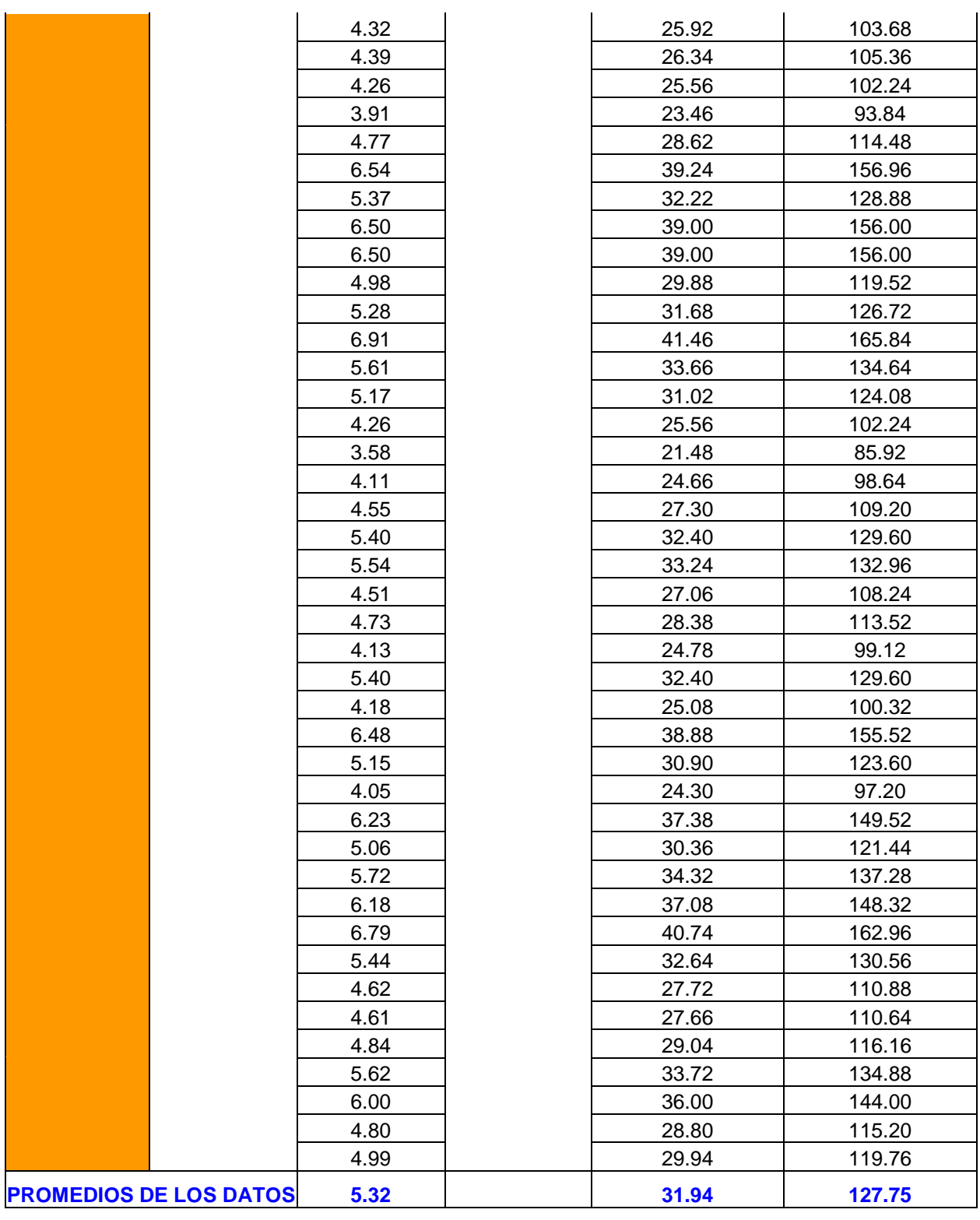

#### **Tabla10. Datos obtenidos de la toma de tiempo en estibar un producto terminado sin usar el elevador en la línea 4.**

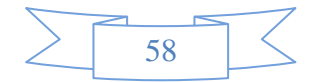

Una vez obtenido los tiempos, se calculo cuando tomaría en estibar una cama del pallet y el mismo pallet, de la misma manera sin considerar las tareas auxiliares. De la misma manera, después de analizar los datos, se observa que la automatización para esta línea de producción resulta ser un poco menos aceptable debido a su fácil y rápido manejo, pero si se llegara a realizar tendría que poder estibar una caja de producto terminado en un máximo de *5 segundos ±2*. Ya que le debe tomar como máximo el tiempo que hace sin usar el elevador. Mientras se recolectaba los datos, se pudieron observar las siguientes situaciones:

- El trabajador no requiere un gran esfuerzo para poder estibar el producto, por lo que todos los trabajadores pueden realizar esa tarea.
- Debido a lo fácil que es manejar el producto, estibar el producto se realiza con suficiente rapidez para que el trabajador pueda realizar su labor, sin ninguna prisa o sin estar presionado de que tiene que realizar su trabajo más rápidamente.

Por los resultados uno puede ver que la automatización del elevador para la línea 1, resulta ser más necesario que para la línea 4.

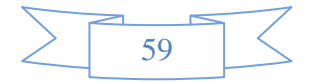

#### **DISEÑO DE LA AUTOMATIZACIÓN DE ELEVADOR DE PT.**

Después de observar los datos iniciales y los resultados de las tomas de tiempo, se decidió que la automatización necesaria será para la línea 1, además de que se necesitara que funcione principalmente para los modelos de 3 y 4 niveles, debido a su tamaño y peso.

La forma en que se realizara la automatización se pensó bajo los siguientes parámetros:

- Con la ayuda de un PLC y memorias externas se guardaran los programas que harán que el elevador pueda desplazarse a través de 3 o 4 niveles, según se necesite.
- El control del elevador se hará con 4 botones de piso o nivel, donde cada botón representara uno de las alturas a la que debe llegar.
- Se tendrán 4 botones para los niveles, que pueden designarse del 1 al 4, de la parte inferior a la superior, donde el botón 1, producirá que el elevador se desplace al límite inferior del elevador, el botón 2 producirá que el elevador se desplace a la altura normal a la que llega el producto terminado, el botón 3 producirá que el elevador se desplace a la altura a la que se puede estibar el tercer nivel, el botón 4 producirá que el elevador se desplace a la altura a la que se pueda estibar el cuarto nivel (en el caso de modelos que requieran 3 niveles solamente, el botón 4 no tendrá ninguna función).
- Aparte de los 4 botones de niveles, el control de elevador incluirá 1 botón adicional, este será un paro de emergencia, (ya que siempre que se realiza una actividad industrial, uno está expuesto a posibles accidentes, por lo que

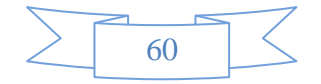

los paros de emergencia siempre deben ser colocados), el paró de emergencia detendrá inmediatamente el movimiento del elevador, por lo que solo funcionara mientras el elevador este en movimiento.

- Una vez oprimido el botón de paro, el elevador cambiara su modo de actuar al que actualmente tiene, es decir, ya que se presiono el botón de paro, solo funcionaran los botones de nivel 4 y nivel 1, el botón de nivel 4 hará que el elevador se mueva ascendentemente y el botón 1, hará que el elevador se mueva descendentemente, se tendrá que mantener presionado para que el elevador avance, y para salir de ese modo se tendrá que llegar a los sensores de nivel 1 o 4, es decir, a los limites inferiores o superiores del elevador.
- Todos los 5 botones (4 de alturas y uno de emergencia) serán parte de las entradas del PLC.
- Los botones de control, serán autónomos, es decir; simplemente con presionar una vez el elevador realizara la orden que se le dio, y no habrá que mantener presionado el botón, esto con la excepción de cuando el elevador entre en modo de paro.
- Para poder detectar que el elevador a llegado a su posición deseada se usaran sensores de tipo magnético reed, y se colocara un imán en el elevador para hacer funcionar los sensores, estos sensores irán a las entradas del PLC.
- También se usaran sensores de final de carrera en los límites inferior y superior del elevador, estos también serán parte de las entradas del PLC.

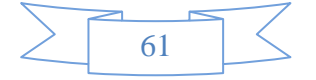

- Para poder alimentar el PLC, así como también a los sensores, se usaran Fuentes Reguladoras de Voltaje de 24 VDC a 2 Amp.
- Las salidas del PLC, serán 2, una para activar el movimiento del motor ascendentemente, y otro para el movimiento descendente. Ambas salidas serán de tipo relevador.
- Las salidas irán conectadas al control de velocidades del elevador, este controlador (driver), tiene disponibilidad de entradas digitales, por lo que aprovechando su fuente interna de voltaje se usara para conectar las salidas el PLC, y están0 podrán mandar la señal simplemente, y el controlador mandara la señal al motor.
- El controlador de velocidades mandara la señal de alta tensión al motor, para poder mover el elevador.
- En total se tendrán 10 entradas (5 botones de control, y 5 sensores, 3 magnéticos y 2 de final de carrera) y 2 salidas.

# **DIAGRAMA DE BLOQUES DEL PROYECTO DE AUTOMATIZACIÓN.**

Para poder entender correctamente el funcionamiento del PLC, se realizó un diagrama de bloques del proyecto, este es como se muestra a continuación:

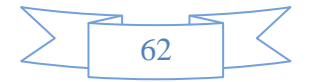

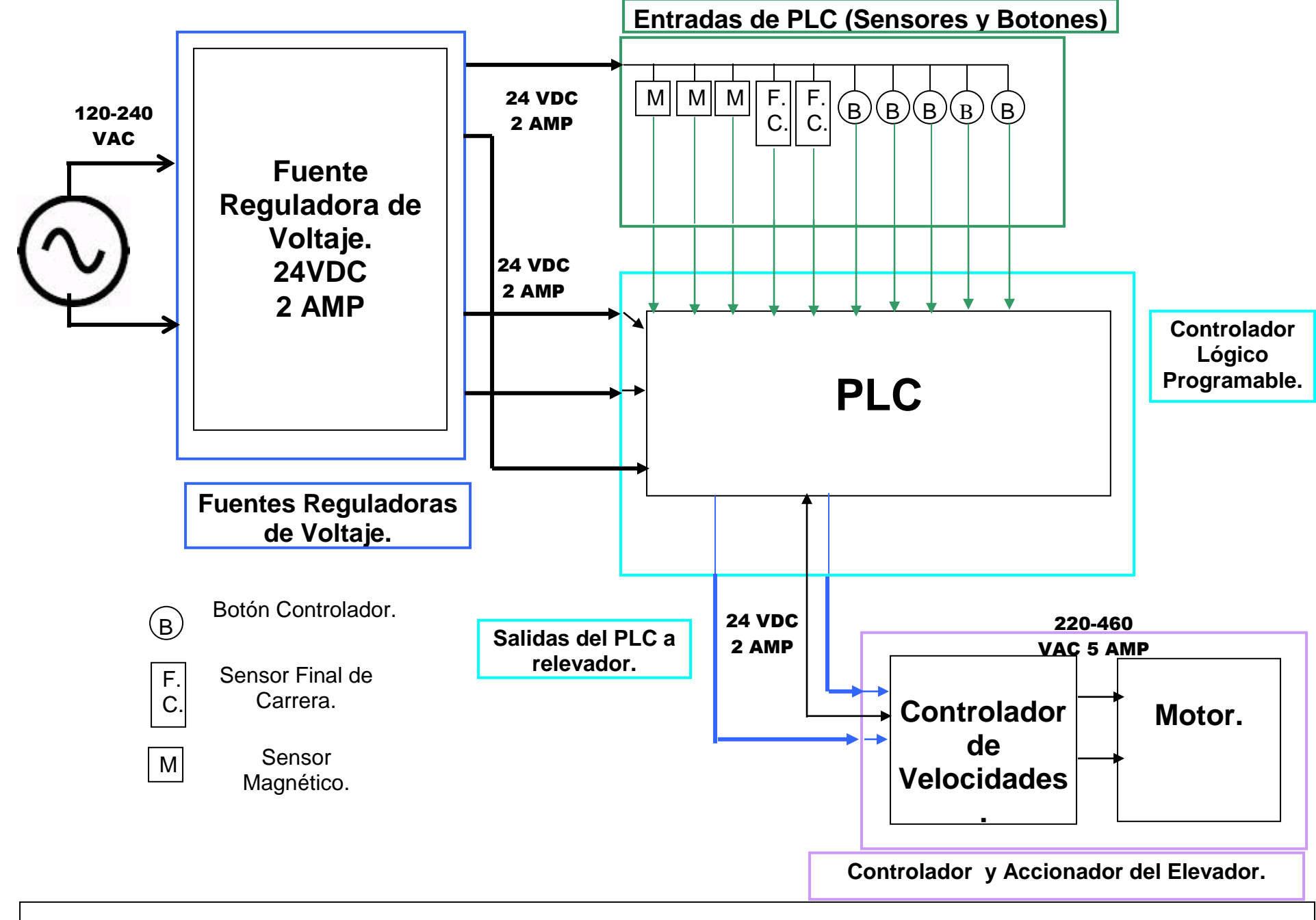

**Diagrama 2. Diagrama de Bloques del Proyecto de Automatización del Elevador por medio de PLC.**

#### **PROGRAMA CONTROLADOR DE PLC.**

Para que un PLC realice las funciones que uno desea, es necesario introducirle un programa que controle las señales de entrada y las convierta en señales de salida, pasando por procesos de comparación, orden, etc. Estos programas se diseñan como uno los desee, según sea la necesidad, en este caso las señales de entrada serán los botones de control y los sensores que se colocaran en el elevador y las señales de salida serán el movimiento del motor del elevador.

Para el caso del programa de 4 niveles se toman las siguientes entradas y salidas.

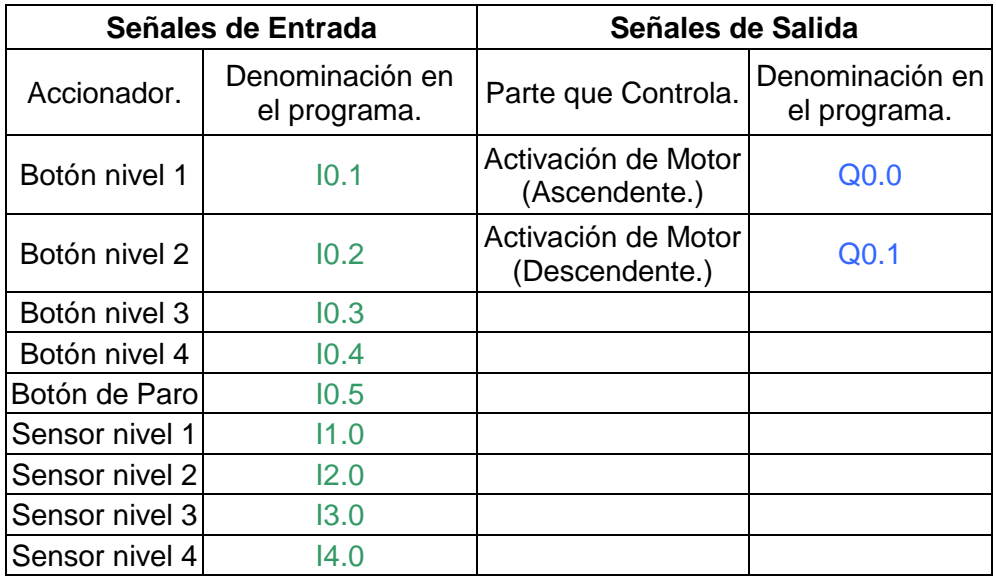

**Tabla 11. Entradas y Salidas en el programa para el PLC de 4 niveles.**

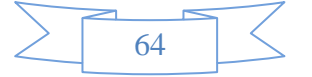

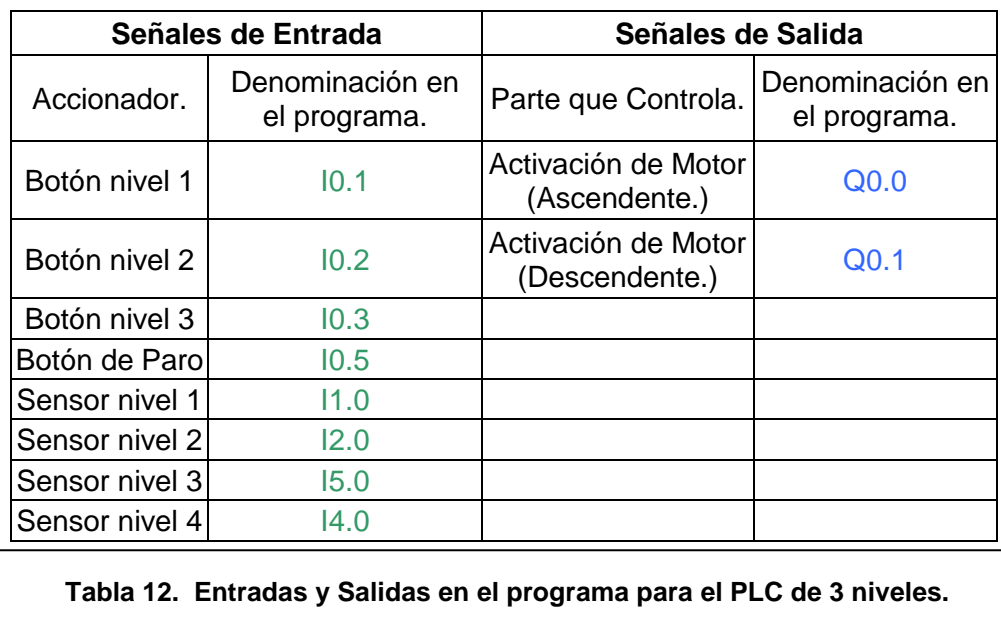

Y para el caso del programa de 3 niveles serán los siguientes:

Pensando en las necesidades de diseño, y considerando las denominaciones de las entradas y las salidas, los programas para controlar el PLC, para niveles 3 y 4, son los siguientes:

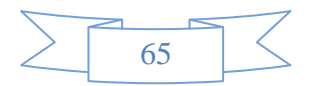

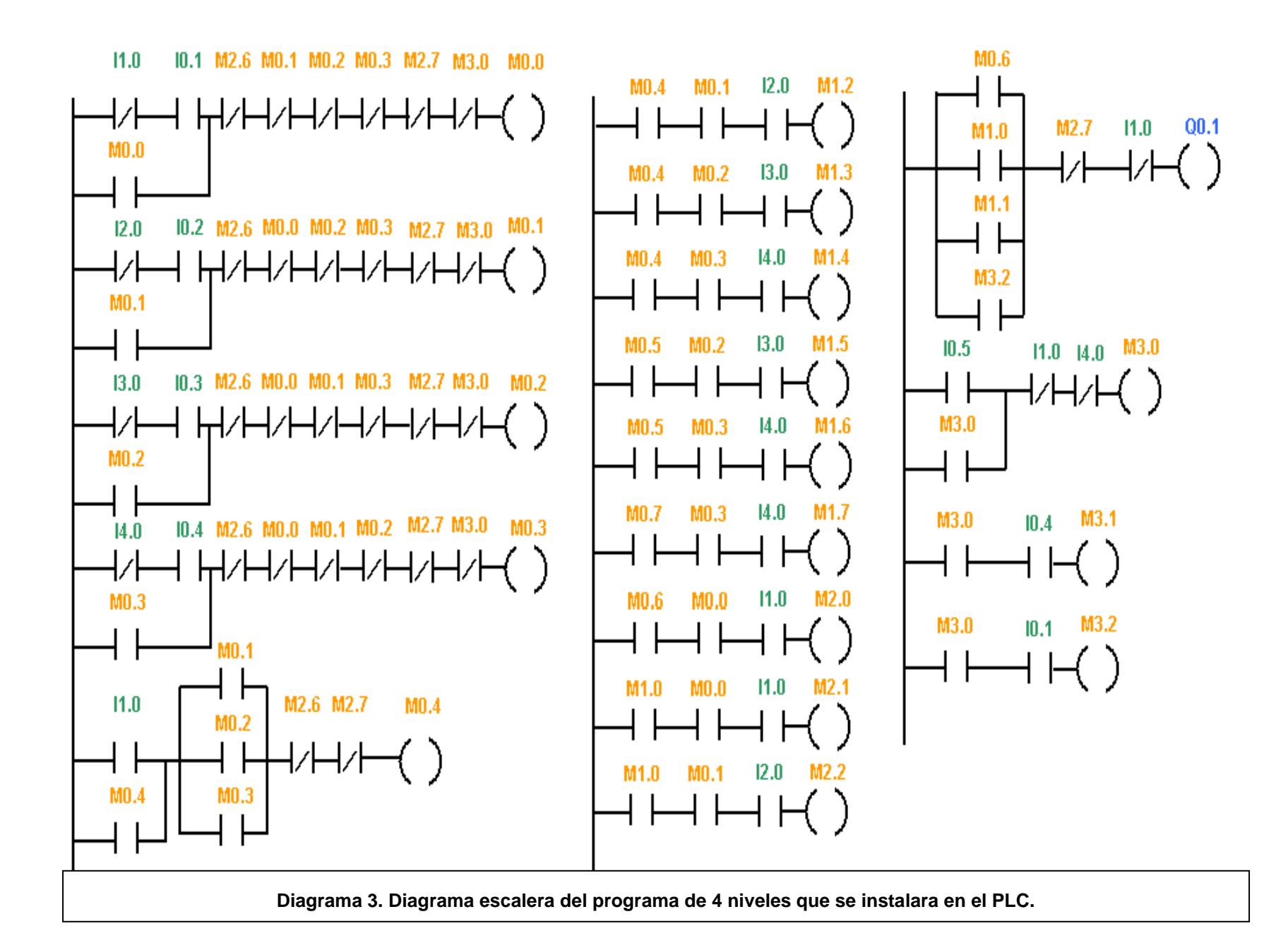

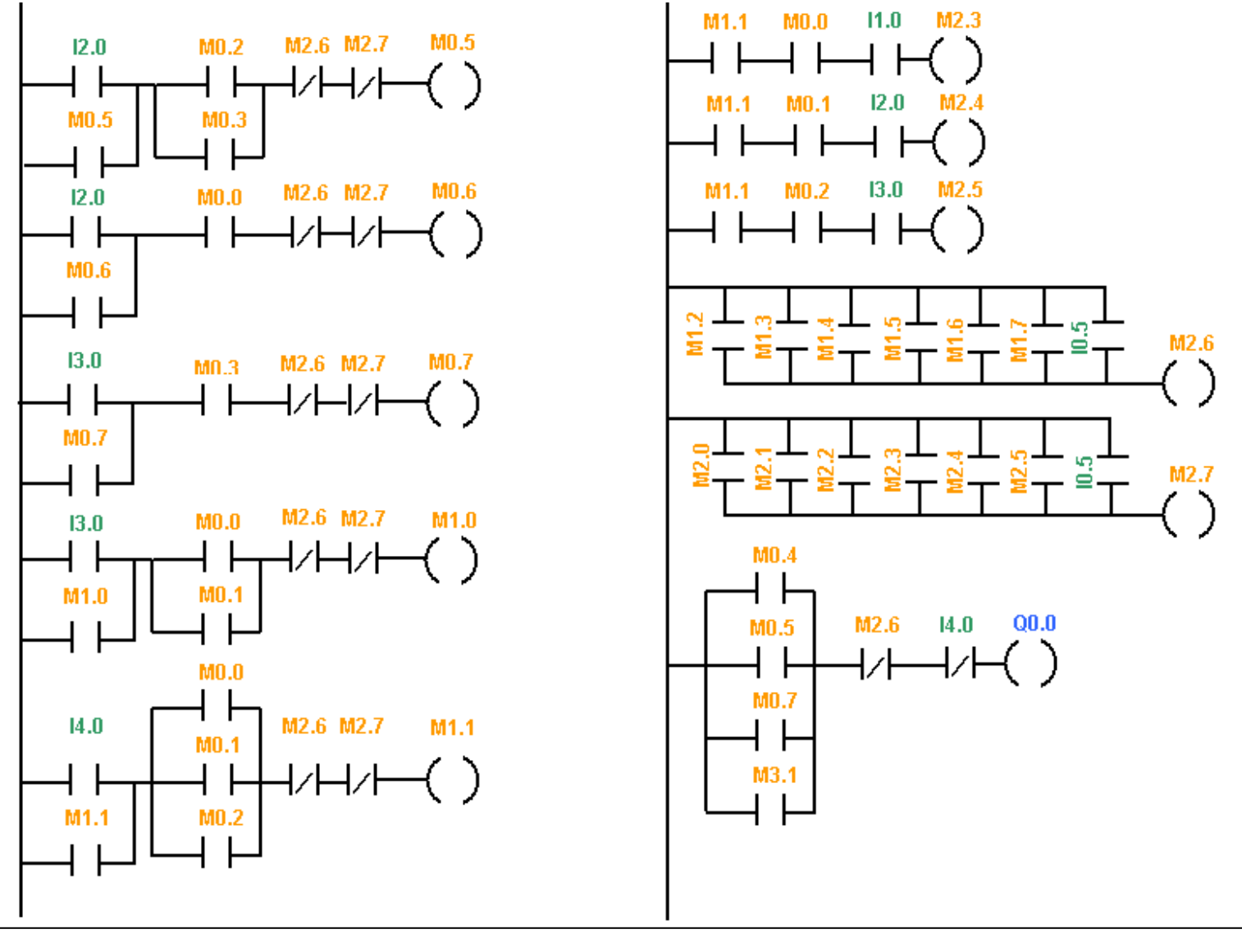

**Diagrama 3. Diagrama escalera del programa de 4 niveles que se instalara en el PLC. (Continuación).**

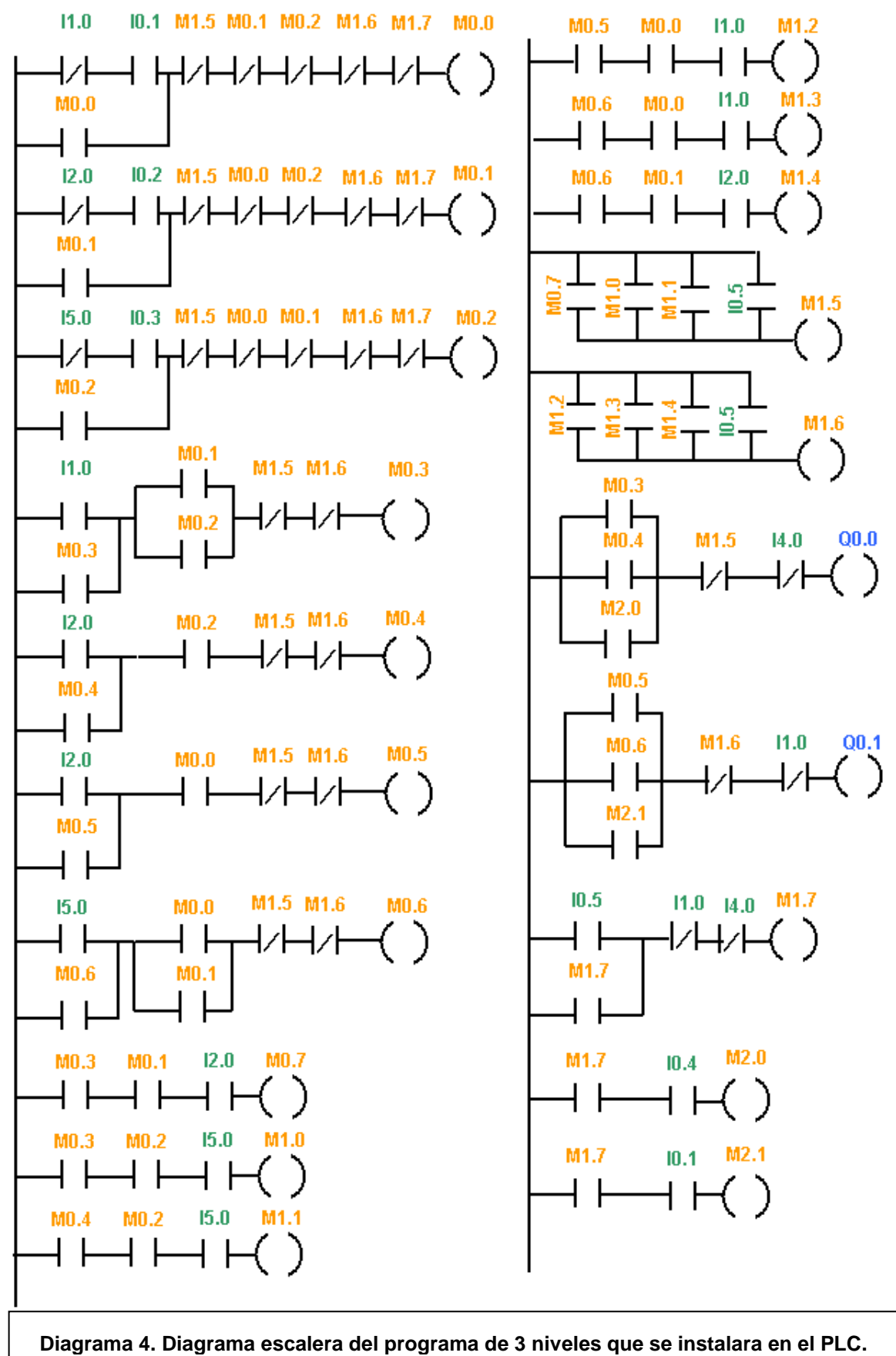

68

Para la programación se tomaron ciertas medidas de precaución, como que cuando ya se ha presionado un nivel al que quiere que vaya el elevador, no se podrá seleccionar otro hasta que acabe la primera orden, que no pase nada si se selecciona que vaya hacia el nivel donde se encuentra el elevador, que el elevador no se pueda mover mas allá de los límites inferior y superior.

#### **CALCULO DE ALTURAS PARA LA COLOCACIÓN DE LOS SENSORES.**

Una vez dados los parámetros para la automatización, se necesita saber las alturas exactas a las que llegara el elevador y donde se colocaran los sensores para que pueda llegar la señal al PLC y ordene detenerse al motor.

En el caso del nivel 1, será la altura del límite inferior del elevador, debido a que casi no se utiliza para estibar, pero en caso de ser necesario esa altura es suficiente para colocar el producto, el nivel 2 será la altura normal de elevador, ya que es donde el producto llega y es necesario para poder estibarlo. Para el nivel 3 y 4 que son los niveles importantes dependerá de sí es para un pallet de 3 o 4 camas, y se tendrá que analizar la altura de los modelos. En el caso de los modelos que solo necesitan 3 camas, estas son las alturas necesarias.

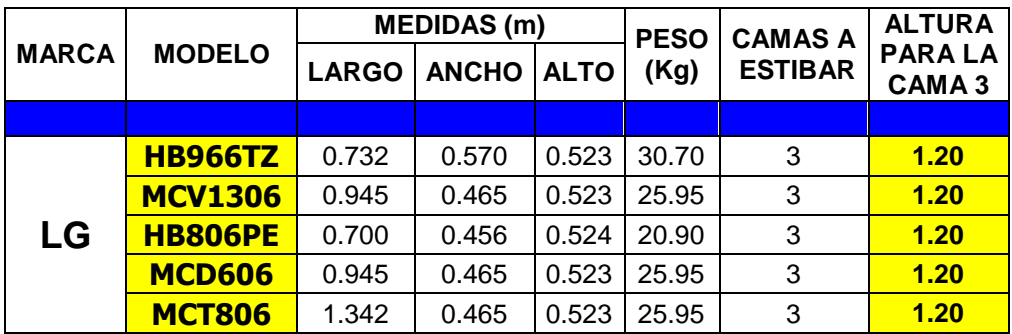

**Tabla 13. Altura para el nivel 3 de modelos que requieren solo 3 camas o niveles.**

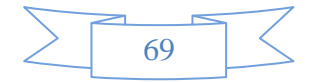
Como se puede apreciar la altura para el nivel 3 en modelos de 3 camas es de 1.20

m. Hay que hacer notar que en las alturas está considerado la medida de la tarima,

que es de aproximadamente 15 cm.

Para el caso de los modelos de 4 camas, estas son sus alturas por modelos.

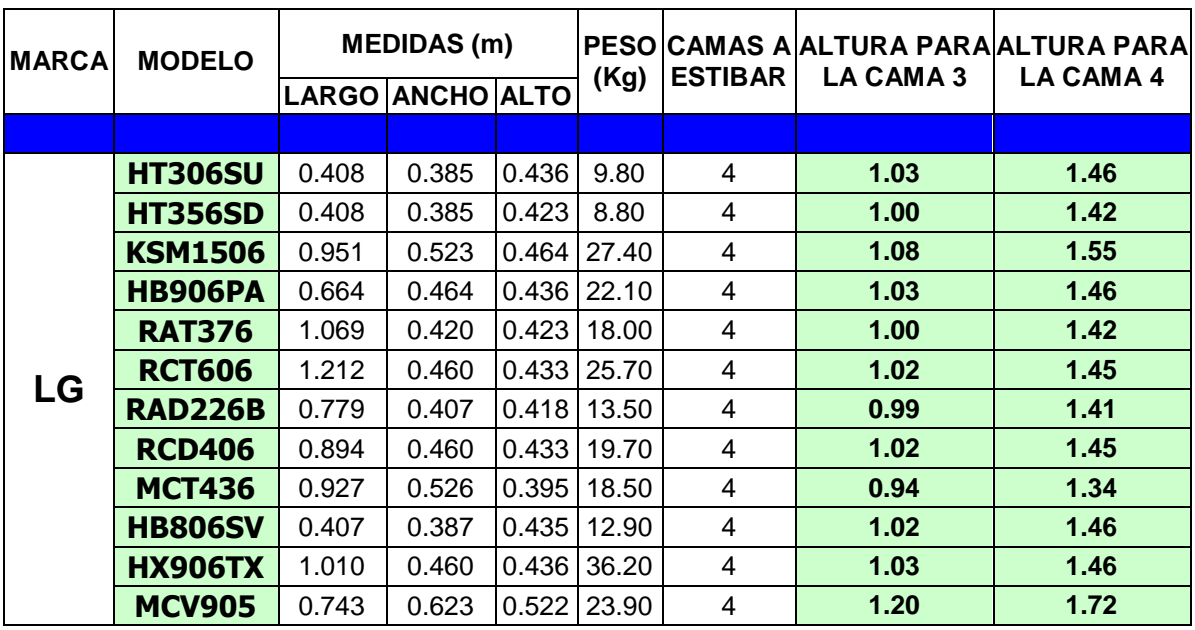

**Tabla 14. Altura para niveles 3 y 4 de modelos que requieren 4 camas o niveles.**

Para el caso del cálculo de las alturas el modelo MCV905 no se debe considerar ya que es un modelo del año 2010 al cual se le realizó un retrabajo debido a que se tenían equipos remanentes en el almacén, pero en caso de que se pasen este u otros diferentes modelos por la línea, se usara el programa que hará que el control del elevador sea como el que se tiene, hasta que se haga un nuevo programa para estos modelos. En este caso se debe tomar la altura del modelo más alto, debido a que si se tomara alguna otra diferente, cuando se realice ese modelo, el elevador

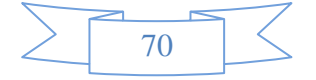

quedara por debajo de la altura que lleva el pallet, para el caso de la cama 3 la altura mayor es de 1.08 m y la altura menor es de 0.94 m, existiendo una diferencia de 14 cm, en el caso para la cama 4 la altura mayor es de 1.55 m y la altura menor es de 1.34 m, con una diferencia de 21 cm, esto no es problema, ya que el empaque que tiene las cajas puede resistir impactos de hasta un metro en caída libre, según los estudios que se han realizado. Resumiendo lo anterior en la siguiente tabla:

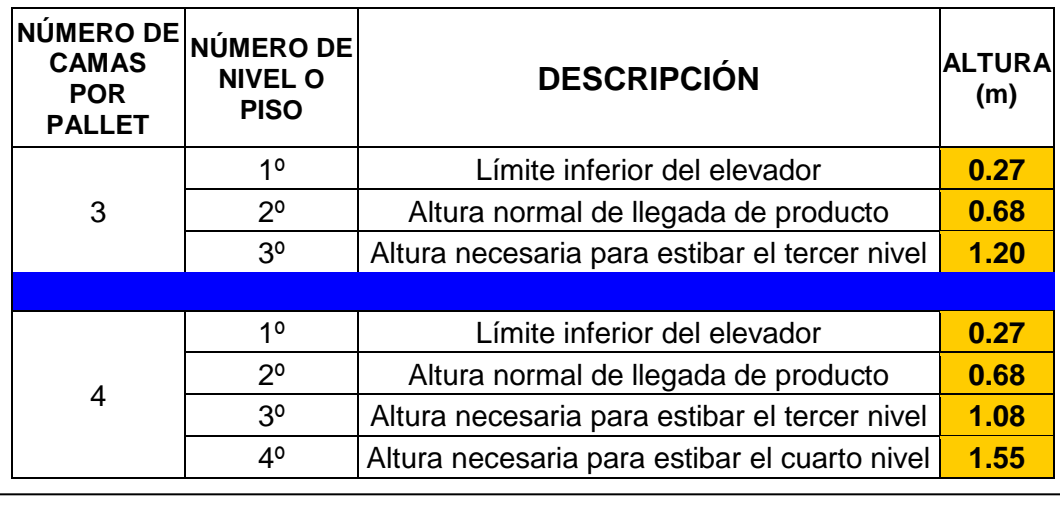

**Tabla 15. Alturas para niveles de modelos de 3 y 4 camas o niveles.**

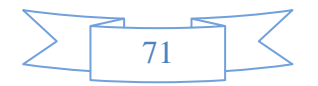

#### **MATERIAL Y EQUIPO A UTILIZAR.**

Ya que se tiene el diseño y las especificaciones deseadas para el proyecto se seleccionó el equipo y material necesario para poder llevarlo a cabo.

Después de revisar varios catálogos, se encontró que el proveedor NEWARK tiene el material que necesitamos y solicitó la compra de dicho material, como se muestra en el Anexo A, se compró el siguiente material:

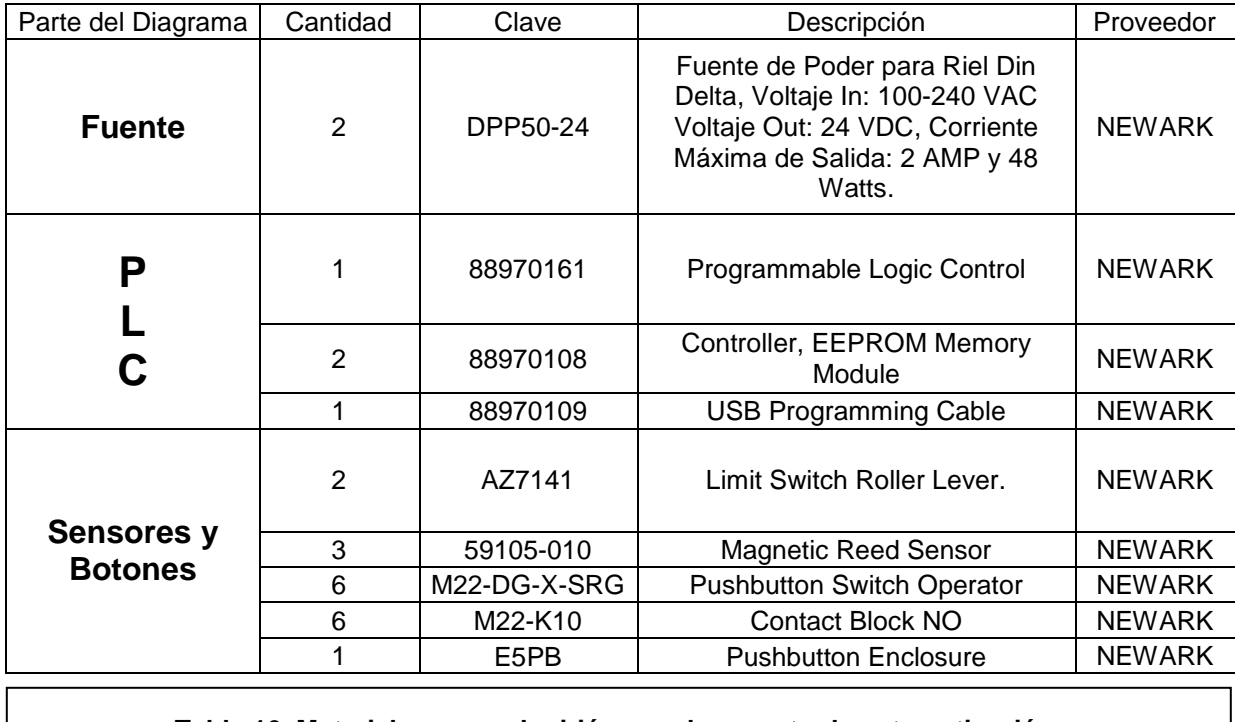

**Tabla 16. Material que se adquirió para el proyecto de automatización.**

Aquí no se muestra el controlador de velocidades y el motor debido a que es material que ya se contaba con él, y que se puede ver a continuación:

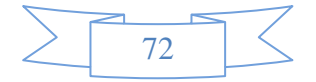

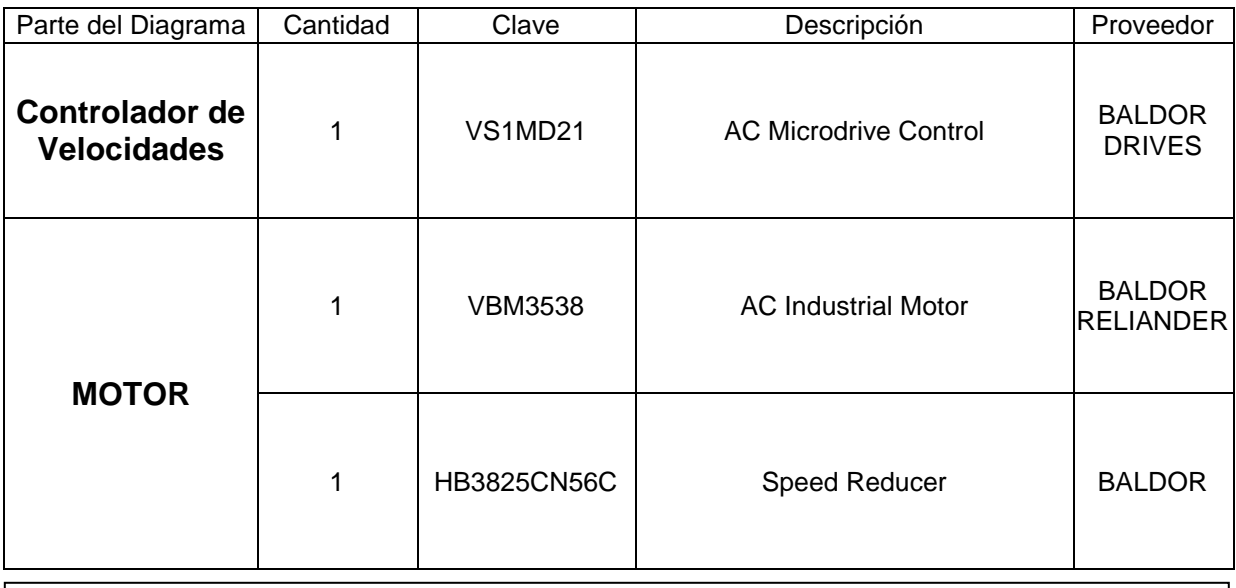

#### **Tabla 17. Material que ya se tenía para el proyecto de automatización.**

El material que se adquirió es como se muestra en la siguiente Figura.

- 1.- PLC y módulos de memoria.
- 2.- Sensores magnéticos.
- 3.- Sensores de final de carrera.
- 4.- Botones.
- 5.- Block de contacto.
- 6.- Fuente de poder.
- 7.- Botonera.
- 8.- Cable de conexión USB.

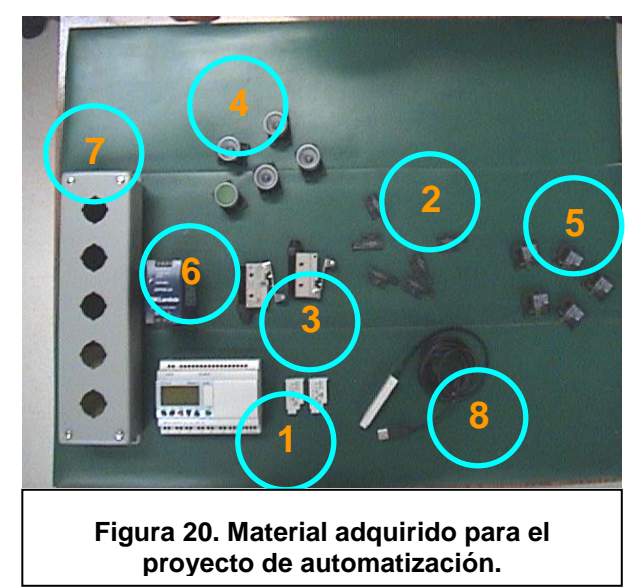

# **DIAGRAMA DE CONEXIONES.**

Una vez que se reunió el material necesario, y se obtuvieron y analizaron sus hojas de datos respectivas (datasheets), se procedió a hacer un diagrama de conexiones, para esquematizar como estarán conectados el material y equipo. El diagrama es el siguiente:

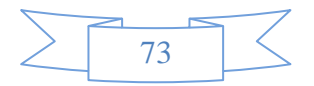

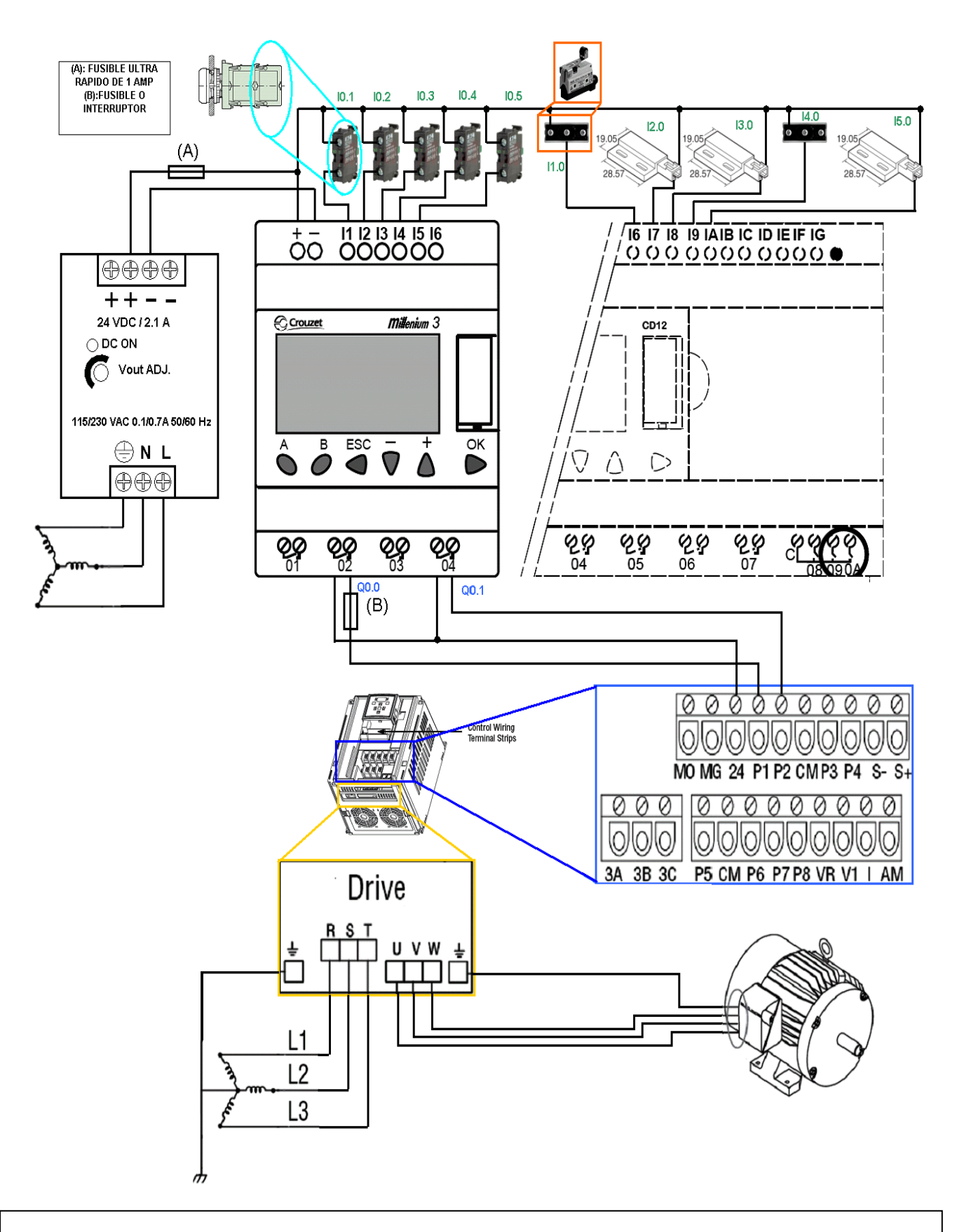

**Diagrama 5. Diagrama de conexiones eléctricas del proyecto de automatización.**

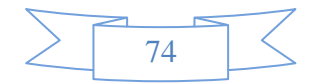

#### **CAMBIOS HECHOS PARA PODER CUMPLIR LAS NECESIDADES.**

Con los datos obtenidos, se procedió a la colocación de los dispositivos en la estructura del elevador, teniendo cuidado de no colocar equivocadamente las conexiones.

Durante la colocación de los dispositivos se tuve que realizar unos pequeños cambios, para poder ajustarse a la necesidad de la situación.

Como por ejemplo debido a que el software que se utiliza para introducir el programa tiene como restricción que la cantidad máxima de contactos para una salida es de 5, el programa se tuvo que simplificar y adecuarlo, pero sigue siendo el mismo.

También debido a que la polaridad del motor estaba invertida, la salida Q0.0 es la salida para el movimiento descendente y la salida Q0.1 es la salida para el movimiento ascendente.

La botonera que se tenía se tuvo que cambiar por una diferente debido, a que la que se adquirió es demasiado pesada y puede causar un accidente con los trabajadores, si alguien se golpea con ella.

Ya que los dispositivos se colocaron, se obtuvieron los resultados mostrados en la siguiente sección.

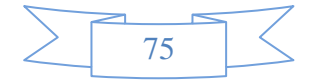

# **ELABORACIÓN DE TPM DE MÁQUINAS DOBLADORAS DE COVER.**

Para poder realizar un correcto Mantenimiento Preventivo Total, y cumpliendo con las normas JIT, y SMED en una máquina que se utiliza en el ensamble de productos, y que está sometida a los cambios de modelos rápidos, como la máquina dobladora de cover, es necesario contar con herramientas que nos permitan realizar estos cambios a tiempos. Para eso se necesitan manuales de funcionamiento y de ajuste, para que cuando las máquinas sufran una falla como una mala calibración se pueda recurrir a dichos manuales y repararlas sin necesidad de recurrir a otras personas.

Por esto se le pidió al proveedor de las máquinas dobladoras de cover, que explicara el funcionamiento y el correcto método de ajuste de las máquinas, para poder crear dichos manuales, ya que dado que son diseños propios de los proveedores, no cuentan con manuales oficiales.

Después de hablar con el proveedor, se llego a conocer el método de funcionamiento y se pudo crear el siguiente manual de funcionamiento:

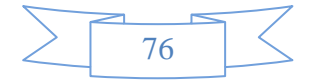

# **MANUAL DE FUNCIONAMIENTO DE MÁQUINA DOBLADORA DE COVER.**

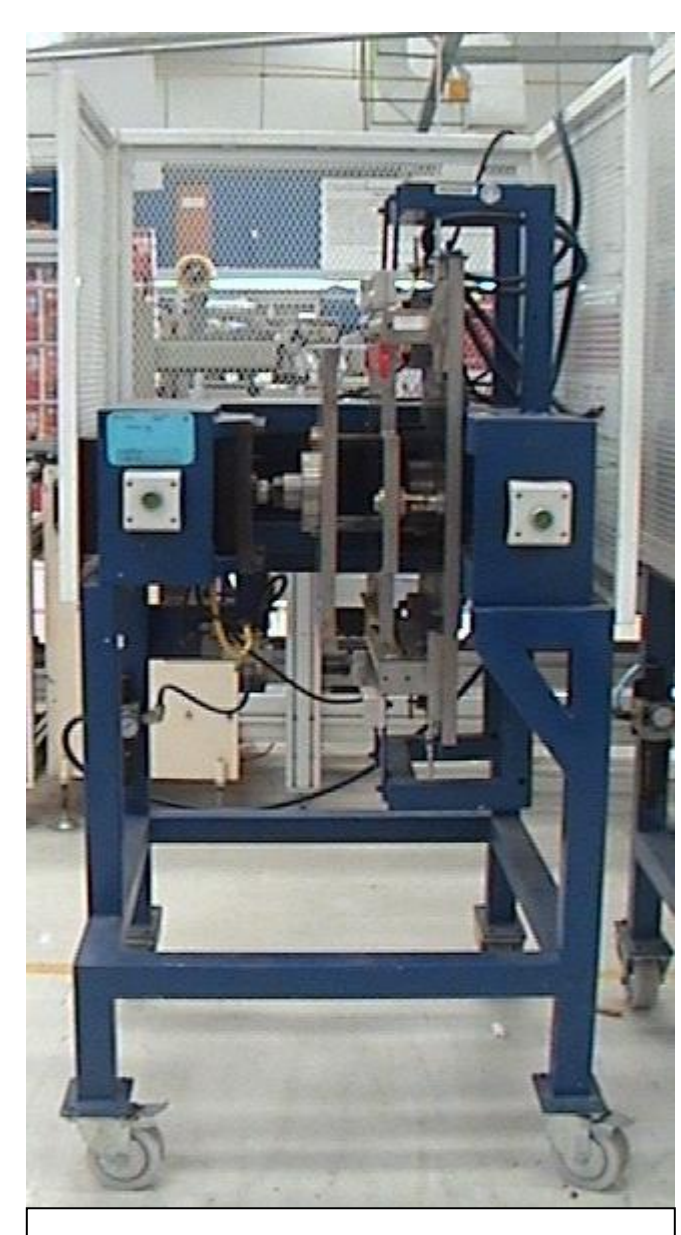

**Figura 21. Máquina Dobladora de Cover.**

Una máquina dobladora de cover (Fig. 21), es una dispositivo neumático que se utiliza para doblar y formar el llamado "cover top" que se coloca en los dispositivos de audio y video electrónicos.

Dicho cover sirve para proteger los componentes electrónicos internos que contiene los aparatos.

En su mayoría son hechos de metal, pero también son hechos de plástico. La máquina dobladora de cover le da forma al cover metálico, ya que el cover plástico viene en varias partes y no necesita que se le de forma.

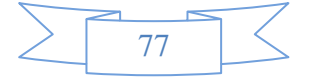

El cover viene originalmente como una placa metálica (ver Fig. 22), que coloca en la máquina para darle forma. La máquina le da forma a la placa de un gabinete para que se pueda colocar en los aparatos (ver Fig. 23). Esta forma se la da utilizando un pistón neumático que oprime la placa, y deja que se deslice usando rodillos y adquiera la forma deseada.

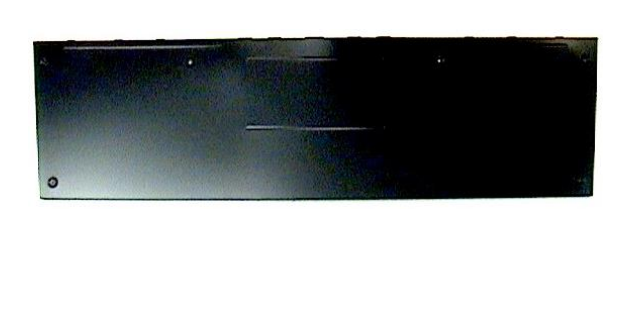

```
Figura 22. Pieza de Cover sin 
Formar.
```
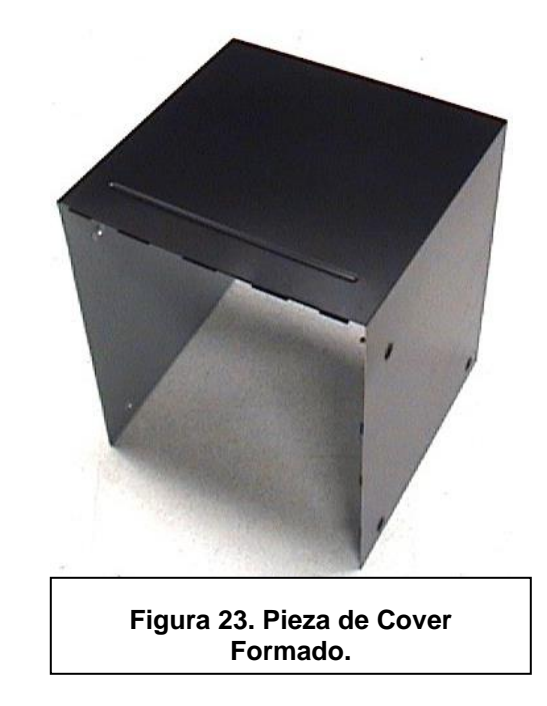

#### **INSTRUCCIONES DE FUNCIONAMIENTO.**

Dado a que existen diferentes modelos, se necesitan diferentes máquinas dobladoras para hacer diferentes gabinetes, cada uno con tamaños y grosores específicos, aun así todas las máquinas tienen un procedimiento general de funcionamiento, como se describe a continuación:

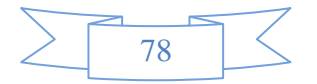

1.- Colocar la placa de cover en las guías que tiene la máquina, revisando la orientación, que deberá ser con la parte más oscura pegada a las guías. (Como se

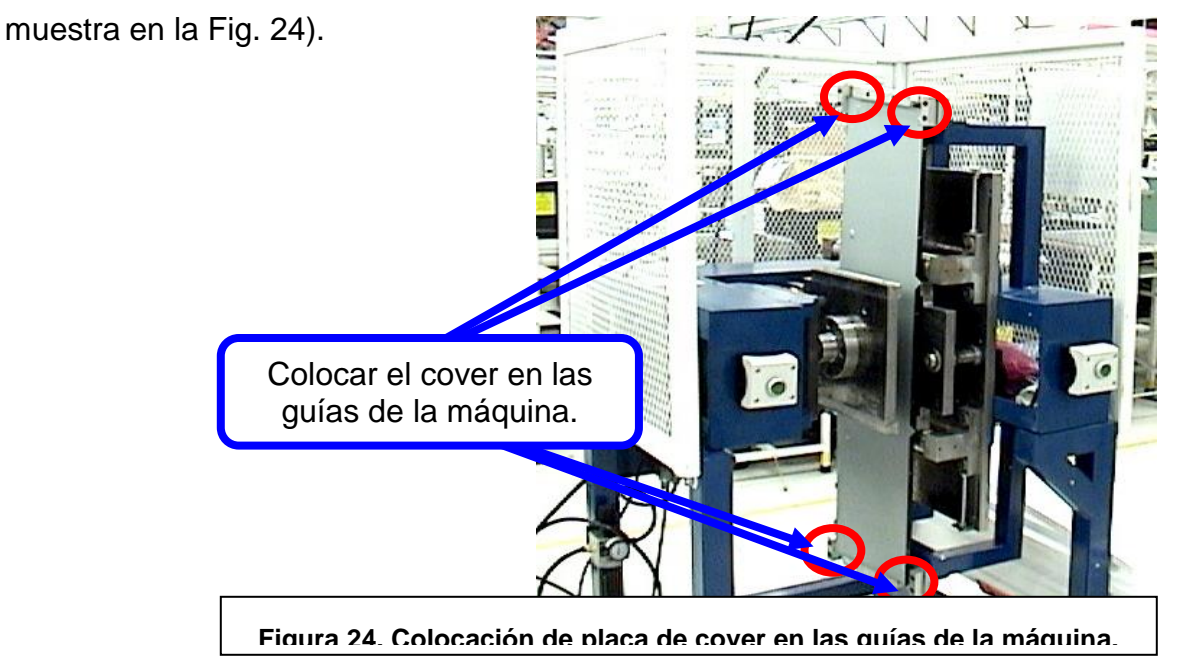

2.- Una vez que la placa de cover se coloca en las guías, se deben presionar los botones de inicio simultáneamente, y mantenerlos oprimidos hasta que la máquina realice su ciclo de trabajo. (Como se muestra en la Fig. 25).

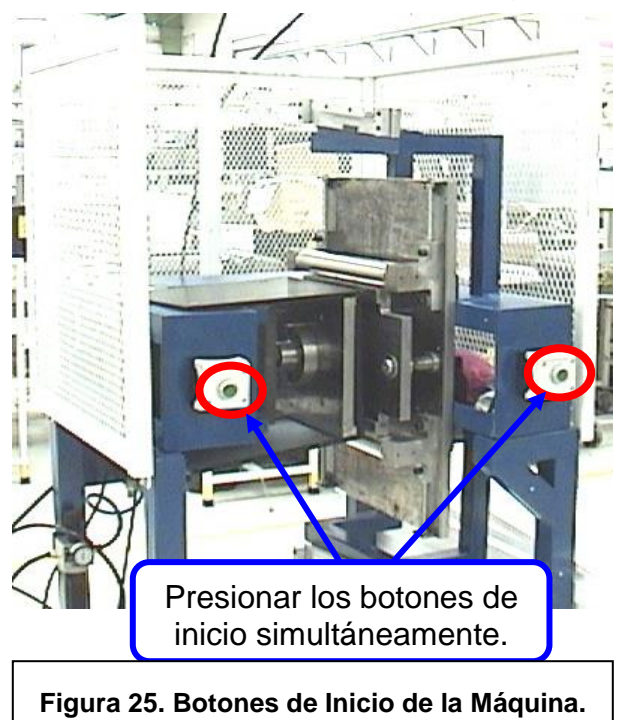

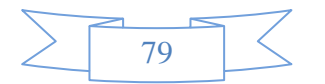

3.- Una vez que la máquina haya realizado su ciclo de trabajo, se sueltan los botones de inicio, para que el pistón neumático libere el cajón y se pueda retirar.

#### **DIAGRAMA DE FUNCIONAMIENTO.**

Las máquinas dobladoras de cover, tienen el siguiente diagrama de funcionamiento:

1.- La máquina es conectada a una fuente de aire comprimido a través de un conector. (Como se muestra en la Fig. 26).

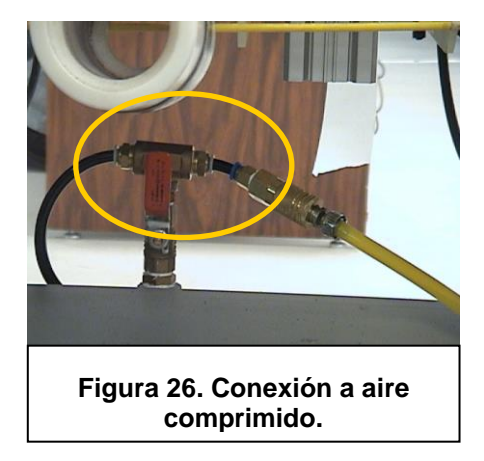

2.- La manguera de aire comprimido es conectada a un filtro de aire, que también cuenta con un medidor de presión, la presión nominal de la máquina es de 80 psi. (Como se muestra en la Fig. 27).

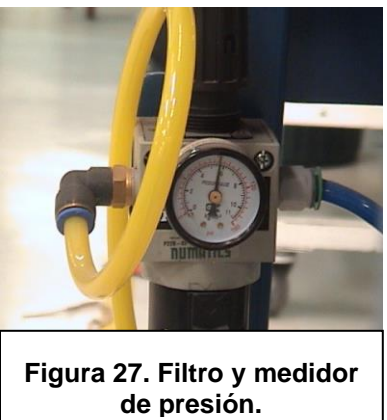

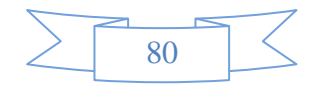

3.- Después del filtro, se conecta a una válvula 5/2 (5 vías 2 posiciones) pilotada, que controla el flujo del aire. (Como se ve en la Fig. 28).

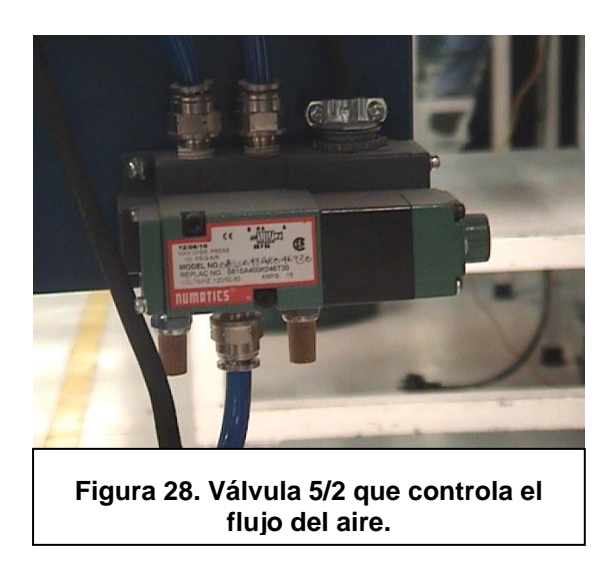

4.- Para poder activar la válvula pilotada, se tienen que presionar al mismo tiempo dos botones de inicio. (Como se ve en la Fig. 29).

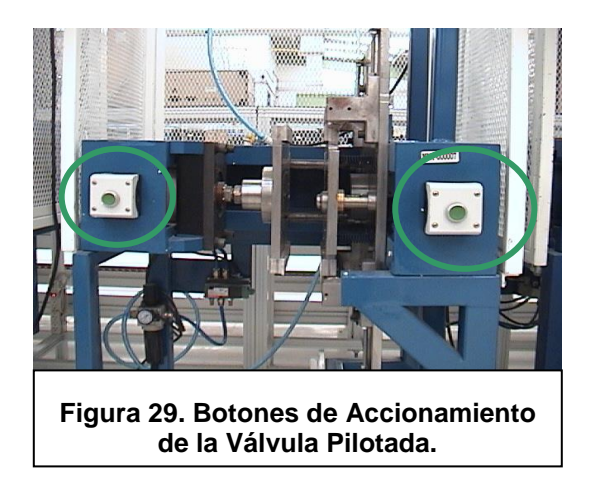

5.- Los botones están conectados en un circuito conocido como "and", es decir, se requiere presionar los dos para que pueda activarse el circuito, dicho circuito descansa sobre el banco, que es el soporte central de la máquina. (Como se ve en la Fig. 30).

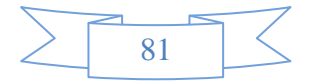

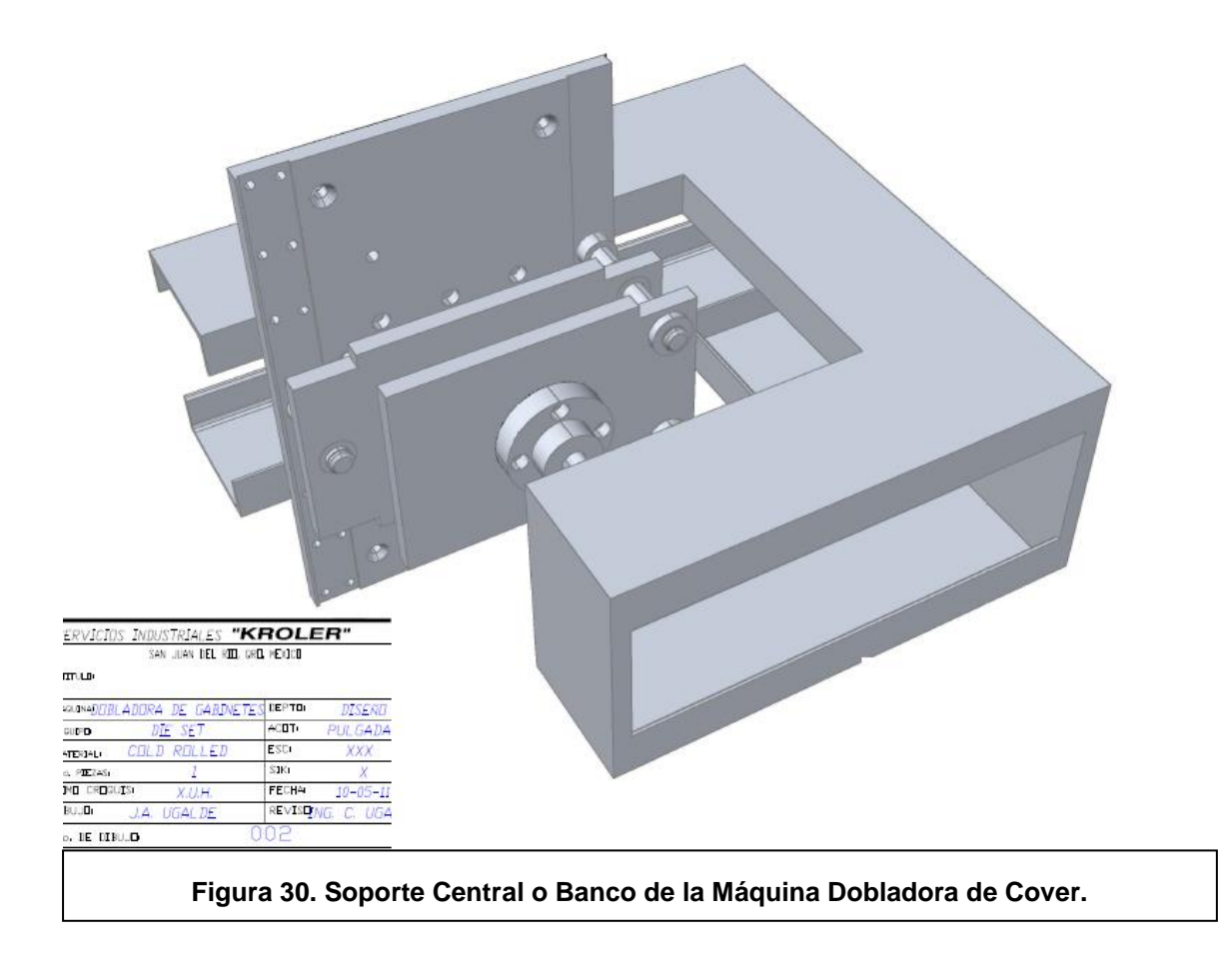

6.- Mientras los botones de inicio se encuentren activados, el aire llegara a la cámara del pistón, que hará que avance con ayuda de las guías que se tiene, como se ve en

la Fig. 31.

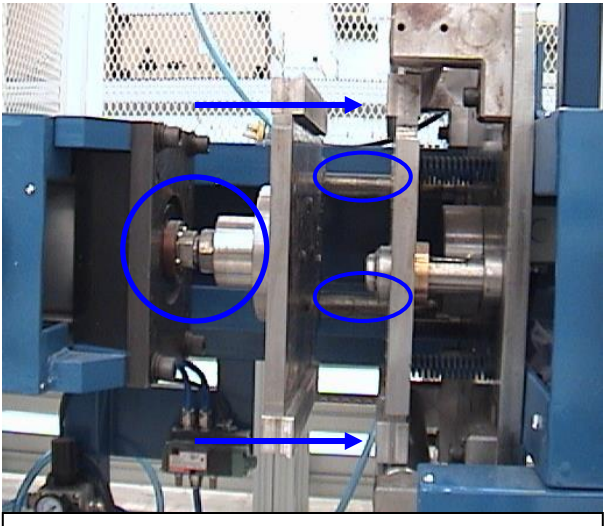

**Figura 31. Dirección de avance del pistón con ayuda de las guías que tiene.**

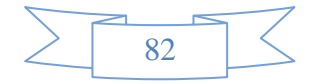

7.- El cover sin formar se colocara en la máquina, apoyándose de las guías para evitar que se mueva (ver Fig. 32), y cuando el pistón avance, el cover se doblara deslizándose en los rodillos que tiene la máquina (ver Fig. 33) para evitar marcas o rayones.

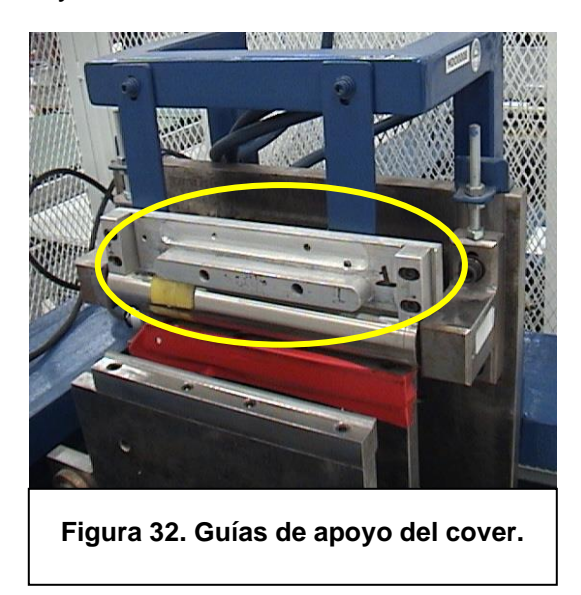

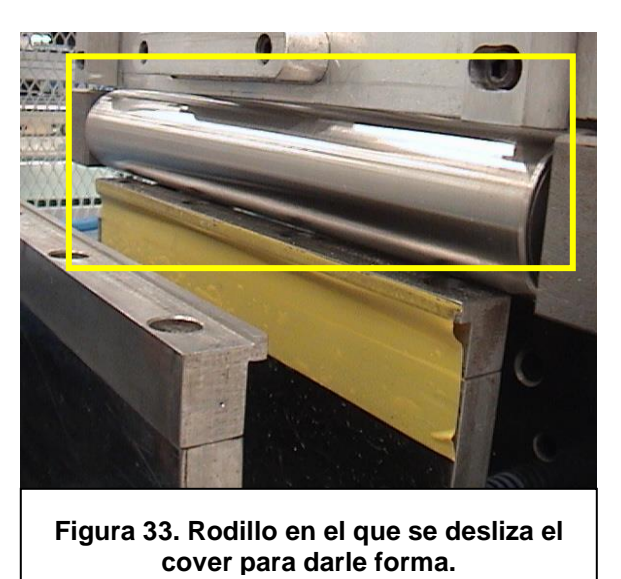

8.- Cuando la máquina es activada el pistón pasa de su posición inicial (Como se ve en la Fig.34) a su posición final (Como se ve en la Fig. 35), para poder pasar de la posición inicial a la final, la placa principal (la del pistón) presiona lo que sería la placa secundaria que sirve de soporte.

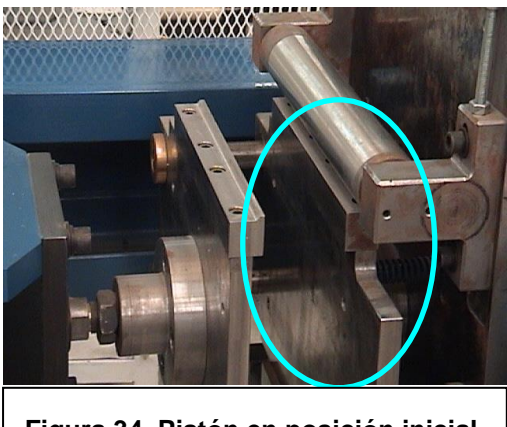

**Figura 34. Pistón en posición inicial, señalando la placa secundaria.**

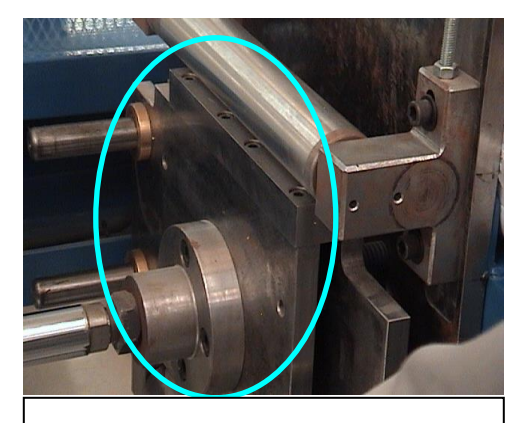

**Figura 35. Pistón en posición final, señalando la placa principal.**

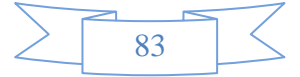

9.- Para poder delimitar la carrera del pistón se utiliza un tope colocado en la parte trasera, y para permitir que la placa secundaria sea presionada, se utilizan resortes que dejan a la placa moverse en una sola dirección, como se ve en la Fig.36.

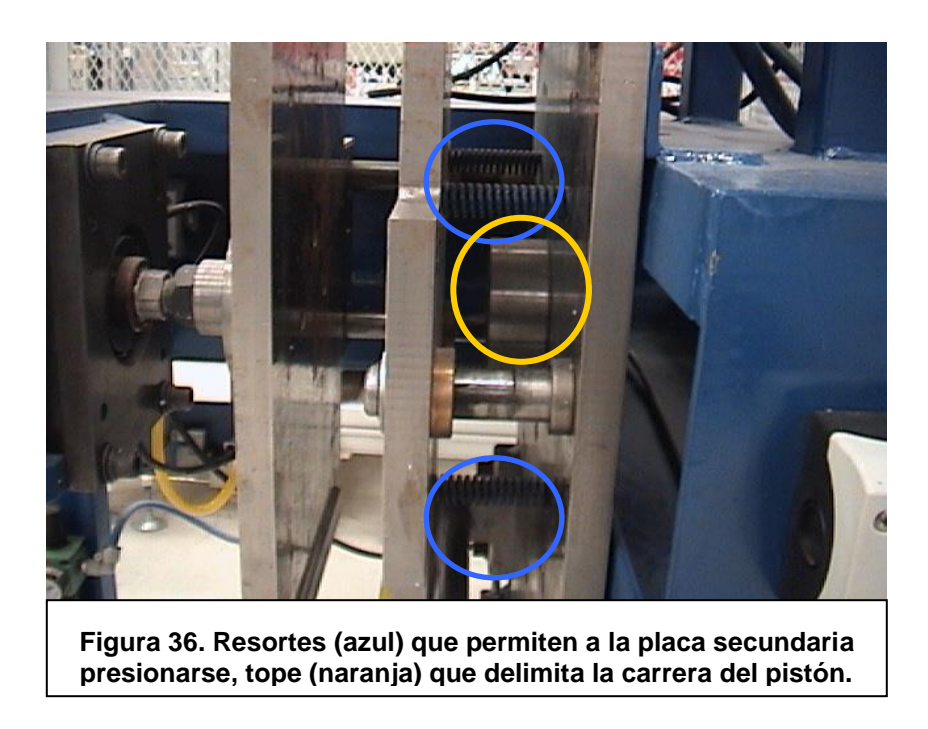

10.- Una vez que el pistón haya llegado a su posición final, los botones de inicio se sueltan para permitir que el pistón vuelva a su posición inicial, y el cover ya formado se pueda retirar.

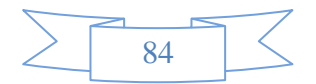

### **ESPECIFICACIONES TÉCNICAS DE LAS DOBLADORAS.**

Aunque existen varios diferentes modelos de dobladoras, la mayoría de sus especificaciones son comunes entre ellas, siendo estas las siguientes:

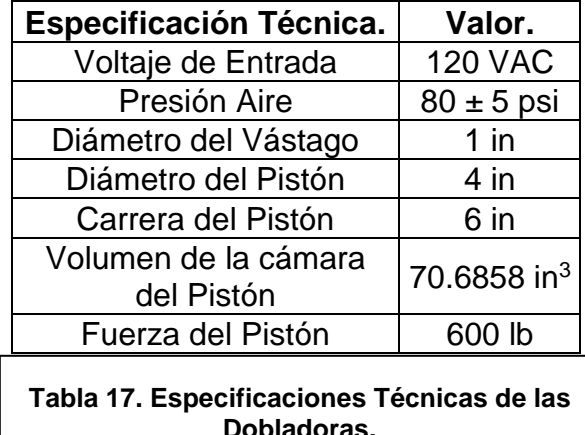

# **EL AJUSTE O LA CALIBRACIÓN DE UNA DOBLADORA.**

Para que el cover sea un material OK, necesita ser doblado correctamente, en la medida exacta y sin ningún defecto (Como se ve en la Fig. 37 y 38). Pero existen veces que el cover resulta ser material NG ya sea, porque esta golpeado, rayado, muy cerrado, muy abierto, lo que provoca que el ensamble sea forzoso, y pueda provocar rayones, golpes en el equipo, (Como se ve en la Fig. 39,40 y 41) también puede haber ocasiones en el que el cover simplemente no se puede colocar en el equipo debido a que esta pandeado, o no esta doblado lo suficiente.

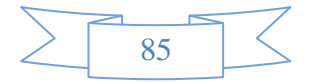

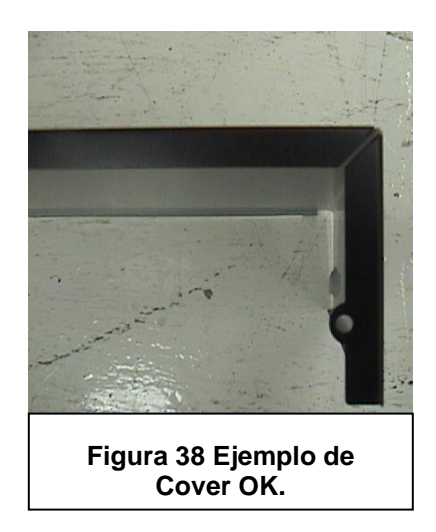

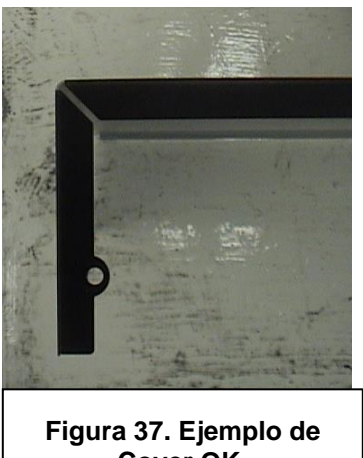

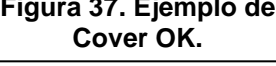

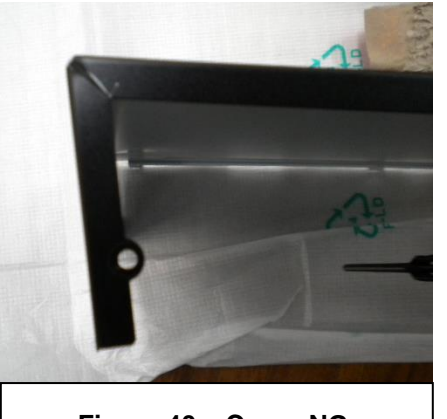

**Figura 40. . Cover NG, demasiado cerrado.**

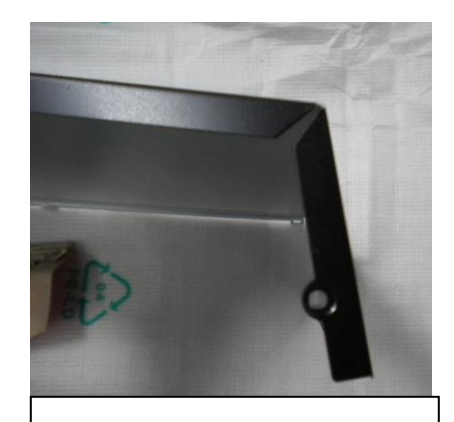

**Figura 39. Cover NG, demasiado abierto.**

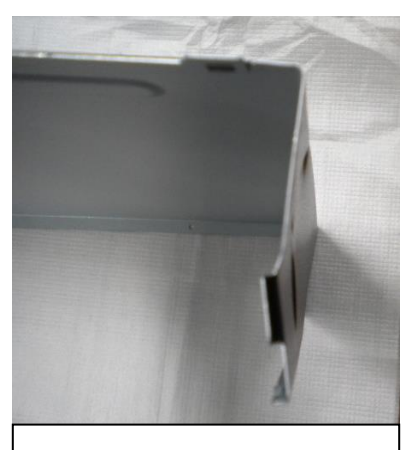

**Figura 41. Cover NG, Golpeado.**

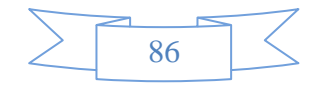

En la mayoría de los casos, estos errores son producidos por un mal ajuste de la dobladora, debido a que no está calibrada correctamente, para evitar que la dobladora continué dando este tipo de resultados, se debe de calibrar adecuadamente, usando el siguiente material. (Ver Fig. 42)

# **MATERIAL NECESARIO PARA AJUSTAR DOBLADORA.**

- 1.- Calibrador de Lainas o Espesores. De 0.0015" a 0.25", por 0.001"
- 2.- Escuadra de Metal de 12".
- 3.- Micrómetro Digital. De 0-1", resolución 0.00005".
- 4.- Juego de llaves Allen. De 0.05" a 3/8".
- 5.- Llave Perico de 12".
- 6.- Juego de Llaves Españolas con matraca. De 5/16"

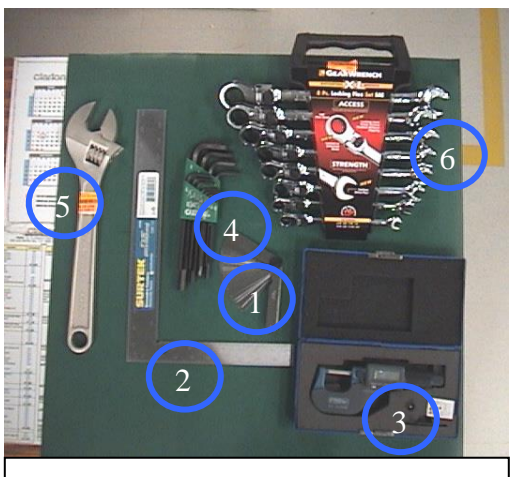

**Figura 42. Material necesario para ajustar dobladora.**

# **MÉTODO PARA AJUSTAR DOBLADORAS.**

Para ajustar correctamente una dobladora, es necesario ajustar diversas partes para

que la máquina cumpla con ciertos parámetros, como se muestra a continuación:

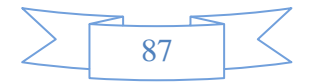

*Verificación de espesor entre rodillos.*

Para que el cover sea doblado a la medida correcta, y no quede muy abierto o muy cerrado, es necesario que el espacio entre los rodillos y la placa principal (ver Fig. 43) sea del *GRUESO DE LA LAMINA (+0.002", -0.000")* 

Para verificar que sea el correcto se realiza lo siguiente:

- 1. Se mide el espesor de la placa cover (en pulgadas) que se quiere darle forma, para eso se utiliza el micrómetro. Como se ve en la Fig. 44.
- 2. Se utiliza el calibrador de lainas o espesores, y se selecciona la laina que tenga el espesor que resulto de medirla con el micrómetro (en caso de ser una medida con punto decimal se redondeada a la siguiente).
- 3. Una vez seleccionada la laina y mientras se introduce la laina entre los rodillos y la placa espacio que hay, (Como se ve en la Fig. 45).

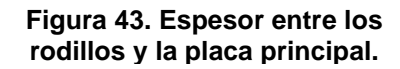

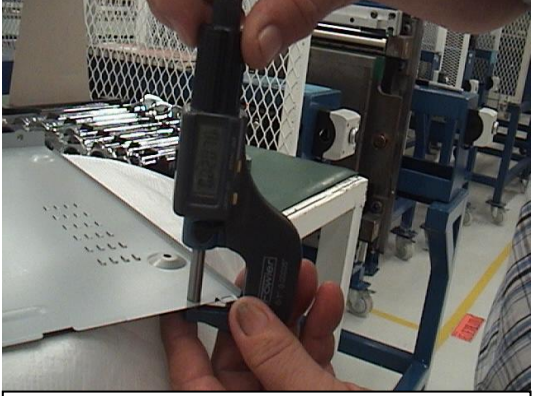

**Figura 44. Utilizar el micrómetro para medir el espesor del cover.**

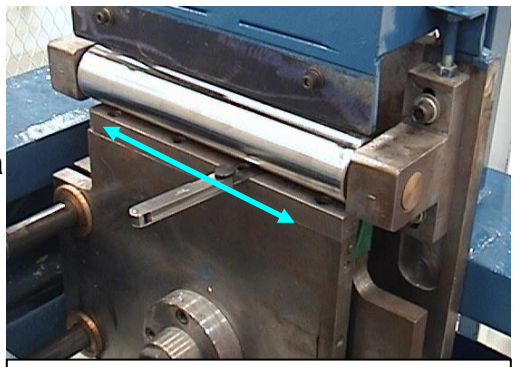

**Figura 45. Introducir la laina y verificar el espesor que existe.**

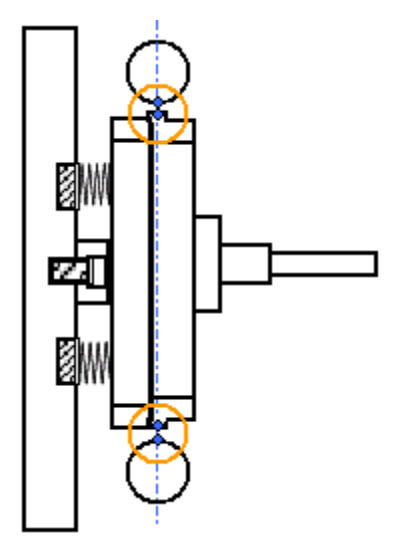

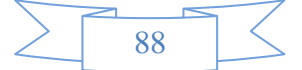

4.- Se debe verificar que la laina se desplace libremente, pero con una presión ligera sobre ella, ya que no debe de ser demasiado ni poco, esto se debe de hacer en el rodillo superior como en el inferior.

5.- En caso de que el espesor sea demasiado o que la laina no pueda introducirse en el espacio (que no hay amucho espesor), se debe ajustar a la medida de la laina, para eso, se utiliza una llave allen de 5/16 (en algunos modelos se utiliza una de 1/4) y una llave española de 1/2. La llave allen se utiliza en el tornillo hexagonal con

cabeza interior localizado en el costado superior del rodillo, y la llave española se usa en las tuercas que están a un lado del tornillo hexagonal (Como se ve en la Fig. 46). La tuerca y el tornillo se aflojan girándolos en la dirección de la flecha de la imagen. El tornillo hacia arriba y la tuerca en la dirección contraria a las manecillas del

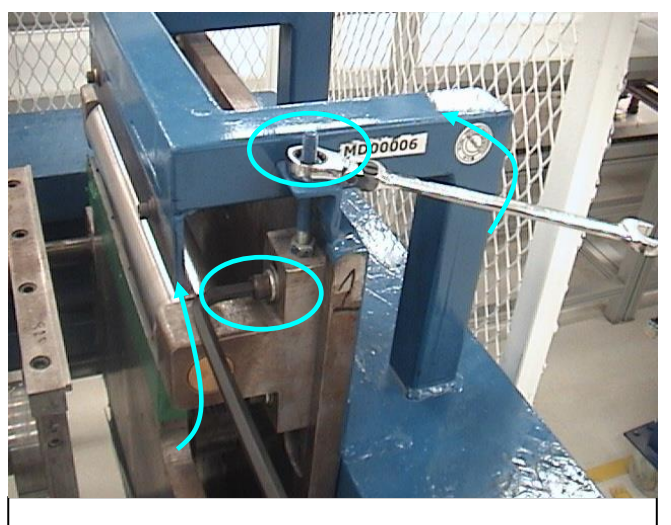

**Figura 46. Tornillo y tuerca de sujeción, se aflojan para poder mover los rodillos.**

reloj. Estos tornillos son los que sujetan y evitan que el rodillo se mueva durante su uso.

6.- Una vez que la tuerca y el tornillo estén flojos, se procede a aflojar lentamente la tuerca que está debajo de la tuerca anterior, de la misma manera con la llave de 1/2, esta tuerca es la que permite al rodillo bajar o subir, dependiendo si la aflojas o la aprietas respectivamente. Por ejemplo si el rodillo tiene mucho espesor libre, y necesita que se baje el rodillo, se afloja el tornillo inferior (Como se ve en la Fig. 47)

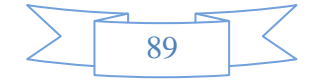

en la dirección de las manecillas del reloj. Se deja el calibrador de lainas en el espacio entre el rodillo y la placa principal para ir viendo que tanto hay que aflojar o apretar, una vez que ya se encuentre el espesor necesario, se aprietan todos los tornillos en la dirección contraria a la que se aflojaron.

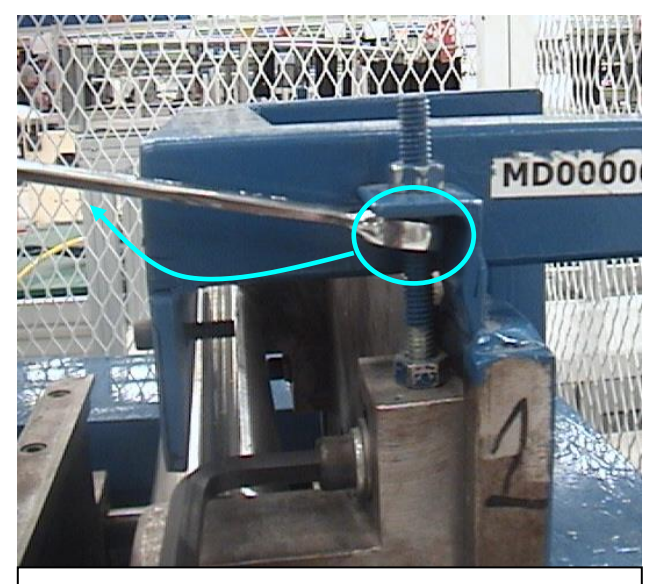

**Figura 47. Si se necesita bajar el rodillo, se afloja la tuerca en la dirección marcada.**

7.- Si los rodillos necesitaron mucho

ajuste de un lado o se notan que existen espesores diferentes a lo largo del rodillo,

quiere decir que los rodillos están desalineados, para corregir este problema, se tiene que ajustar de la misma manera que al anterior pero en el otro lado del rodillo, donde tienen los mismos tornillos y las mismas tuercas. (Como se ve en la Fig. 48). También es necesario ajustar el rodillo inferior, para

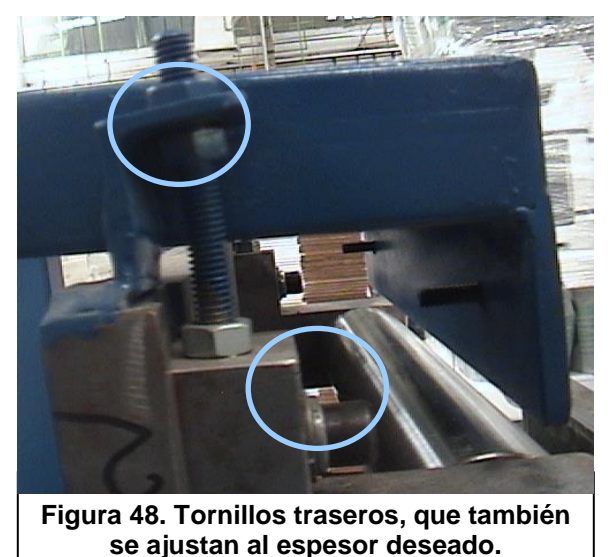

que ambos rodillos estén correctamente alineados, el método es el mismo, lo único que cambia, es el sentido para apretar y aflojar de las tuercas. Ambos rodillos deben de estar con el mismo espesor, y si es necesario se ajustaran los 4 juegos de tornillos y tuercas para que puedan quedar correctamente.

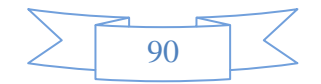

#### *Ajuste de Guías.*

Las guías de la maquina son las que permiten que el cover se sujete correctamente sin moverse o resbalarse, lo ideal de las dimensiones que deben permitir las guías se

muestran en la Fig.49. Donde *X Y X' DEBEN DE* 

*TENER LA MISMA MEDIDA.*

Para poder realizar el ajuste de una manera sencilla, se realiza el siguiente procedimiento:

1.- Se debe desconectar la manguera de enchufe rápido que sirve para que el aire circule, esta manguera generalmente se encuentra donde lo marca la Fig. 50, esta manguera se debe desconectar presionando el seguro y retirando la manguera, como se ve en la Fig. 51, presionando donde marcan las flechas azules y jalándolo hacia donde marca la flecha naranja.

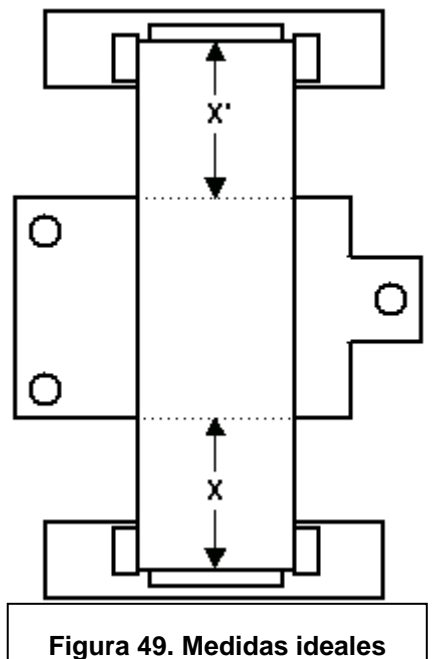

**que debe permitir las guías.**

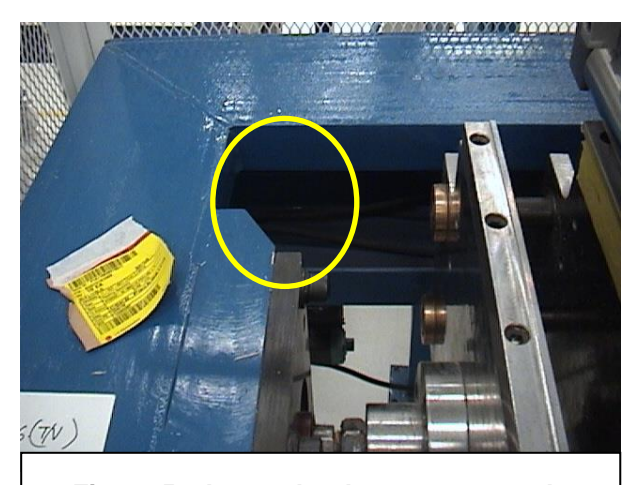

**Figura 51. Lugar donde se encuentra la manguera que se debe desconectar.**

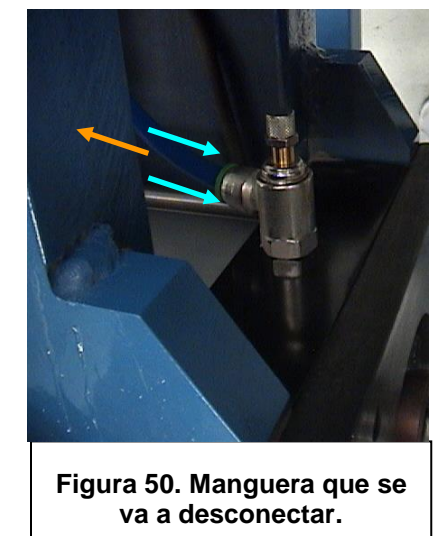

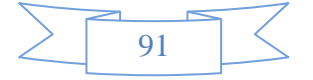

2.- Se coloca un pedazo de madera o solera entre el pistón de la placa principal y la estructura de la máquina, para que sirva como palanca para poder empujar la placa principal (como se ve en la Fig. 52) y poder acercarla a la placa secundaria. Se debe acercar lo suficiente para poder colocar el cover en las guías y se pueda observar como esta en relación a la placa principal.

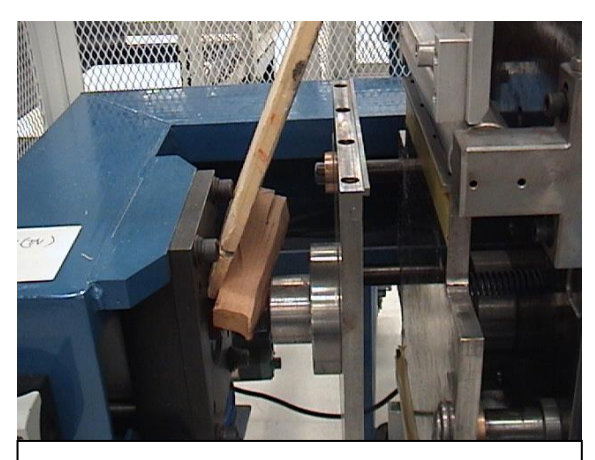

**Figura 52. Se debe usar una palanca con un pedazo de madera para empujar la placa principal.**

3.- Ya que la placa principal este cerca de la placa secundaria, se debe comparar los bordes superior e inferior de la placa principal con los espacios de dobleces que tiene el cover. Dichos espacios del cover, se encuentran en la parte lateral, y son marcas

 $92$ 

para que los dobleces se puedan efectuar correctamente. Como se observa en la Fig. 53, esto servirá para observar si los lados X y X' son de la misma longitud, ya que de ser así los bordes de la placa quedaran exactamente en medio de los espacios del cover.

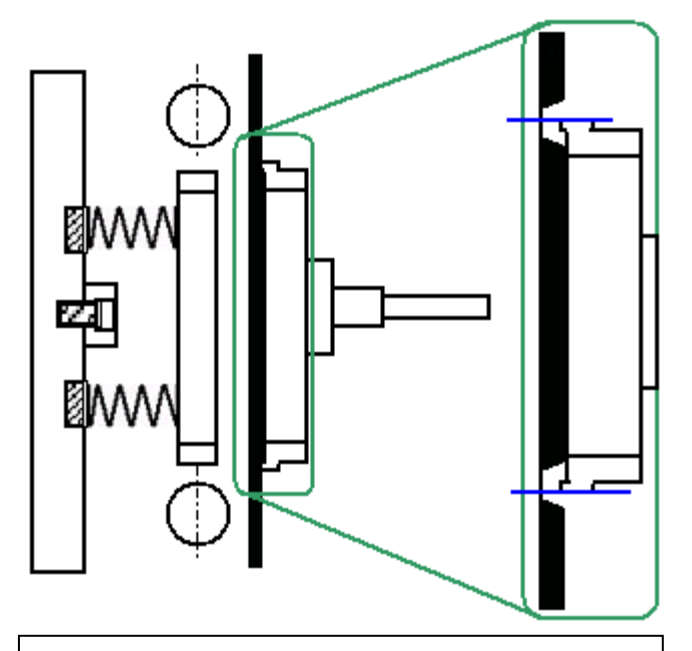

**Figura 53. Comparación de la placa principal con los espacios de dobles del cover.**

En caso de no estar alineado a la mitad en los espacios se realiza lo siguiente.

4.- Se coloca el cover y la placa principal cerca (como se dijo en el punto anterior) de tal forma que el cover se pueda comparar con la placa principal, entonces se empieza a ajustar la guía de abajo, (Nota: cuando no se está seguro del ajuste, se puede marcar con un marcador el lugar donde estaban las guías para que si no era necesario se pueda dejar de vuelta en su lugar usando las marcas como referencia, Ver Fig. 54) ya que es

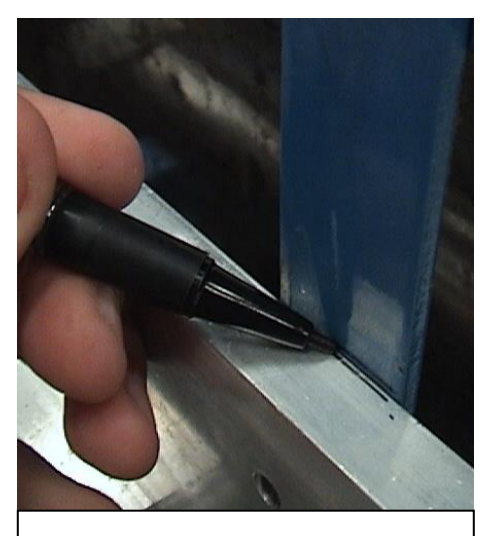

**Figura 54. Usar marcador para marcar donde estaban las guías.**

donde asienta el cover, se inserta la llave allen de 3/16 si tiene tornillos de ajuste en las guías por la parte delantera (ver Fig. 55) o la llave de 5/32 si tiene tornillos de ajuste por la parte trasera (ver Fig. 56).

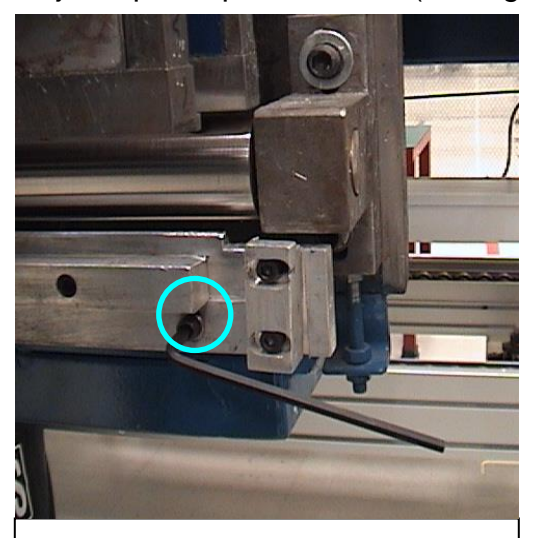

**Figura 55. Tornillo de ajuste de guías por la parte delantera.**

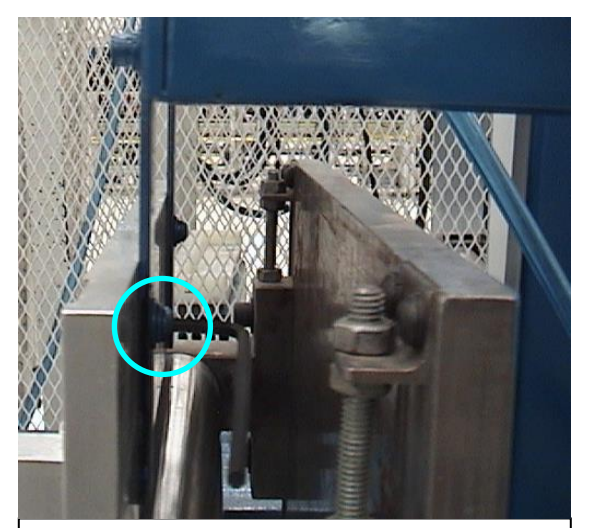

**Figura 56. Tornillo de ajuste de guías por la parte trasera.**

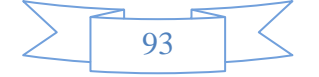

5.- Se afloja los tornillos y se suben o bajan las guías dependiendo de lo que se necesite, una vez que se cree que ya está en la posición correcta, se aprieta ligeramente de tal manera que se pueda usar un martillo de goma para darle ligeros golpes (ver Fig. 57) a las guías para subirlas o bajarlas de más despacio y se pueda darle un ajuste más exacto.

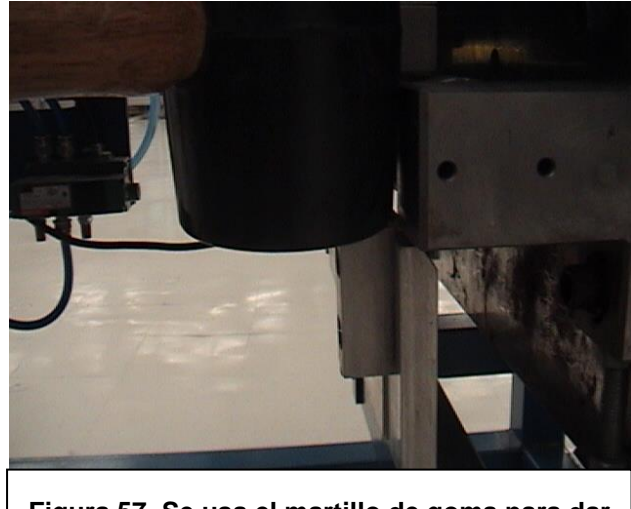

**Figura 57. Se usa el martillo de goma para dar ligeros golpes a las guías.**

Al ir moviendo lentamente las guías el cover ira también se moverá y se tendrá que comparar los bordes de la placa principal para que queden en medio del espacio que tiene designado el cover (como se ve en la Fig. 58), Nota: si es necesario mover las guías laterales para poder observar correctamente.

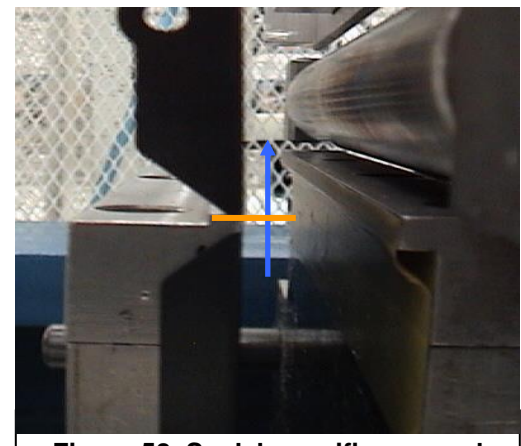

**Figura 58. Se debe verificar que el cover quede a la mitad del espacio asignado.**

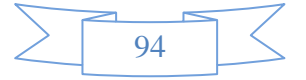

6.- Para que el ajuste sea lo más exacto posible, se usa una escuadra (ver Fig. 59) o un vernier (ver Fig. 60) para medir la distancia de las guías a la placa principal, y verificar que sea la misma distancia en la parte de arriba como la de abajo, a esta distancia los espacios en la parte lateral el cover quedaran exactamente a la mitad con respecto a la placa principal (como se menciono en el punto 3).

95

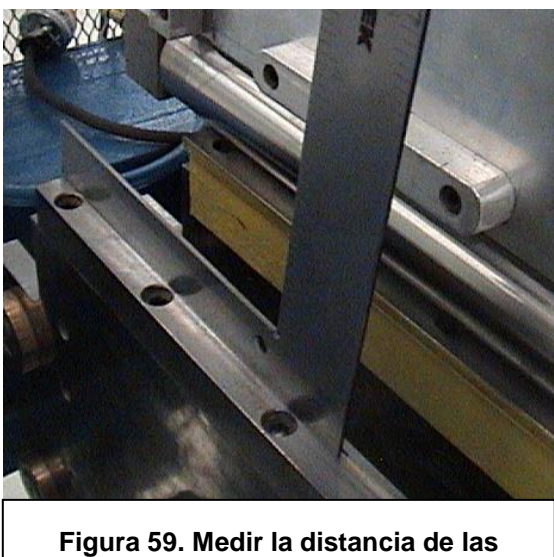

**guías a la placa usando escuadra.**

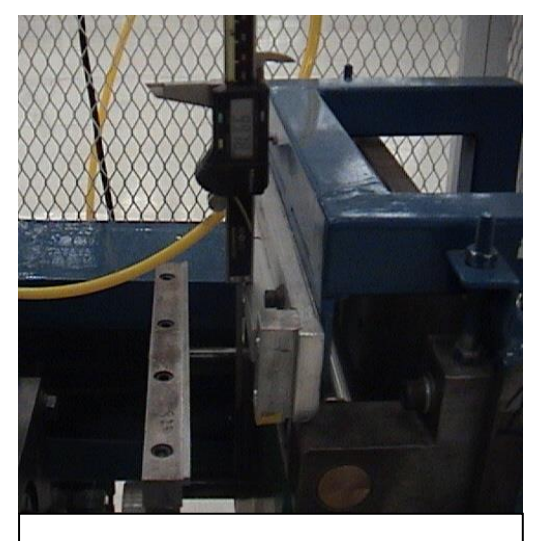

**Figura 60. Medir la distancia de las guías a la placa usando vernier.**

7.- Una vez que ya este ajustado las alturas de X y X', se aprietan los tornillos que se aflojaron y de ser necesario se ajustan las guías laterales para que el cover quede sujetado por las guías, como se ve en la Fig. 61, la distancia a la que deben de estar las guías

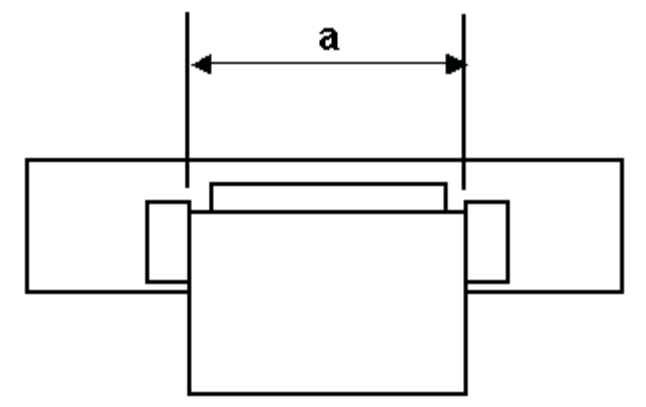

**Figura 61. Guías laterales que se deben ajustar para que el cover quede correctamente.**

laterales es *a= ANCHO DEL COVER (+0.002", -0.000").* 

También se debe asegurar que el cover no quede desfasado con respecto a la placa principal ya que podría quedar como se ve en las Fig. 62 y 63, y deberá queda correcto como se ve en la Fig. 64.

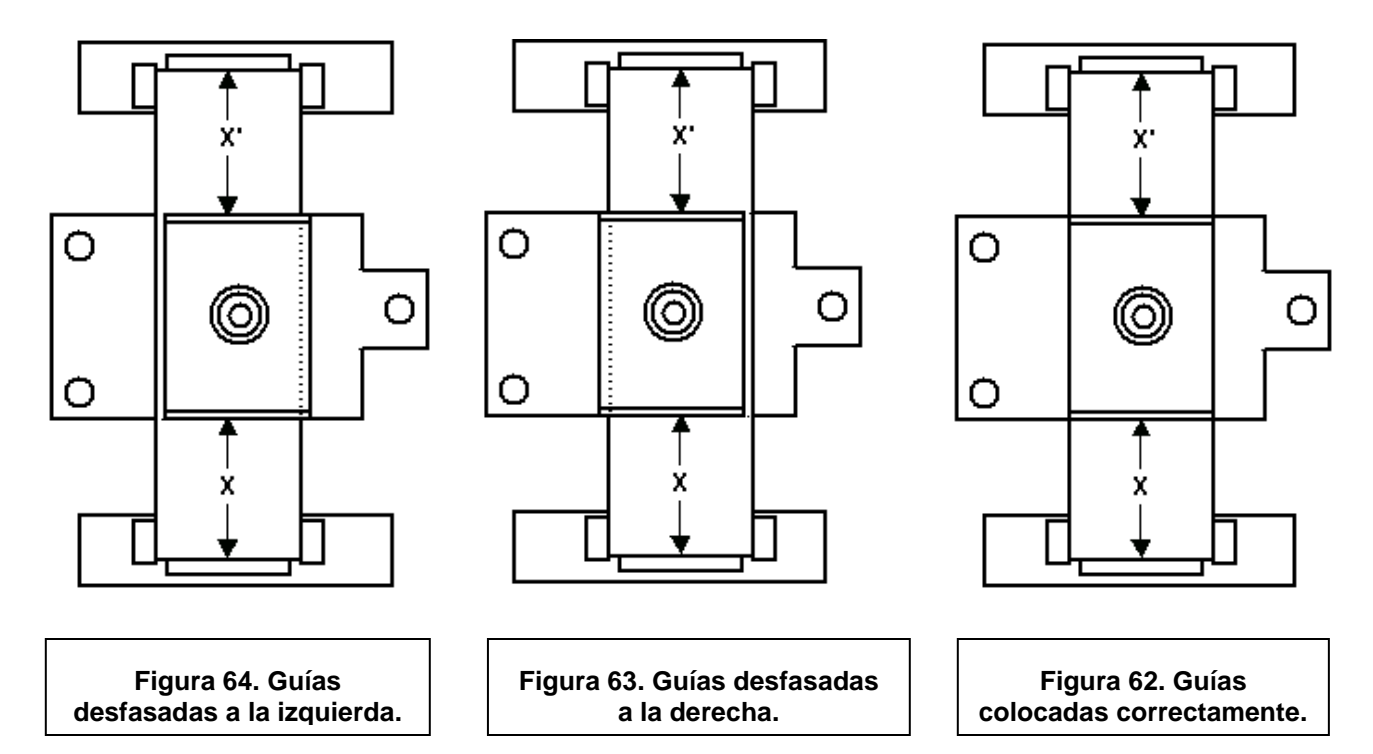

 8.- Para que quede de la manera indiada las guías laterales, una vez que se ajuste las guías verticales, se coloca el cover en las guías con la placa principal cerca, de tal manera que se pueda apreciar que tanto espacio hay entre el cover y la placa principal (como se ve en la Fig. 65), lo ideal es que entre estos exista *UN ESPACIO DE* 

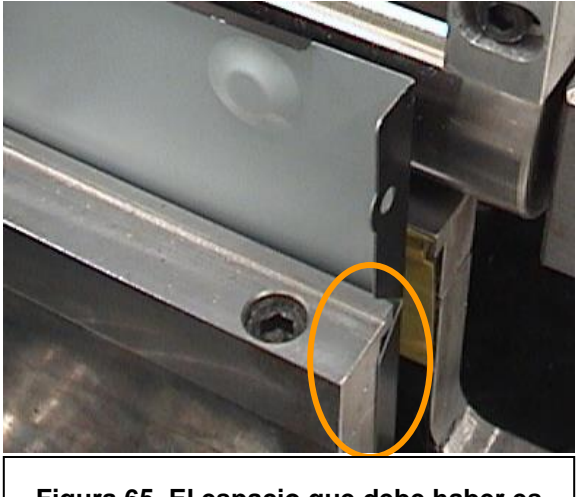

**Figura 65. El espacio que debe haber es de 0.002".**

*0.002".* Esto se puede verificar con el calibrador de lainas.

9.- Una vez que ya exista el espacio indicado se acercan las guías laterales, y se aprietan usando la llave allen de 3/16, como se ve en la Fig. 66, la que primero se debe ajustar en la guía lateral inferior derecha, ya que es la que marca si quedara desfasado, también es posible

mover toda la guía completa usando la misma llave, con los tornillos que generalmente se encuentran atrás, como se ve en la Fig. 67.

10.- Una vez ajustada esta guía, se procede con la

guía lateral inferior izquierda, asegurándose que quede pegado al cover por el otro lado, une vez que se ajustaron las guías inferiores, se puede comprar que hayan queda al nivel correcto usando el medidor de nivel, y verificando que el cover asiente correctamente en las guías, como se ve en la Fig. 68.

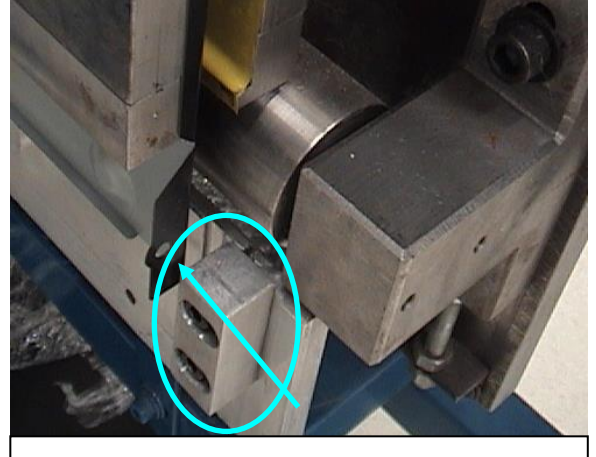

**Figura 66. Primero se debe ajustar esta guía.**

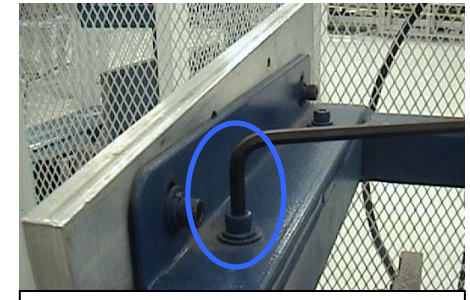

**Figura 67. Tornillo para mover la guía completa.**

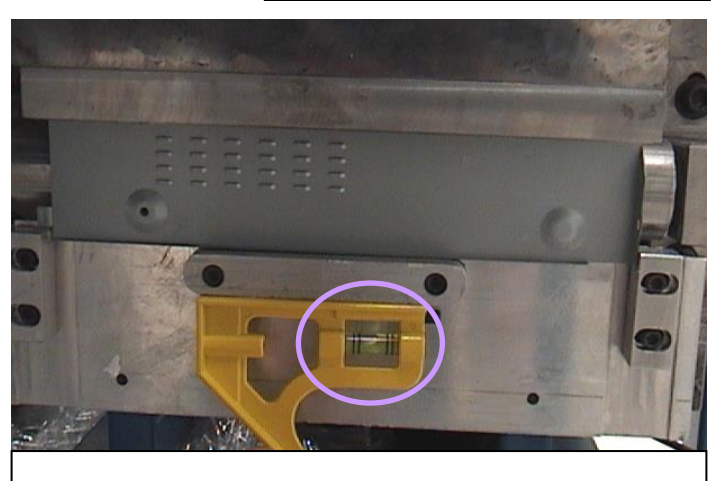

**Figura 68. Se debe verificar que el medidor de nivel sea el correcto.**

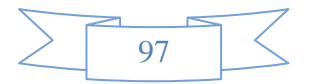

11.- Ya que las guías inferiores hayan sido ajustadas, se realiza el mismo procedimiento pero con las guías superiores. Para que quede de la misma manera que las inferiores, como se ve en las Fig. 69 y 70.

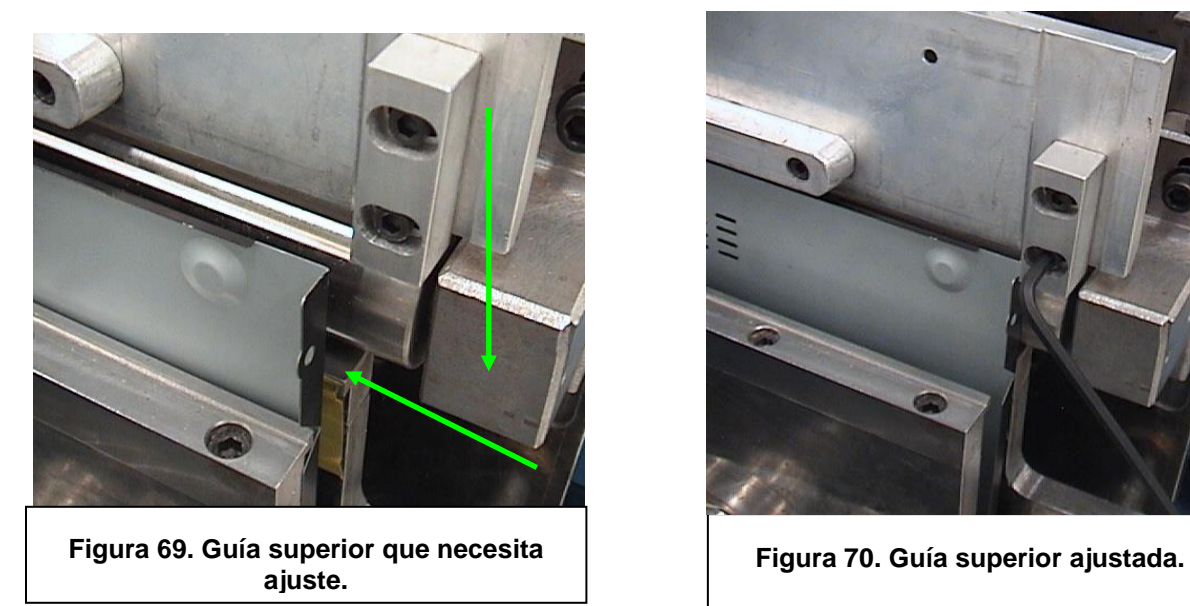

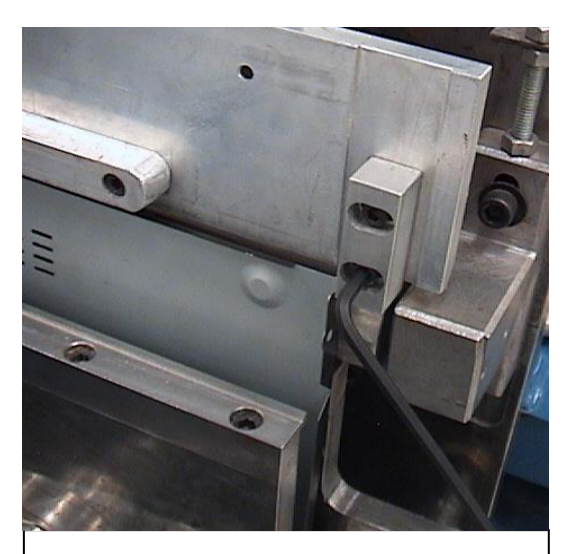

Para finalizar ya solamente se vuelve a conectar la manguera de enchufe rápido, y conectar la máquina a la toma de aire para que la placa principal vuelva a su posición normal, para que termine el ajuste.

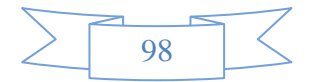

# **GUÍA DE SOLUCIONES RÁPIDAS A PROBLEMAS CON LA DOBLADORA.**

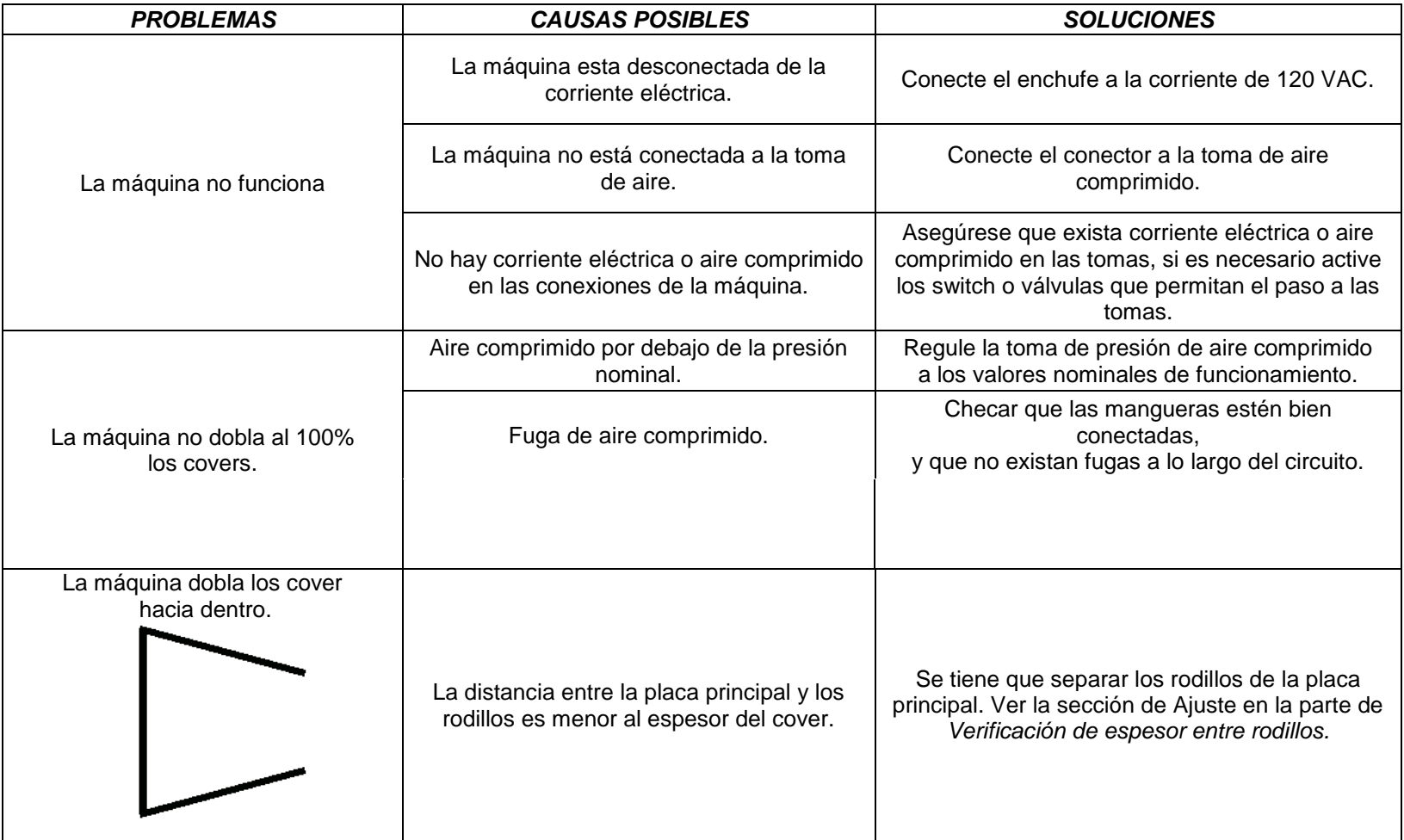

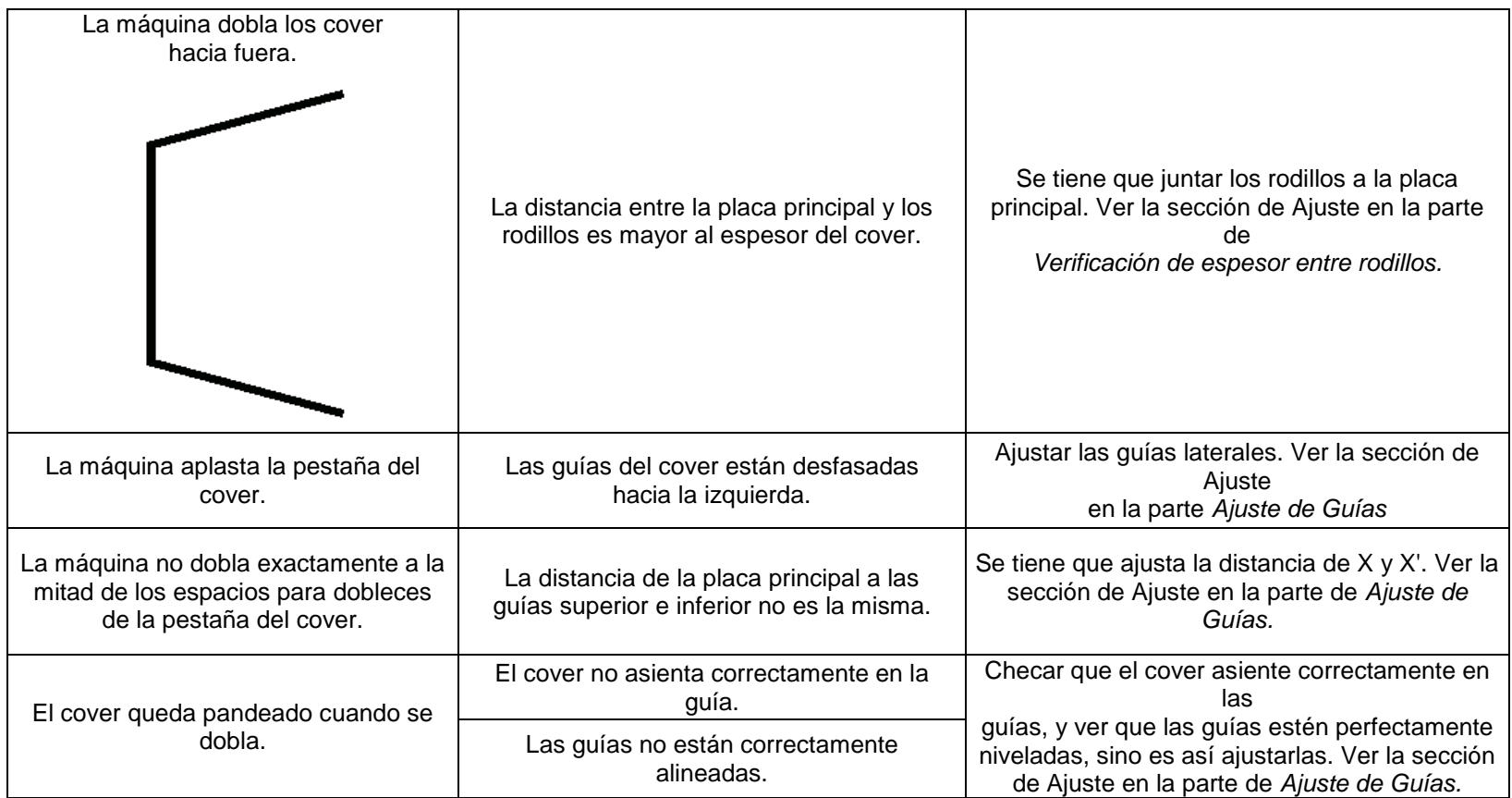

**Tabla 18. Guía de soluciones rápidas a problemas con la dobladora.**

# **RESULTADOS.**

Una vez que se instaló los dispositivos del proyecto de Automatización del Elevador de Producto Terminado, se puede obtener el siguiente manual:

# **MANUAL PARA EL USO DEL ELEVADOR.**

*Utilización del elevador.*

Para poder utilizar el elevador se debe realizar lo siguiente:

1.- Cambiar el interruptor principal, de la posición de apagado (ver Fig. 71) a la posición de encendido (ver Fig. 72).

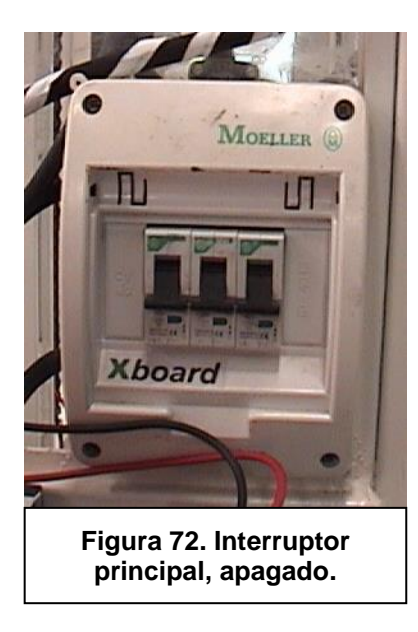

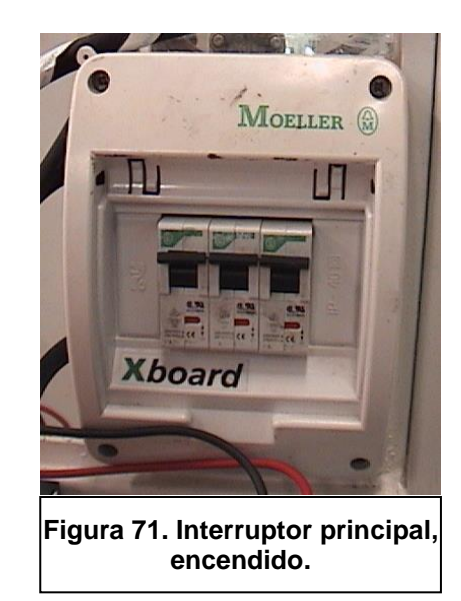

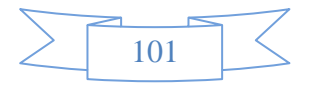

2.- Verificar que la fuente de poder de 24 VDC, se encienda (ver Fig. 73).

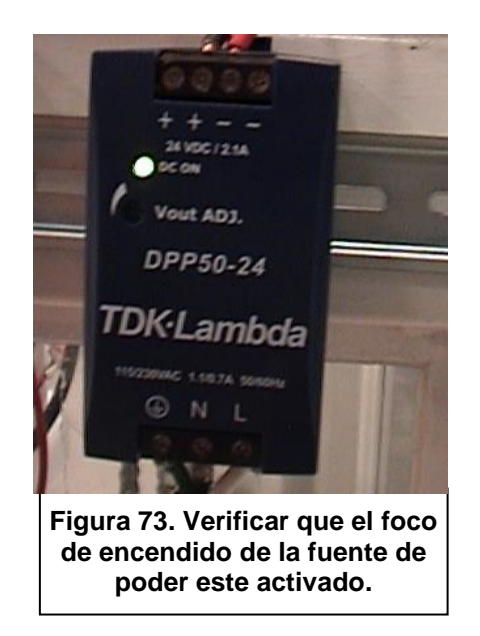

- 3.- Comprobar que el controlador de velocidades sea encendido, como se ve en la
- Fig. 74.

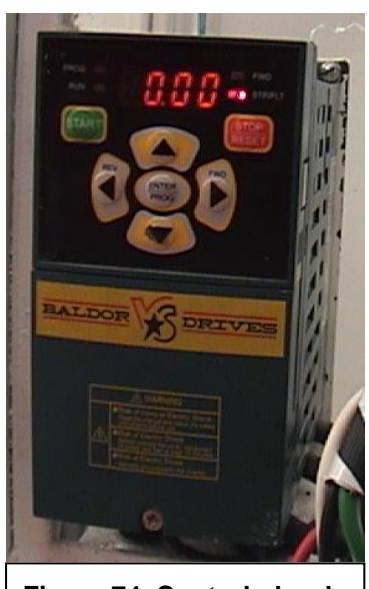

**Figura 74. Controlador de velocidades encendido correctamente.**

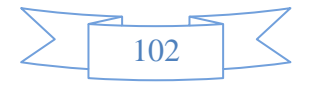

4.- En la pantalla del PLC, deberá aparecer el nombre del programa que tiene activo, como se ve en la Fig. .

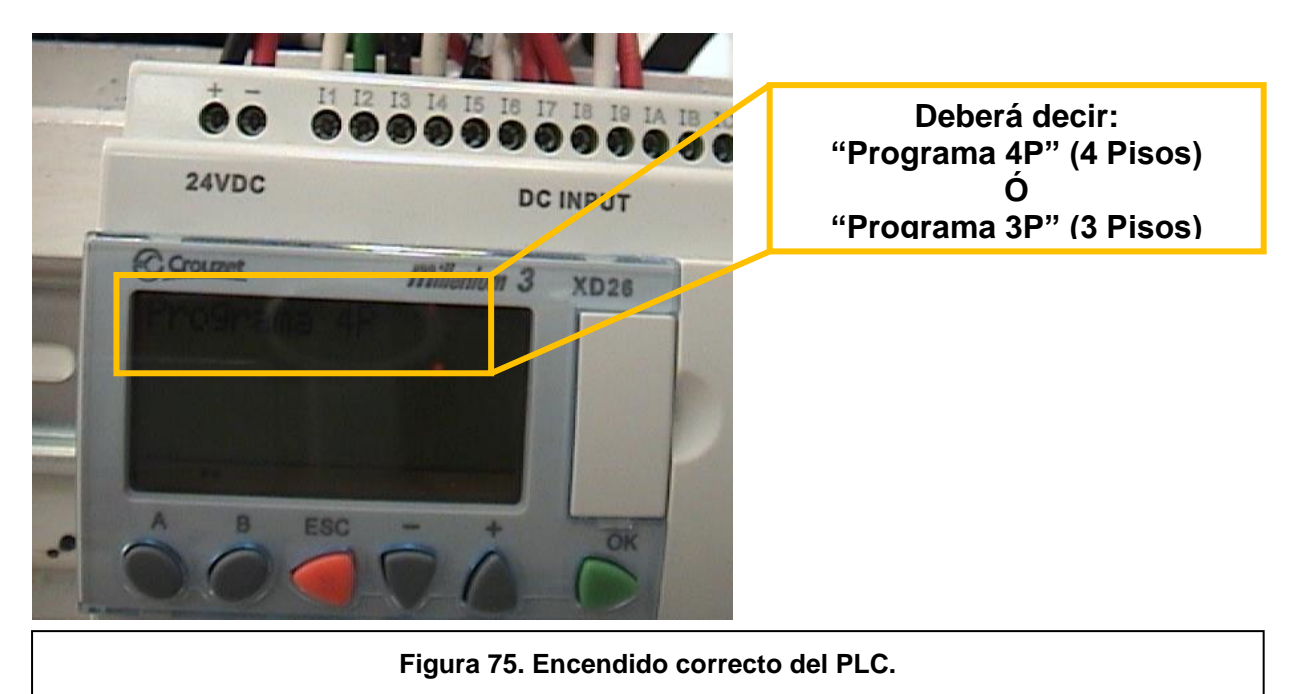

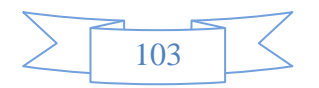

5.- Para poder controlar el elevador se utiliza la botonera de la manera siguiente,

estos controles son para cuando se encuentra con el programa 4P:

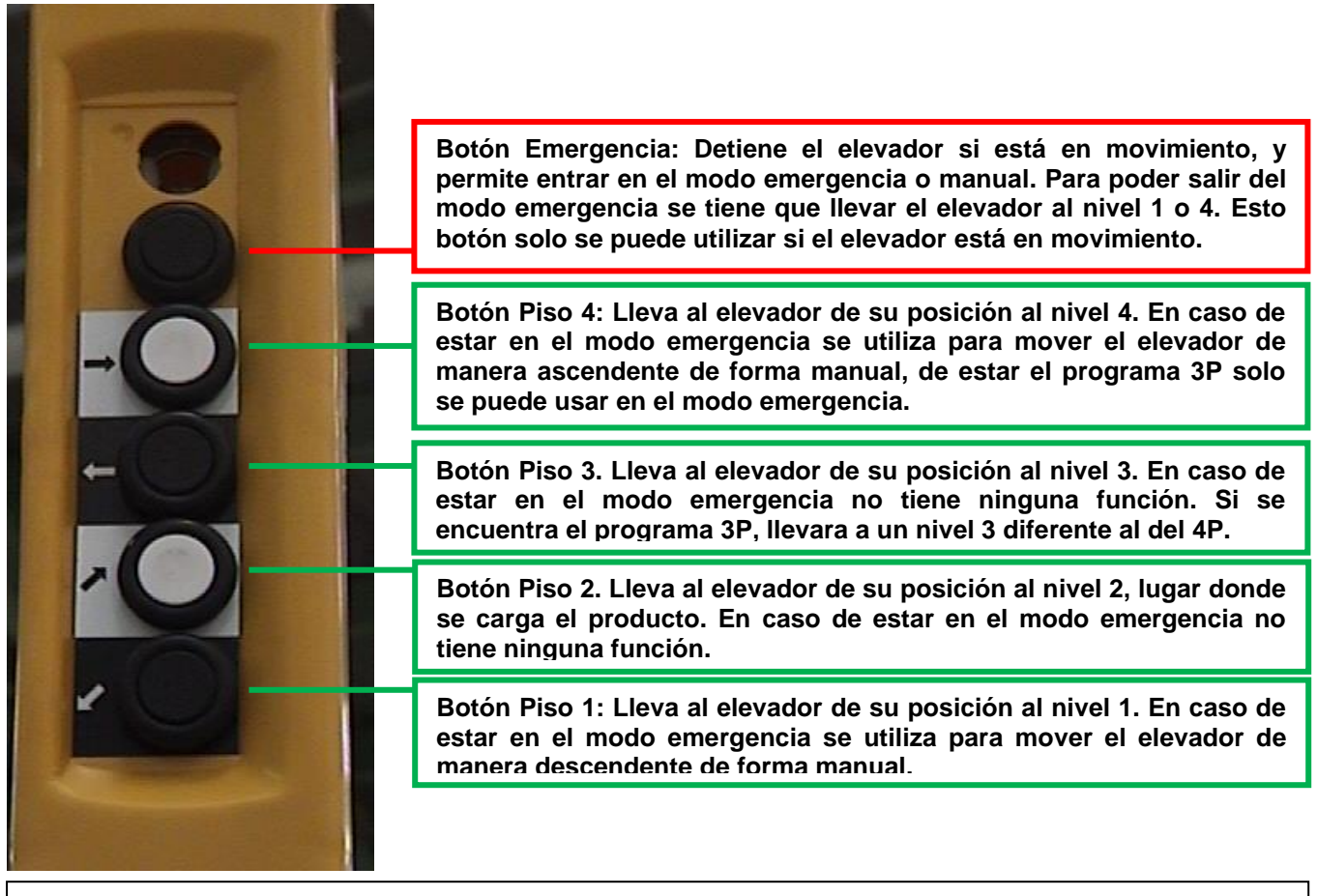

**Figura 76. Forma de controlar el elevador por medio de la botonera.**

6.- Para apagar el elevador solo se cambia el interruptor principal a la posición de

apagado.

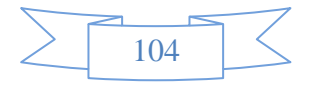

*Cambiar de programa el PLC.*

Para poder cambiar de programa en el PLC, para que sea de 4 pisos (4P) o 3 pisos (3P) se realiza lo siguiente:

1.- Para poder cambiar entre programas se utiliza los cartuchos de memoria (ver Fig. 77), el cartucho "4P" es el programa de 4 pisos, y el cartucho "3P" es el programa de 3 pisos.

2.- Se debe detener el PLC, para eso se debe presionar los botones "OK" y "ESC" juntos por unos 3 segundos aproximadamente (ver Fig. 78). Hasta que aparezca el menú del PLC (ver Fig. 79) y debe seleccionar la opción de "PARO" (de ser necesario se utilizan las teclas

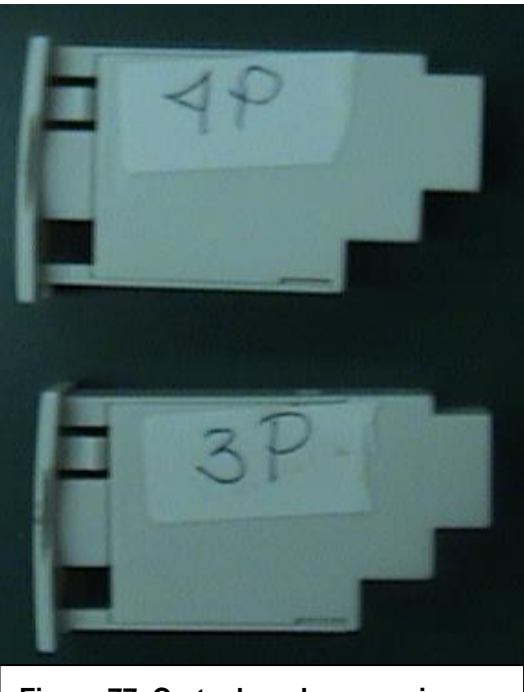

**Figura 77. Cartuchos de memoria para poder cambiar de programa.**

"+" o "-" para moverse en el menú verticalmente) y presionar la tecla "OK", aparecerá en la pantalla "paro del programa" (ver Fig. 80) y se debe volver a presionar "OK".

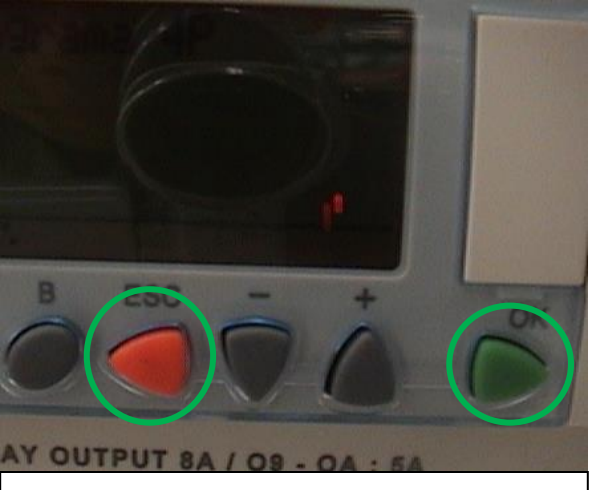

**Figura 78. Para poder entrar al menú del PLC, se debe presionar los botones 3 segundos.**

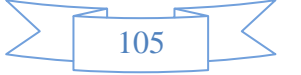
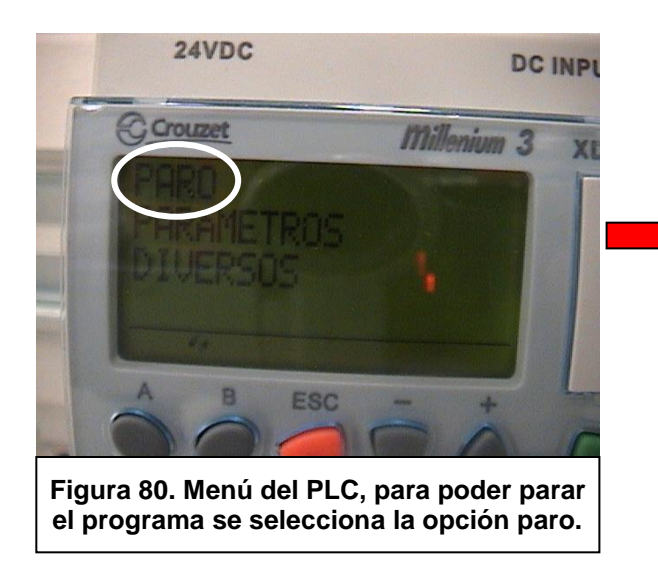

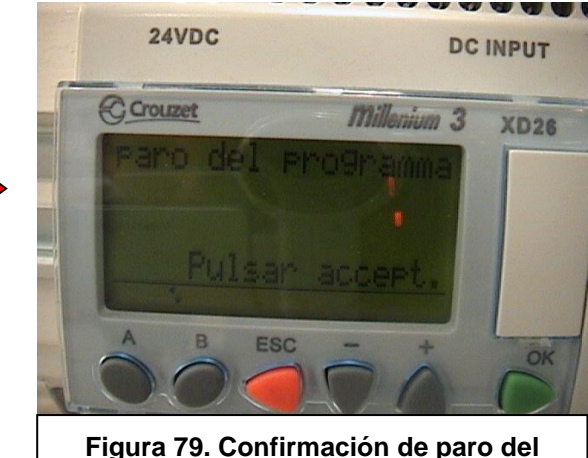

**programa.**

3.- Se debe retirar la tapa de inserción, usando un desarmador plano, una vez retirada, se inserta el cartucho con el programa que se desee insertar en el PLC como se ve en la Fig. 81.

4.- Una vez insertado correctamente el cartucho de memoria, en el menú del PLC aparecerá la opción de "Cartucho", la cual se debe seleccionar y presionar la tecla "OK", como se ve en la Fig. 82.

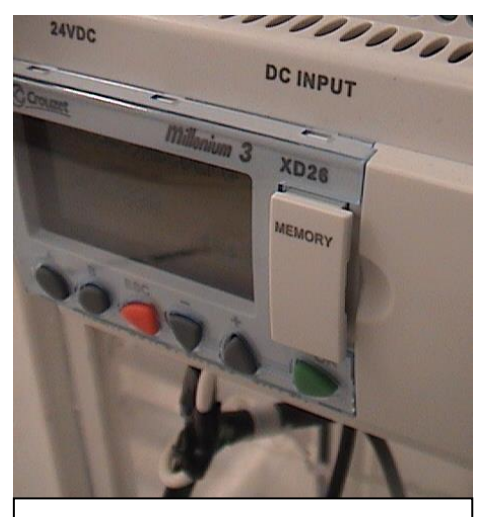

**Figura 81. Cartucho de memoria insertado en su lugar.**

5.- En el menú cartucho se debe seleccionar la opción de "Restitución" (ver Fig. 83) y presionar la tecla "OK", aparecerá "Restitución del módulo" (ver Fig. 84), mientras se está copiando el programa del cartucho al PLC, cuando acabe dirá "Restitución del módulo finalizada".

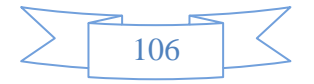

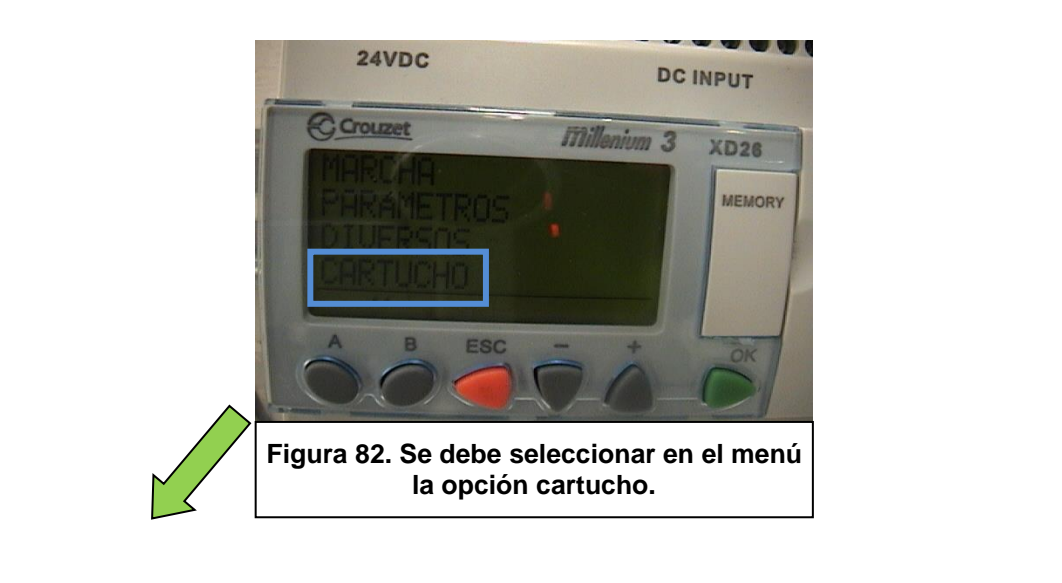

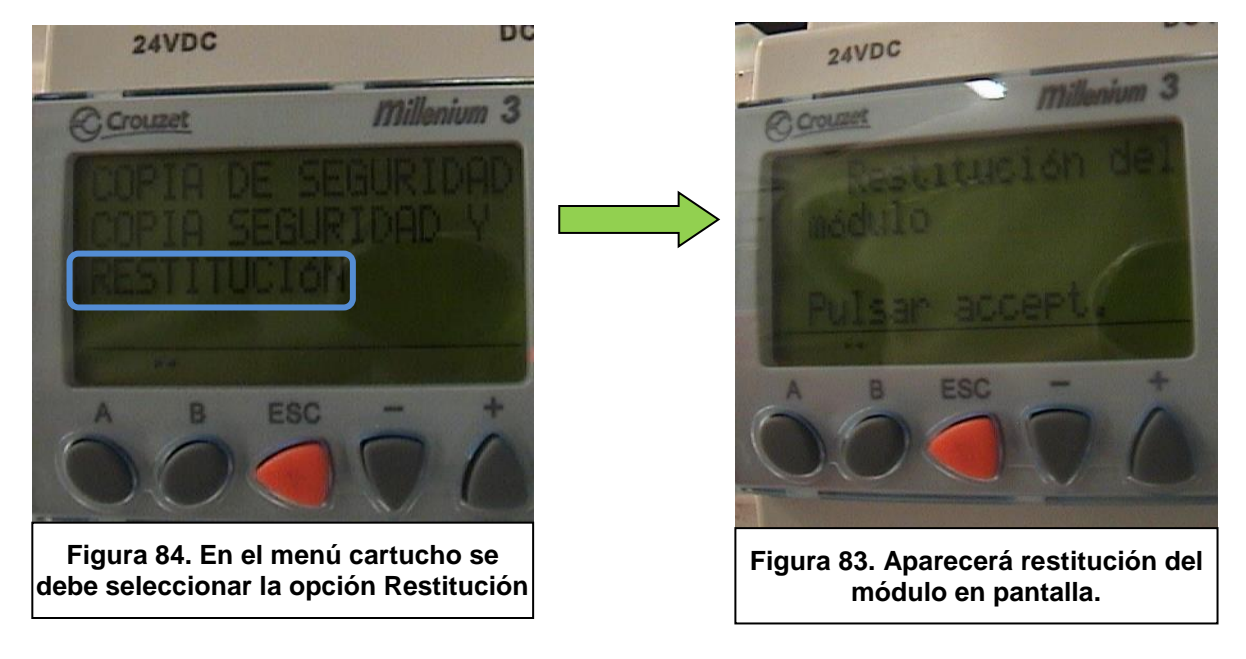

6.- Una vez copiado el programa al PLC se procede a ponerlo en parcha, para eso el menú del PLC (si se necesita regresar a un menú anterior se utiliza la tecla "ESC") se selecciona la opción de "Marcha" (ver Fig. 85), y se presiona la tecla "OK", en el menú marcha se selecciona la opción de "Marcha Prog" y se presiona la tecla "OK" (ver Fig. 86), el cartucho se puede retirar cuando no esté en marcha el PLC, una vez que ya se copio el programa.

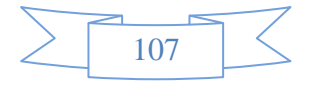

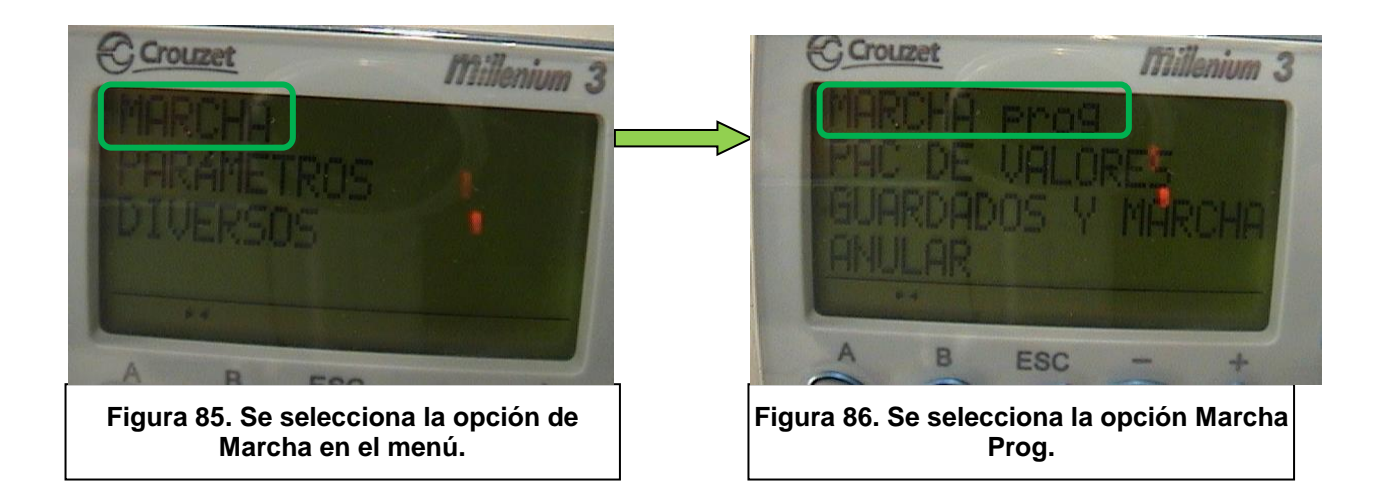

De ser necesario también es posible guardar el programa que tiene el PLC en los cartuchos de memoria, para eso se selecciona la opción de "Copia de seguridad" (ver Fig. 87) en el menú "Cartucho", oprimiendo la tecla "OK" dos veces para que comience la operación, en la pantalla aparecerá la indicación que se está copiando (ver Fig. 88), y cuando termine, se presionara la tecla "OK" de nuevo.

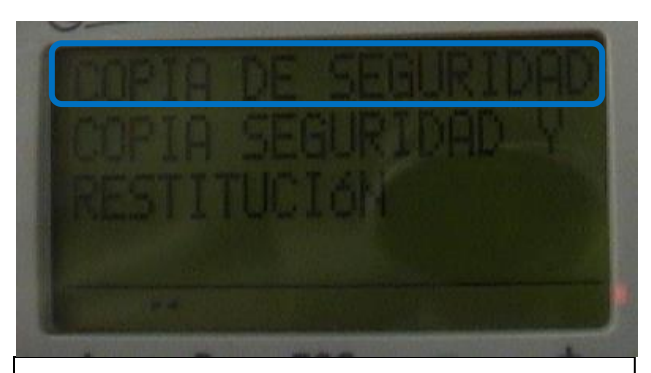

**Figura 87. Seleccionar la opción de Copia de Seguridad en el menú Cartucho.**

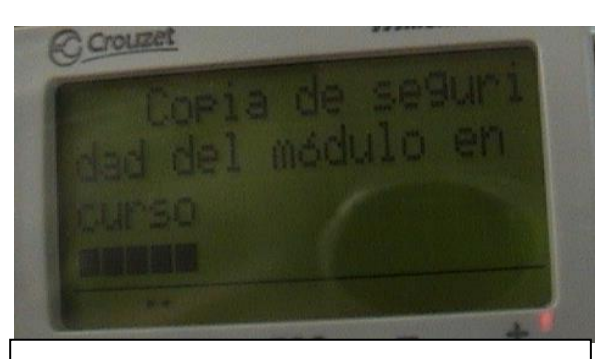

**Figura 88. Visualización de que se está copiando el programa en el cartucho.**

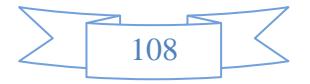

#### *Transferir un programa de la computadora al PLC.*

Para poder transferir un programa de la computadora al PLC se debe tener el cable de transferencia de datos, tener instalado el software "Millenium 3", y el controlador para poder usar el cable de transferencia de datos. Y se realizan los siguientes pasos:

1.- El PLC debe estar conectado a su fuente de poder de 24 VDC.

2.- No debe estar corriendo ningún programa en el PLC, si se necesita detenerlo verificar la sección *Cambiar de programa el PLC*.

3.- Insertar el cable de programación USB en la ranura indicada en la Fig. 89.

4.- En el programa Millenium 3, presionar el botón de escribir como se muestra en la Fig. 90.

5.- Presionar "Aceptar" u "Ok" a las subsecuentes ventanas que salgan hasta que indique el archivo está siendo transferido.

6.- Una vez terminado el proceso de transferencia desconectar el cable de programación USB, y el archivo quedara

guardado en la memoria interna del PLC.

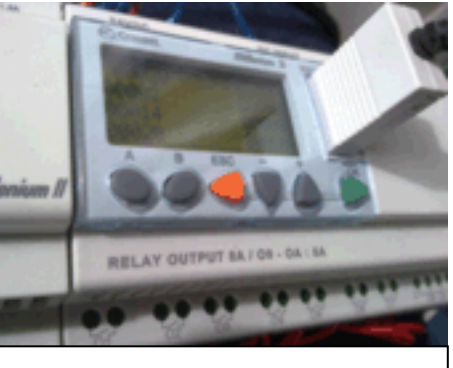

**Figura 89. Insertar el cable USB como se indica.**

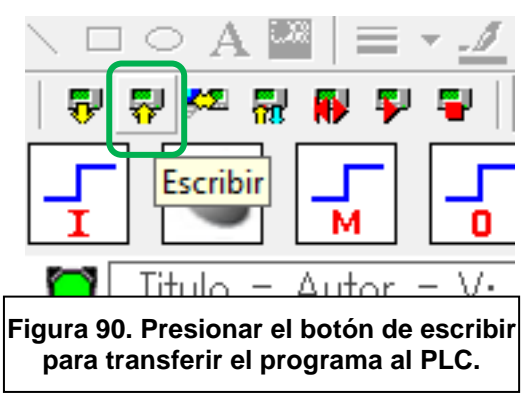

IMPORTANTE: El PLC solo puede guardar un programa en su memoria interna por sí solo, si inserta un nuevo programa el anterior quedara eliminado.

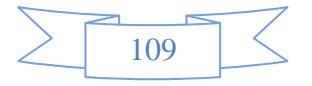

*Guía de Soluciones a Problemas con el elevador.*

Si surgen problemas con el control de elevador, aquí se dan unas posibles soluciones los problemas.

1.- Los botones del elevador no funcionan.

Razones y soluciones:

- a) Verificar que el interruptor principal este encendido, así como que la fuente de poder, el controlador de velocidades y el PLC estén activados.
- b) Asegurarse que los cables de corrientes estén conectados y no existan cables sin conectar.
- c) Asegurarse que el PLC esté en marcha, esto se puede verificar que en la pantalla aparezca el nombre del programa, o que en la parte inferior de la pantalla aparezca un icono en movimiento que indica que el programa este activo.
- d) El elevador puede estar en modo emergencia, o deberá activarse el modo emergencia, para que se lleve el elevador al nivel 1 o 4, usando los botones 1 o 4, para que vuelva a su función automática,
- 2.- El botón 4 no funciona.
	- a) El PLC está cargado con el programa 3P, por lo que no hay un cuarto nivel, deberá cambiarse de programa.
	- b) Usar el modo emergencia y llevarlo al primer nivel y volver a intentar.

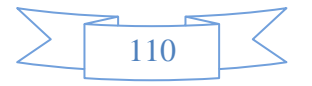

3.- Los botones del elevador no funcionan correctamente aunque se use el modo emergencia.

El problema más común que puede dar el elevador es que el imán que se utiliza para activar los sensores magnéticos, se hayan movido, caído, o que no estén colocados correctamente, lo que impide que el sensor los detecte.

Los imanes deben ser colocados en el punto que se ve en la Fig. 91, y a lo largo de la zona mostrada en la misma figura, para asegurarse que un sensor está detectando correctamente la

presencia de los imanes, se puede colocar los imanes a una distancia corta como la que se muestra en la Figura anterior, puede usarse el modo emergencia, poner un pero el programa del PLC y en la pantalla de entradas y salidas, y observar si el sensor esta activado (se oscurecerá)

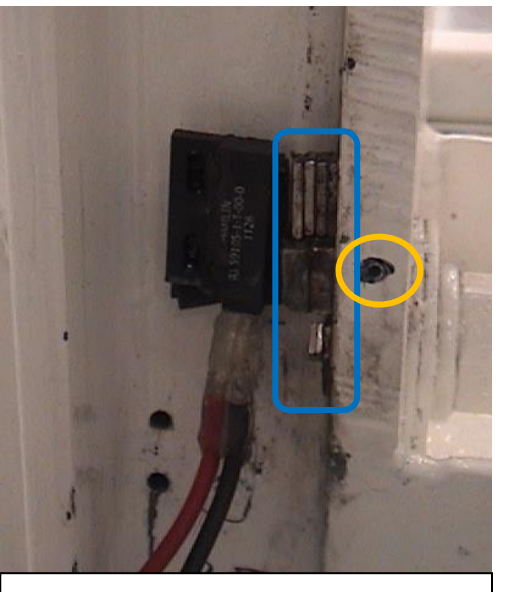

**Figura 91. Los imanes deben ir colocado en la zona del recuadro azul, la marca en el elevador es la que se ve en el círculo naranja.**

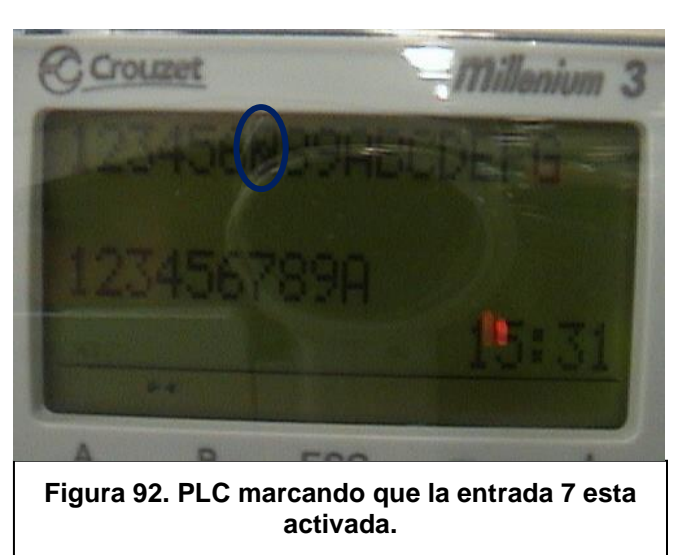

como se muestra en la Fig. 92. Para saber cual entrada corresponde al PLC se puede usar la siguiente tabla:

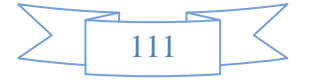

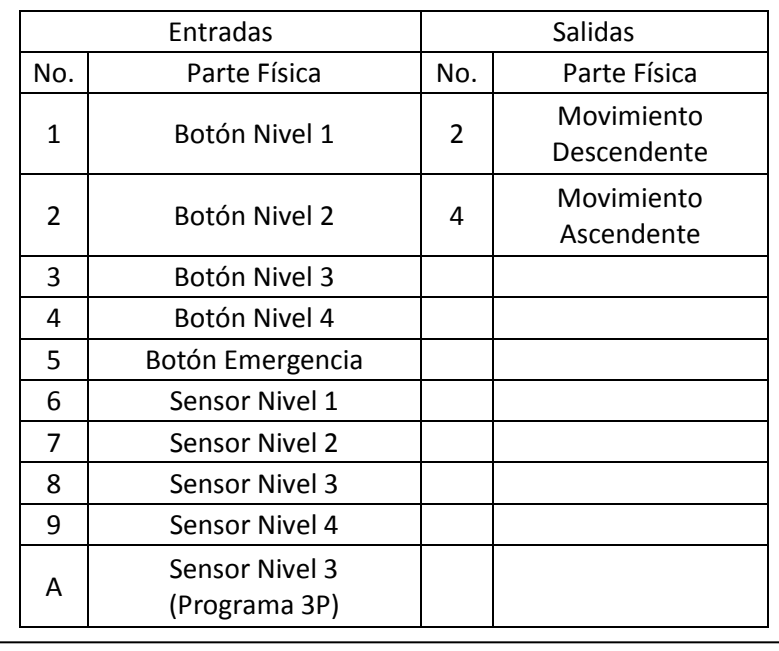

**Tabla 19. Entradas y Salidas marcadas en el PLC.**

En caso de que el PLC marque que el sensor no esté activado, se deberán colocar imanes a lo largo del sensor para que lo pueda detectar, pero sin que se adhieran a otra parte de la estructura del elevador o al sensor mismo, puede usarse pegamento industrial para asegurar que los imanes no se mueva o se peguen a otra superficie.

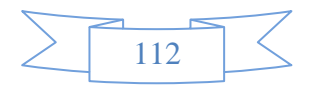

También es importante saber que cable corresponden al PLC por eso se muestra en la Figura 93 los cables de las entradas del PLC, por si se llegara a dar una desconexión:

Cable + (Negro): Alimentación de la fuente de poder positiva, así como la alimentación de todos los sensores y botones.

Cable - (Rojo): Alimentación de la fuente de poder negativa.

Cable I1 (Blanco): Cable que da la señal del botón del nivel 1.

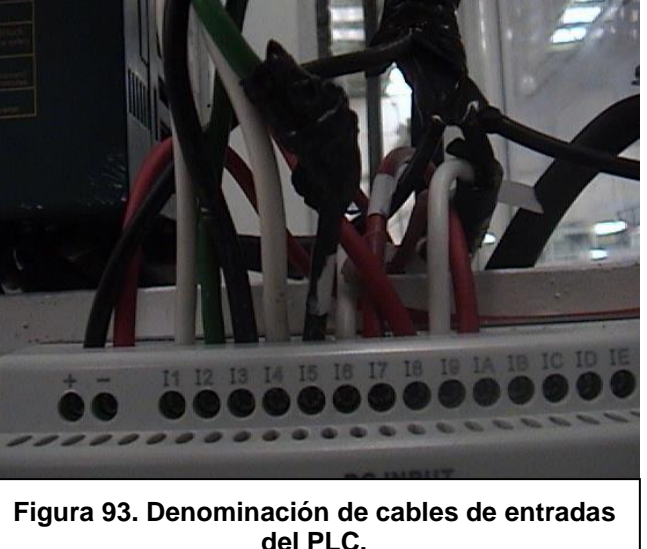

Cable I2 (Verde): Cable que da la señal del botón del nivel 2.

Cable I3 (Negro): Cable que da la señal del botón del nivel 3.

Cable I4 (Blanco): Cable que da la señal del botón del nivel 4.

Cable I5 (Verde con extensión negra): Cable que da la señal del botón de emergencia.

Cable I6 (Blanco): Cable que da la señal del sensor de final de carrera del nivel 1.

Cable I7 (Rojo): Cable que da la señal del sensor magnético del nivel 2.

Cable I8 (Rojo): Cable que da la señal del sensor magnético del nivel 3 (del programa 4P).

Cable I9 (Blanco): Cable que da la señal del sensor de final de carrera del nivel 4.

Cable IA (Rojo): Cable que da la señal del sensor magnético de nivel 3 (del programa 3P).

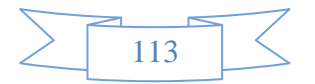

Y en la siguiente Figura los cables de las salidas del PLC:

Cable O2 (Negro): Es el cable de alimentación de 24 VDC que viene del controlador de velocidades.

Cable O2 (Blanco): Es el cable que manda la señal al controlador de velocidades para el movimiento ascendente del elevador.

Cable O4 (Negro del lado izquierdo): Es el cable de alimentación de 24 VDC que viene

del controlador de velocidades.

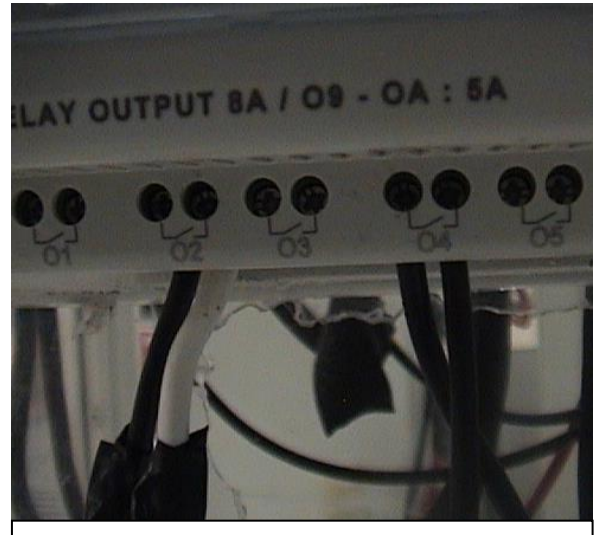

**Figura 94. Denominación de los cables de las salidas del PLC.**

Cable O4 (Negro del lado derecho): Es el cable que manda la señal al controlador de velocidades para el movimiento descendente del elevador.

Esta información servirá si se llega a desconectar algún cable y pueda ser colocado correctamente en su lugar.

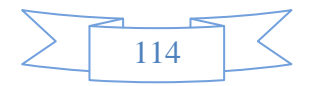

### **CONCLUSIONES Y RECOMENDACIONES.**

#### *AUTOMATIZACIÓN DE ELEVADOR DE PRODUCTO TERMINADO.*

Para el proyecto de automatización, una vez instalado los dispositivos y se pudo hacer un instructivo de operación, se empezó a observar que los trabajadores empezaban a trabajar correctamente con el elevador, y usándolo cuando sea necesario, ya que esto puede evitar accidentes o lesiones, facilitando la labor de estibar el producto terminado en los pallets o tarimas.

El tiempo ahorrado en estibar el producto no se puedo calcular exactamente, debido a que cuando el proyecto se concluyó, por motivos vacacionales las líneas de producción dejaron de laborar.

Pero se puede apreciar que este proyecto de automatización es algo que los trabajadores desean para su uso debido a la facilidad que implica en su trabajo, así como la rapidez con la que se puede trabajar o lo fácil que es para un trabajador que está empezando en la empresa realizar esta tarea.

Pero este estudio se puede realizar posteriormente para obtener un resultado cuantitativo del tiempo exacto que este proyecto aportar como ganancia a la velocidad del trabajo.

Cuando uno realiza un proyecto de automatización, y empieza "desde cero", es necesario visualizar los cambios o expansiones que a futuro se pueden dar, ya que siempre se busca innovar, mejorar, actualizar y automatizar los proyectos que se realizan, es por eso que en este caso, que el PLC que se adquirió tiene la opción de expandirse con

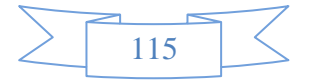

Con este proyecto uno puede notar la forma en que la industria va avanzando, que es un camino hacia la automatización, donde se pueda lograr mejores resultados con ayuda del avance tecnológico, y se pueda obtener los mismos o más resultados con el menor número de trabajadores.

También se aprecia lo útil que puede ser un PLC en la automatización de la industria, debido a su versatilidad en cuanto a las tareas que pueda realizar, ya que se estos dispositivos se pueden usar en la mayoría de los proyectos que requieran automatización, debido a su fácil relación con cualquier tipo de sensor, botón, o cualquier otro dispositivo típico del trabajo de una industria.

Como recomendación al proyecto sería que se la parte más sensible del equipo, son los sensores magnéticos, ya que estos requieren que los imanes estén a una distancia, posición, y magnitud muy determinada para poder activarse, por lo que son los más propicios a sufrir una falla, y son los que primero se deben revisar en caso de una falla.

En cuanto a la programación del PLC, si en el futuro se necesita cambiar el programa o usar uno diferente, es necesario que alguien que tenga conocimientos de programación de PLC, utilice el software Millenium 3 para realizar el programa ya sea en lenguaje escalera o diagrama de bloques, para después transferirlo al PLC.

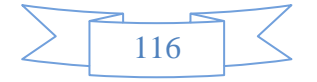

#### *ELABORACIÓN DE TPM A MAQUINAS DOBLADORAS DE COVER.*

En el caso de la elaboración de TPM (Mantenimiento Productivo Total) a las máquinas dobladoras, uno pensaría que sería el diseño de un plan de mantenimiento continuo para asegurarse que las dobladoras tuvieran un correcto funcionamiento. En el caso de las industrias, sobre todo las que utilizan técnicas de producción como las JIT (Just In Time), y que se basan en programas como el SMED (Cambio de equipo en tiempo de un solo digito), esto solo es una parte, ya que se busca que las líneas de producción no tengan ningún tipo de paro, ni retraso, ya que tienen que cumplir con la demanda diaria a la que son programadas, cualquier pérdida de tiempo en ajustes y arreglos retrasa todo el sistema de producción, es por eso que el programa de mantenimiento ser enfoco en crear un manual para poder ajustar las máquinas, en caso de requerir un ajuste inmediato y poder continuar con la producción del producto.

La recomendación que se debe de hacer para este tipo de máquinas, es que debido a que su mantenimiento y ajuste total y completo, es relativamente tardado y no se puede realizar durante la producción, se debe de organizar de tal manera que cada cierto tiempo se le haga un ajuste y mantenimiento a las máquinas, cuando estas no se encuentren en operación o estén próximas a estar en operación, esto para cumplir con las demandas del programa y las técnicas de producción se cumplan.

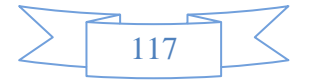

# **ANEXOS.**

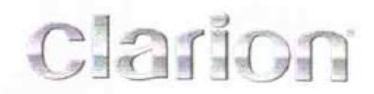

### **ORDEN DE COMPRA PURCHASE ORDER**

ORDEN DE COMPRA No / PURCHASE ORDER NUMBER L 48045

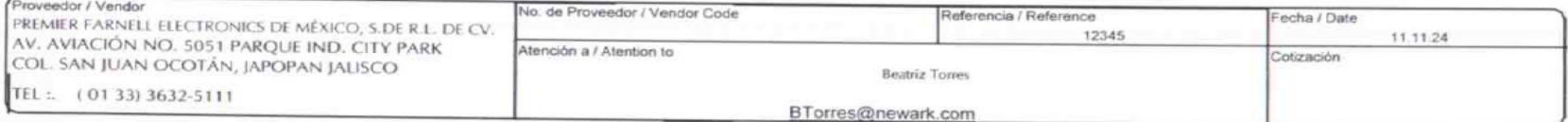

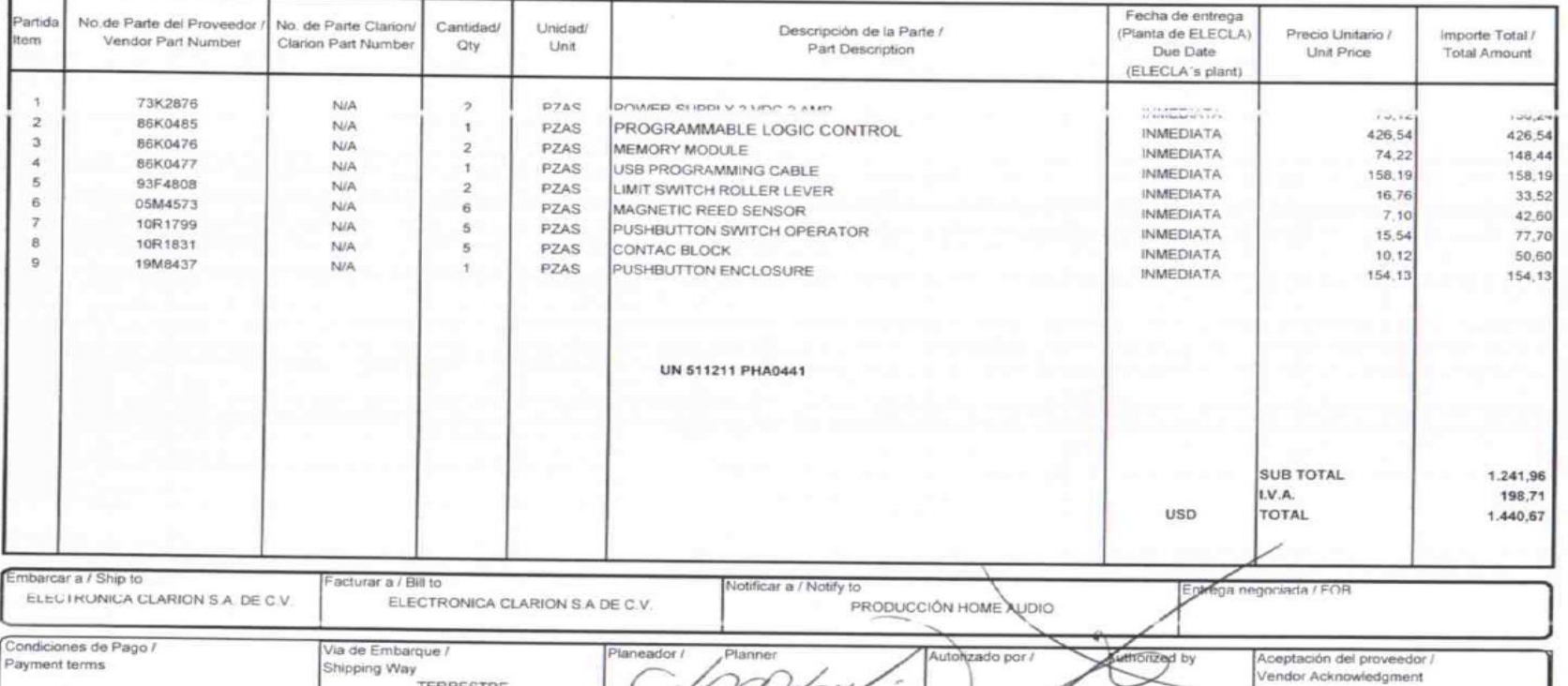

ELECTRÓNICA CLARION, S.A. DE C.V. AV. 3 Y ESQ. CALLE 9, ZONA INDUSTRIAL

30 DÍAS PRESENTACIÓN FACTURA

TERRESTRE

**Anexo A. Orden de compra del material para el proyecto de automatización.**

ING JESUS REYNOSO BLADINIERES

Argent with with

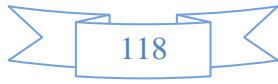

### **GLOSARIO DE TÉRMINOS.**

*Cover:* Cobertura metálica que resguarda a los equipos internamente, por la parte superior y los costados.

*JPY*: Abreviatura de Yen Japonés, la moneda de Japón.

*Embalaje*: recipiente o envoltura que contiene productos de manera temporal principalmente para agrupar unidades de un producto pensando en su manipulación, transporte y almacenaje.

*Diagrama Escalera:* Diagrama que representa el programa que se utiliza en los PLC, debido a su forma descendente se le llama de escalera.

*Relé*: Es un dispositivo electromecánico. Funciona como un interruptor controlado por un circuito eléctrico en el que, por medio de una bobina y un electroimán se acciona un juego de uno o varios contactos que permiten abrir o cerrar otros circuitos eléctricos independientes.

*Actuador*: Es un dispositivo capaz de transformar energía hidráulica, neumática o eléctrica en la activación de un proceso con la finalidad de generar un efecto sobre un proceso automatizado.

*Display:* Es un dispositivo de ciertos aparatos electrónicos que permite mostrar información al usuario de manera visual.

*Píxel Muerto:* Es un píxel que no responde como debería ser, en una pantalla, siempre se encuentra de color negro.

*Packing:* Protección o cobertura generalmente de poliestireno expandido, que evita que los equipos sufran daños por golpes bruscos.

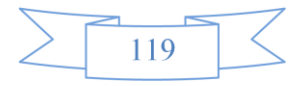

*Estibar*: Colocar los objetos o materiales sueltos de forma que ocupen el menor espacio posible, se refiere a apilar.

*Stock:* Todo lo referente a los bienes que una persona u organización posee y que sirven para la realización de sus objetivos.

# **FUENTES DE INFORMACIÓN.**

Josep Balcells y José Luis Romeral.

### *AUTÓMATAS PROGRAMABLES.*

Editorial Marcombo. Barcelona 1997.

Ramón Piedrafita Moreno.

### *INGENIERÍA DE LA AUTOMATIZACIÓN INDUSTRIAL.*

2ª. Edición. Editorial Alfaomega. México 2001

|

Sipper Daniel / Bulfin Robert L.,

## *PLANEACIÓN Y CONTROL DE LA PRODUCCIÓN.*

Primera edición, Primera impresión, México D.F., Mc. Graw Hill, Junio 1999

[http://www.profesormolina.com.ar/tecnologia/plc/plc.htm.](http://www.profesormolina.com.ar/tecnologia/plc/plc.htm)

[http://es.wikipedia.org/wiki/M%C3%A9todo\\_justo\\_a\\_tiempo](http://es.wikipedia.org/wiki/M%C3%A9todo_justo_a_tiempo)

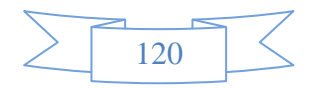